# $\blacksquare$  UOC

# UNIVERSITAT OBERTA DE CATALUNYA

19.038-Treball Fi de Carrera-Aplicacions Electromagnètiques i Electròniques Enginyeria de telecomunicacions, especialitat Telemàtica

# Disseny d'un supervisor remot GPRS/3G

Alumne/a: JOAN FLORIT I GARCIA Dirigit per: CARLOS ALBERTO PACHECO NAVAS

CURS 2013/2014 (Setembre)

# <span id="page-1-0"></span>**Agraïments**

Per a poder realitzar aquest treball de final de carrera voldria agrair la col·laboració i ajuda que en tot moment he tingut per part de tot l'equip docent de la UOC, especialment al consultor del projecte tots els consells davant dels dubtes que li he anat plantejant.

Voldria també donar les gràcies a la comprensió i al ànims donats per tots els familiars i amics per treballar en aquest projecte. En especial a Iratxe , que està per donar-me suport.

# <span id="page-2-0"></span>**Resum**

El present treball l'ha desenvolupat Joan Florit i Garcia, estudiant d'enginyeria de telecomunicacions de la UOC, especialitat en telemàtica. El consultor que ha tutoritzat el projecte és Carlos Pacheco Navas.

L'objectiu principal del projecte és el desenvolupament d'un supervisor remot GPRS de sensors, prenent com a gestor dels equips un PIC, i enfocant la solució final per una aplicació real. Per a desenvolupar aquest projecte s'han fet servir coneixements estudiats durant la carrera en àrees molt diverses estudiades com ara l'electrònica analògica i digital, la programació i les comunicacions entre diferents equips.

Per elaborar l'estudi de les especificitats del projecte i la memòria final, s'ha elaborat en primer terme un pla de treball per enumerar les tasques a realitzar durant les diferents fases del treball. Un cop delimitades les fites en el temps s'ha començat l'anàlisi de tots els elemets.

En un primer terme, s'han estudiat les característiques la tecnologia GPRS i les comunicacions via sèrie mitjançant el protocol RS-232 per després escollir l'equip 3G que millor s'adapta al disseny. En un segon pla, s'han estudiat el conjunt de sensors específics per l'aplicació i el microcontrolador que serà el centre d'operacions mitjançant un programa de control. Per acabar s'ha adaptat , a partir d'una font d'alimentació externa de 24v, les tensions necessàries per alimentar tots els equips de +15v/-15v , 5v i 12v. Tots aquests elements s'han integrat en dues plaques PCB amb la corresponent memòria econòmica amb els costos de fabricació.

S'ha ampliat el treball amb la implementació d'un petit servidor fent servir la infraestructura i serveis que ofereix Google per allotjar un web html. També s'han realitzat probes amb l'equip GPRS seleccionat per enviar dades a aquesta pàgina web.

Per acabar, s'han valorat noves vies d'estudi i millores del projecte en un futur amb les conclusions finals. La present memòria, s'entrega conjuntament amb un video de presentació i el codi font del programa de control del PIC.

# **Índex de continguts**

<span id="page-3-0"></span>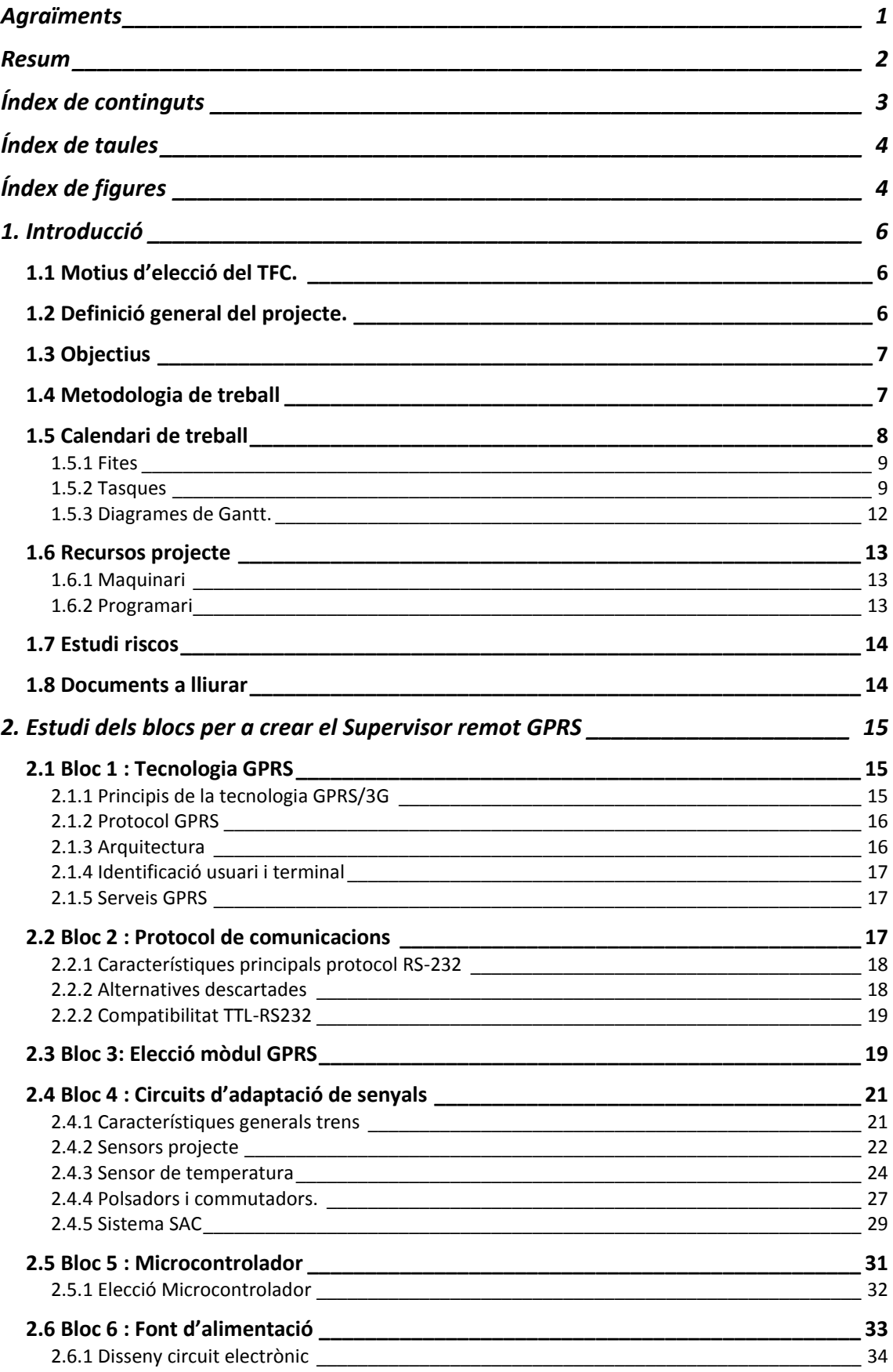

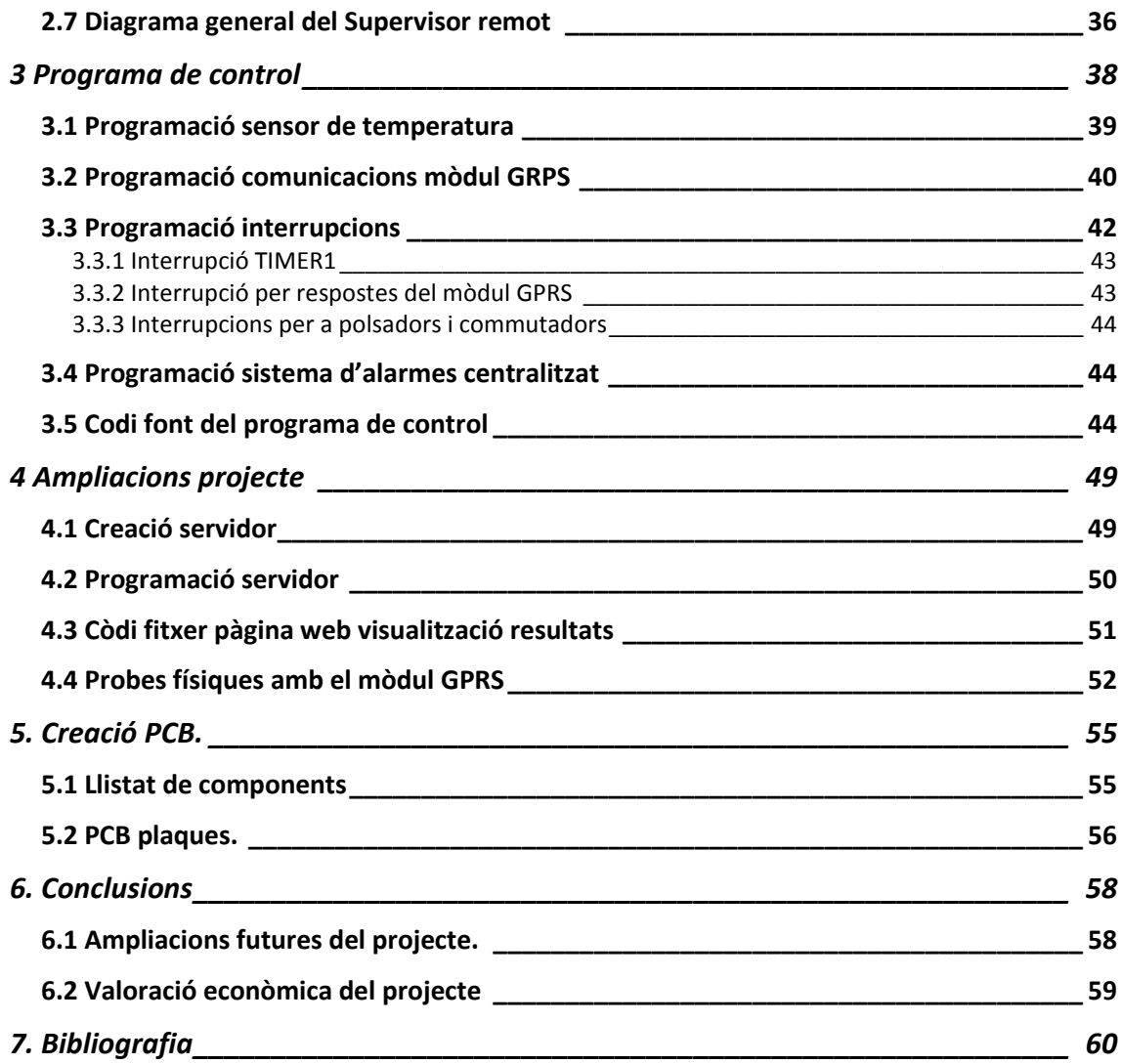

# <span id="page-4-0"></span>**Índex de taules**

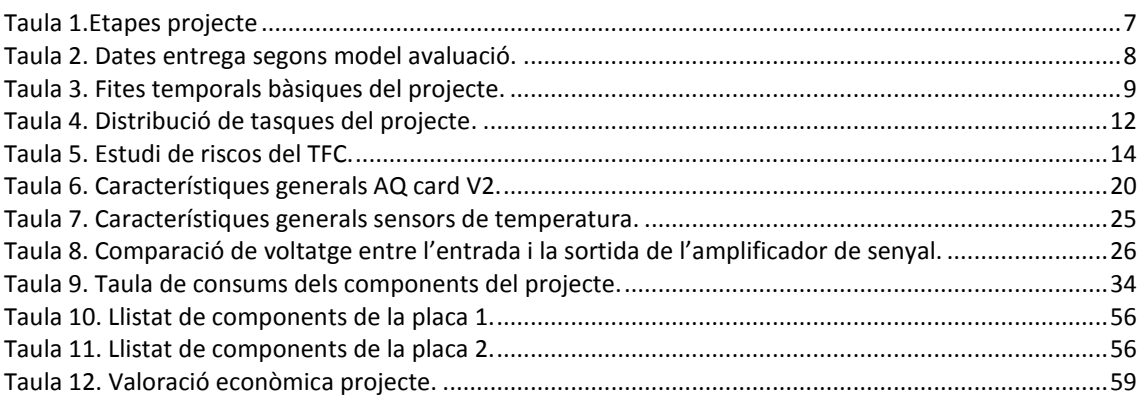

# <span id="page-4-1"></span>**Índex de figures**

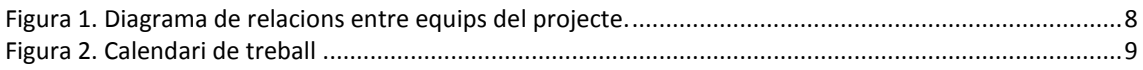

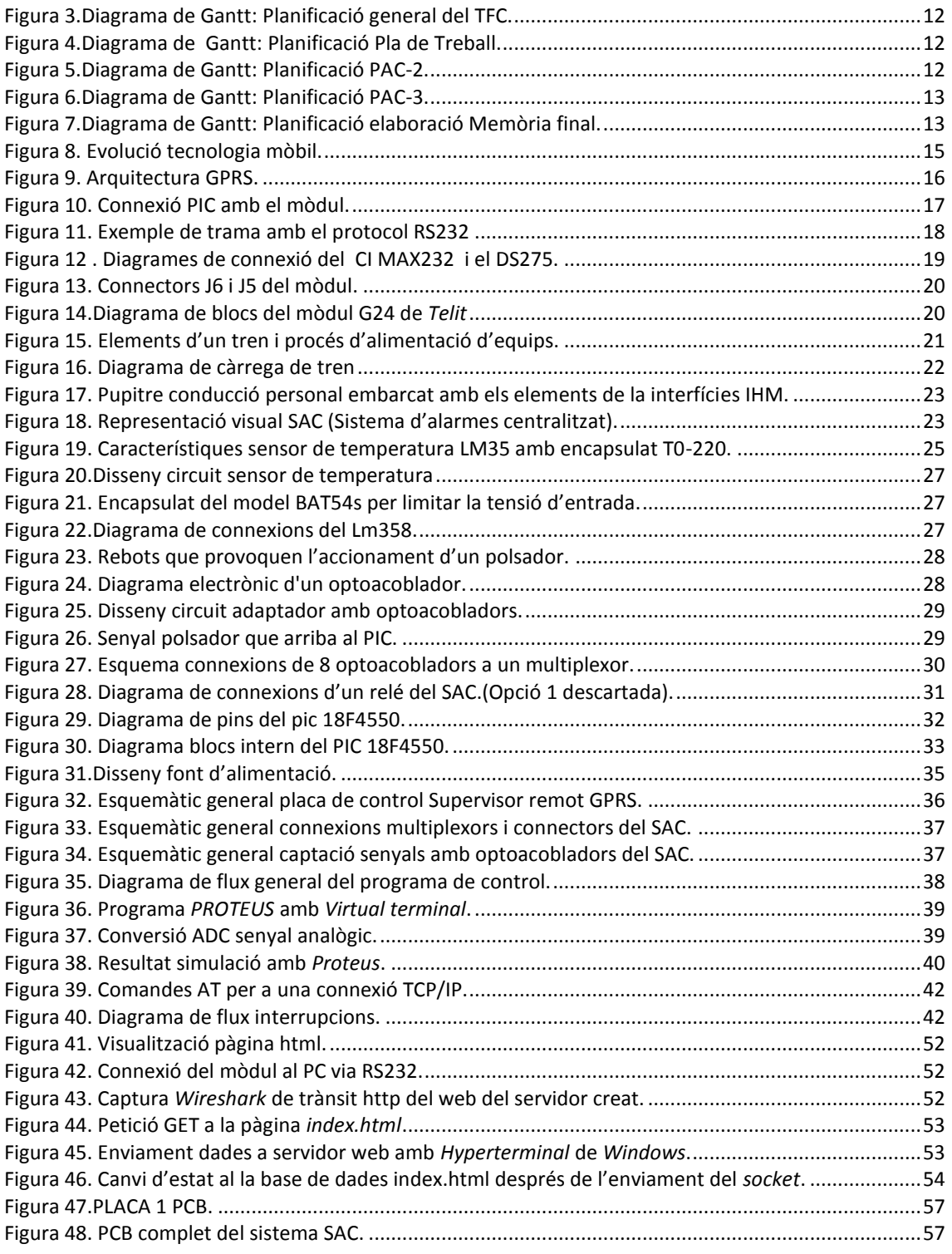

# **1. Introducció**

<span id="page-6-0"></span>Fent una mirada ràpida a la implantació de les tecnologies sense fils existents, podem observar que s'estan popularitzant a tota Europa i el món. Això es degut principalment als avantatges que proporcionen, com ara la fàcil i ràpida instal·lació sense la necessitat de cablejat i la mobilitat i flexibilitat de què poden gaudir els usuaris. Per aquests motius s'estan fent molts esforços en el desenvolupament d'aquestes sistemes , com per exemple el *Bluetooth* o el *WIFI* en xarxes de curt abast , o de *WIMAX* i el 4G en xarxes de gran abast.

En aquest treball, s'aprofundirà en l'estudi pràctic de la tecnologia GPRS per desenvolupar equips electrònics que recullin informació de determinades senyals analògiques i digitals. Aquest sistema és una evolució del GSM (*Global System for Mobile communications*) per transmetre dades mitjançant la commutació de paquets permetent velocitats des de 56 fins a 144 kbps. El GPRS té una gran versatilitat, i permet l'ús de serveis com *Wireless Application Protocol* (WAP), servei de missatgeria curta (SMS) o multimèdia (MMS) i múltiples serveis d'Internet útils per desenvolupar el projecte.

## <span id="page-6-1"></span>**1.1 Motius d'elecció del TFC.**

Després de cursar diverses assignatures en l'àmbit de l'electrònica i electromagnetisme a nivell teòric, s'ha considerat que seria interessant aprofundir a nivell pràctic en aquestes àrees. He de dir que, prèviament, ja es tenien coneixements pràctics per haver cursat el CFGS de Desenvolupament de productes electrònics. En aquest cicle vaig aprendre a desenvolupar i controlar el funcionament de petits equips electrònics amb microcontroladors.

Pel que fa l'àmbit laboral, en aquests moments treballo a Ferrocarrils Metropolitans de Barcelona a l'àrea d'explotació de la Línia 9. Concretament, les meves tasques estan orientades a la gestió del moviment dels trens de la línia de manera telecomandada des d'un centre de control. La circulació dels trens en aquesta línia està automatitzada, i les ordres s'envien a través d'una xarxa *WIFI*. Degut a les característiques de la meva feina sempre he estat interessat en el funcionament i control d'equips a través de xarxes sense fils.

Per aquests motius, he fet una proposta de Treball Final de Carrera per desenvolupar un equip que pugui monitorar l'estat de certs equips i senyals d'un tren amb tecnologia GPRS/3G. La proposta coincideix en gran mesura amb l'enunciat genèric de l'àrea d'Aplicacions Electromagnètiques i Electròniques. D'aquesta manera es pot seguir el format i model d'avaluació de l'assignatura, així com els objectius i competències que s'han d'assolir.

# <span id="page-6-2"></span>**1.2 Definició general del projecte.**

Aquest document descriu el pla de treball per l'elaboració d'un Treball de Fi de Carrera dels estudis d'Enginyeria Tècnica de Telecomunicació, especialitat en Telemàtica.

Donat l'enunciat presentat pel professor, bàsicament el projecte es centrarà en l'aplicació pràctica de les tecnologies GPRS/3G per recollir des d'un equip senyals analògiques i digitals. Aquests indicadors seran enviats a un servidor d'Internet per poder-los consultar des d'un terminal.

## <span id="page-7-0"></span>**1.3 Objectius**

Específicament les finalitats del projecte final de carrera són les següents :

- Dissenyar un Supervisor remot de senyals via GPRS/3G.
- Estudi de diferents tipus de sensors d'acord amb les especificacions de  $\bullet$ l'enunciat proposat.
- Estudi de les especificitats pròpies de la proposta de treball feta al inici del  $\bullet$ semestre.
- Elecció del processador i implementació del programa de control.  $\bullet$
- Estudi busos de comunicació entre microcontroladors i equips externs.
- Disseny d'una font d'alimentació òptima.  $\bullet$
- Disseny d'una placa PCB (*Printed Circuit Board*).  $\bullet$
- Crear un petit servidor de probes i una aplicació de visualització *html* per  $\bullet$ posteriorment comprovar-ne les comunicacions.
- Analitzar resultats i establir línies de treball per futures ampliacions.
- $\bullet$ Elaborar una memòria de treball i un vídeo de presentació amb els resultats obtinguts.

Per a poder acomplir les pretensions del treball, s'ha de poder mesurar el seguiment de les etapes que s'han proposat a l'apartat de 1.4 [Metodologia de treball.](#page-7-1) Per a fer-ho es compararà la planificació amb la feina feta en cada moment, i es decidirà en cas de desviacions o variacions quines mesures correctives actuaran. És important saber en cada moment si les metes s'estan complint o no.

El marc temporal del projecte està dins primer semestre lectiu del curs 2013-14. Els terminis exactes d'entrega per al correcte seguiment de l'avaluació contínua són a l'apartat 1.5.1 [Fites](#page-9-0).

Un altre concepte determinant és valorar que les fites marcades són assolibles. Donats els coneixements i eines que es disposen, els plantejaments són raonables.

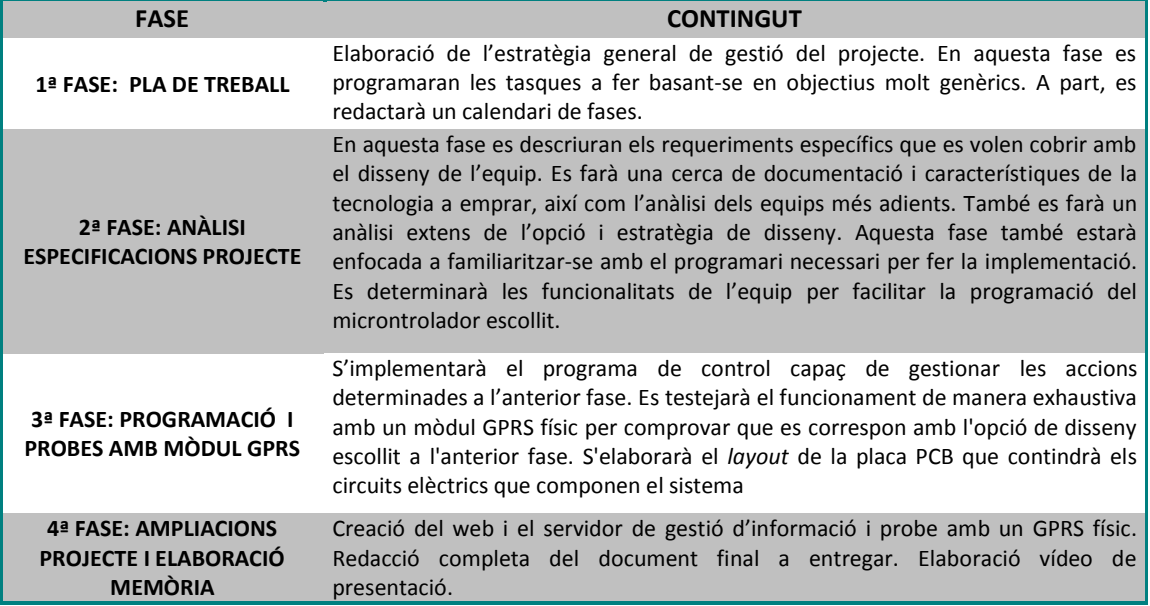

#### <span id="page-7-1"></span>**1.4 Metodologia de treball**

<span id="page-7-2"></span>**Taula 1.Etapes projecte**

## <span id="page-8-0"></span>**1.5 Calendari de treball**

Per a definir la planificació del projecte, s'han determinat un seguit de fases per poder descriure les especificacions del treball, necessitats i objectius , divisió de tasques , organització general i el control i revisió.

Encara que es faci una estimació general de les necessitats, poden sorgir imprevistos. Per tant, s'haurà de fer un seguiment de la planificació per controlar l'evolució del treball i controlar els riscos inherents a l'elaboració del mateix. En cas de ser necessari, es modificarà i actualitzarà el pla de treball creat. Aquest fet produirà la revisió de la documentació creada.

Les fases establertes s'englobaran en 4 grups que seran les entregues de seguiment al tutor.

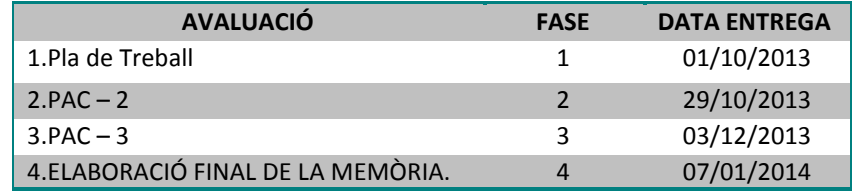

**Taula 2. Dates entrega segons model avaluació.**

<span id="page-8-1"></span>Per a aconseguir els objectius del exposats a l'apartat 1.[3.Objectius](#page-7-0) i amb la metodologia de treball exposada en aquest punt es procedirà a implementar el següent diagrama de relacions entre els diferents elements que componen el projecte:

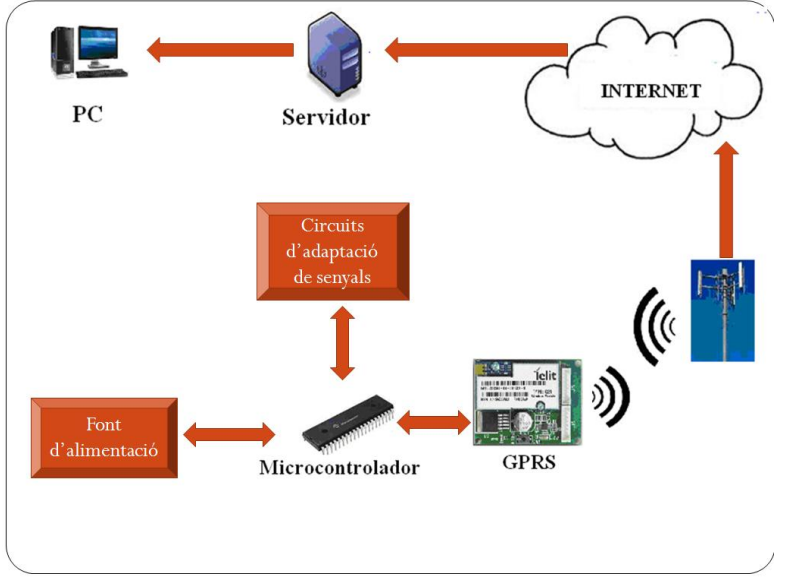

**Figura 1. Diagrama de relacions entre equips del projecte.**

<span id="page-8-2"></span>Per a poder valorar els temps de dedicació s'han de tenir compte molts factors que poden influir en la disponibilitat de treball. La jornada laboral personal és de 8 hores en horari intensiu, amb un règim de festes no uniforme. Es fa difícil assignar un temps concret setmanal tot i que fent una estimació aproximada es pot dedicar de mitjana 4 hores diàries 5 dies a la setmana. Es disposarà de dos períodes de vacances on es podrà augmentar considerablement el temps de dedicació.

A continuació es pot observar la distribució horària de treball per dies, i, a part, s'han senyalitzat en groc les dates clau del projecte que es veuran a l'apartat [1.5.1 Fites.](#page-9-0)

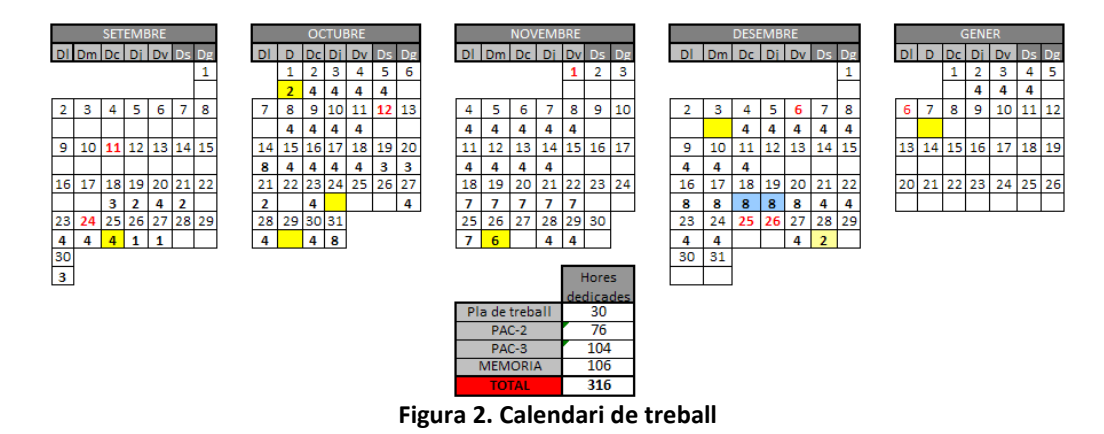

#### <span id="page-9-3"></span><span id="page-9-0"></span>*1.5.1 Fites*

Per seguir el pla de l'assignatura és important tenir molt en compte les dates clau. Determinant aquestes fites temporals, es podrà fer el correcte seguiment per assolir els objectius finals establerts. S'ha tenir en compte que, a part, que aquestes fites temporals són obligatòries per l'avaluació continuada.

S'ha considerat per a cada PAC, l'enviament d'un esborrany previ del mateix per poder modificar i millorar el document amb els suggeriments del tutor. Aquestes fites temporals s'afegiran al diagrames de tasques que s'elaborarà en el punt 1.5[.2 Tasques](#page-9-1).

| <b>PAC</b>            | <b>DATA</b> | <b>FITA</b>                     |
|-----------------------|-------------|---------------------------------|
| <b>PLA DE TREBALL</b> | 25/09/2013  | Envia esborrany Pla de treball  |
|                       | 01/10/2013  | Entrega Pla de treball          |
| PAC-2                 | 24/10/2013  | Envia esborrany PAC-2           |
|                       | 29/10/2013  | Entrega PAC-2                   |
| PAC-3                 | 26/11/2013  | Envia esborrany PAC-3           |
|                       | 03/12/2013  | Entrega PAC-3                   |
| <b>MEMÒRIA</b>        | 28/12/2013  | Envia esborrany MEMORIA         |
|                       | 07/01/2014  | Entrega MEMÒRIA                 |
| <b>DEBAT VIRTUAL</b>  | 22/01/2014  | Recepció preguntes              |
|                       | 24/01/2014  | Enviament respostes al tribunal |

**Taula 3. Fites temporals bàsiques del projecte.**

#### <span id="page-9-2"></span><span id="page-9-1"></span>*1.5.2 Tasques*

Tenint molt presents les fites, es desglossarà el desenvolupament de les fases en tasques i subtasques. Aquestes es faran en el següent ordre:

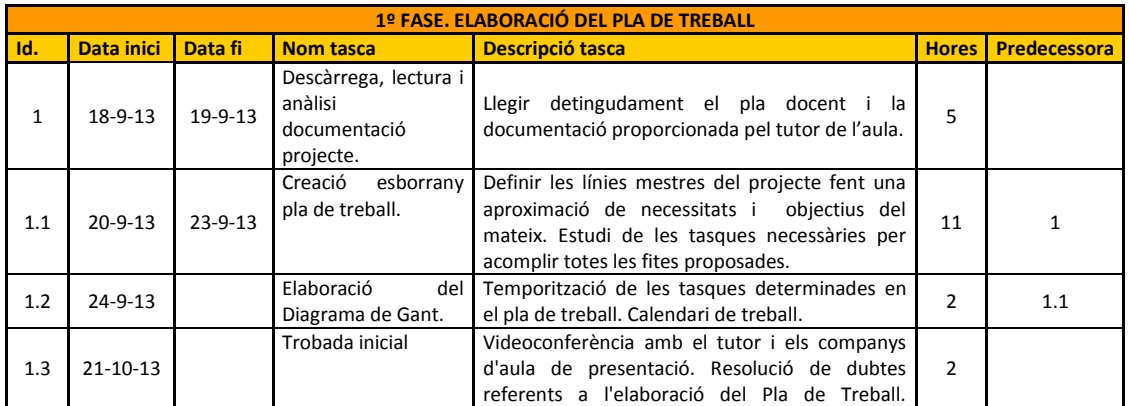

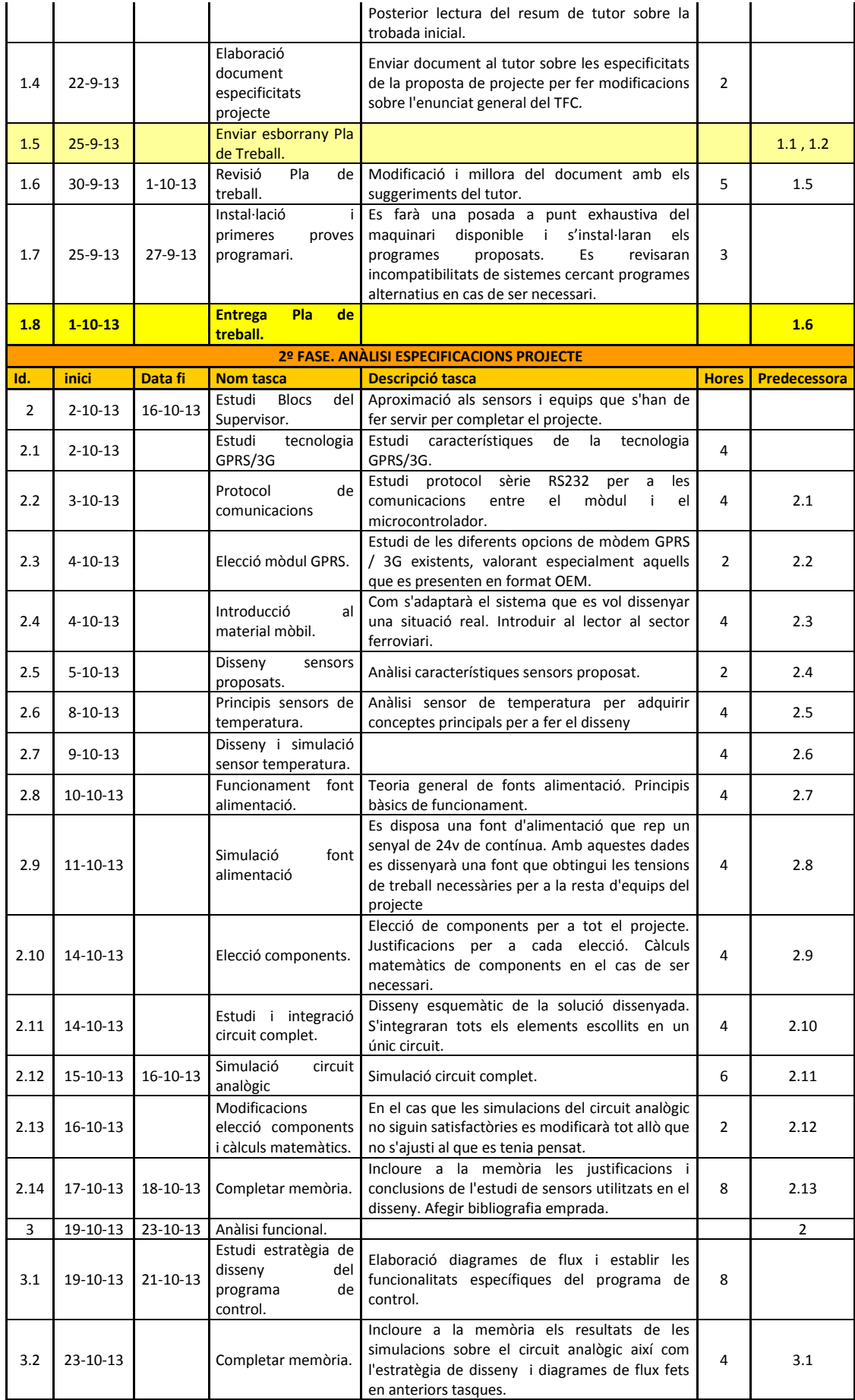

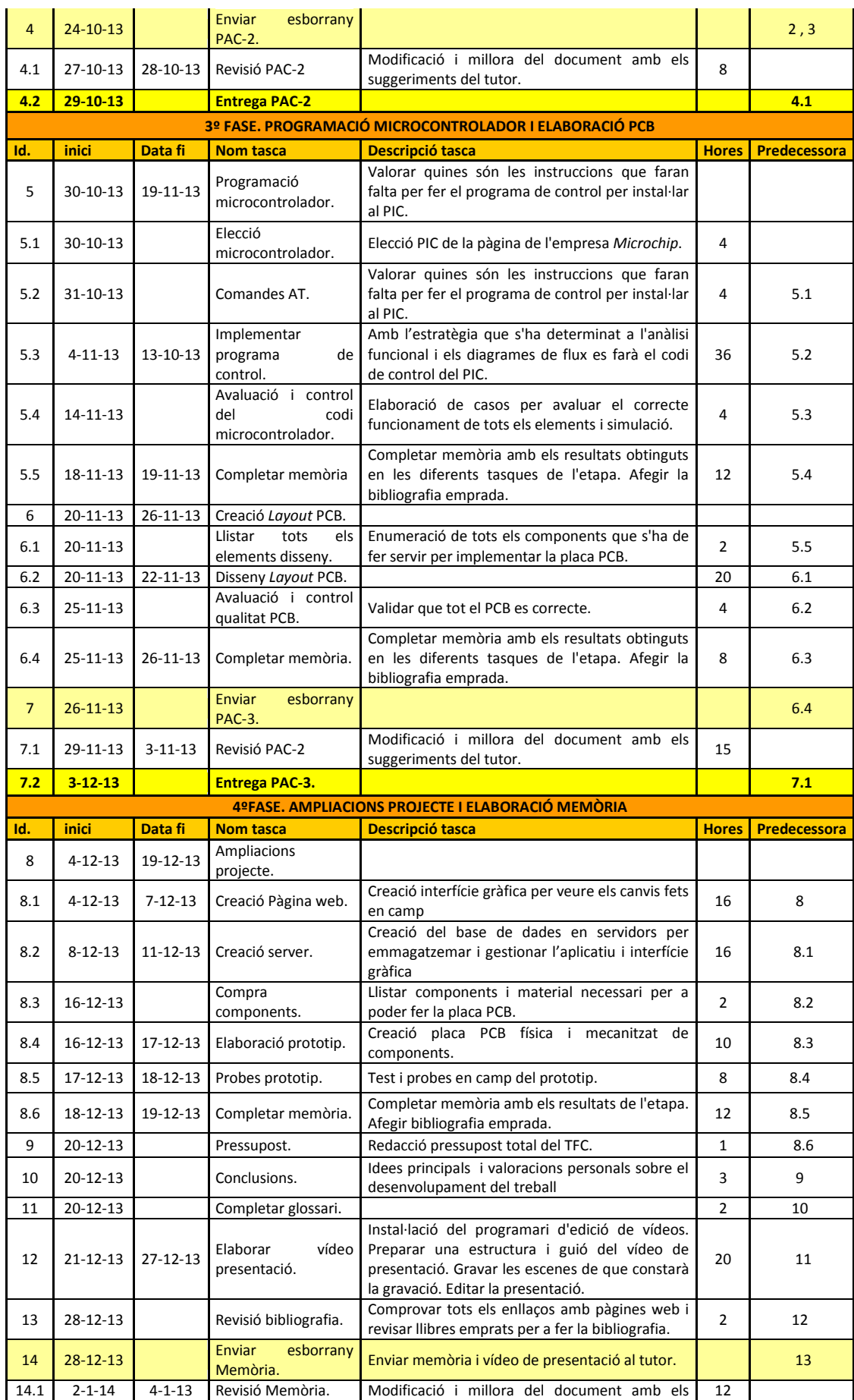

|      |              |                        | suggeriments del tutor.                                    |      |
|------|--------------|------------------------|------------------------------------------------------------|------|
| 14.2 | $7 - 1 - 14$ | <b>Entrega Memòria</b> |                                                            | 14.1 |
| 15   |              | Debat Virtual          | Recepció preguntes per part del tribunal                   |      |
| 15.1 |              | <b>Resposta Debat</b>  | Contestar les preguntes del tribunal en un<br>màxim de 24h | 15   |

**Taula 4. Distribució de tasques del projecte.**

#### <span id="page-12-1"></span><span id="page-12-0"></span>*1.5.3 Diagrames de Gantt.*

L'objectiu del diagrama és mostrar el temps previst a cada activitat durant tot el projecte. A part es reflectirà les relacions existents entre les diferents tasques.

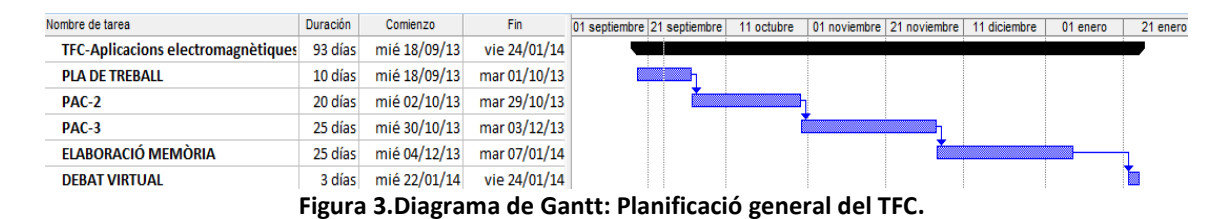

<span id="page-12-2"></span>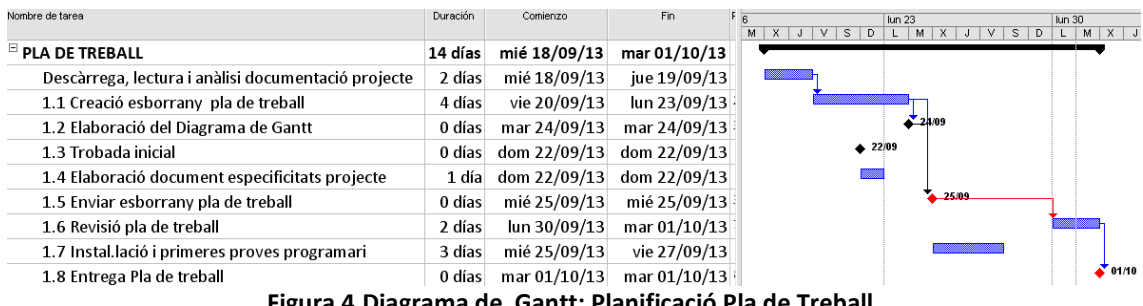

**Figura 4.Diagrama de Gantt: Planificació Pla de Treball.**

<span id="page-12-3"></span>

| Nombre de tarea                                            | Duración | Comienzo     | Fin          | 30 sep '13 | 07 oct '13 | 28 oct '13<br>14 oct '13<br>21 oct '13<br>SDLMXJVSDLMXJVSDLMXJVSDLMXJVSDLMXJVSDLMXJV |
|------------------------------------------------------------|----------|--------------|--------------|------------|------------|--------------------------------------------------------------------------------------|
| $\boxdot$ PAC-2. ANALISI ESPECIFICACIONS PROJECTE          | 27 días  | mié 02/10/13 | mar 29/10/13 |            |            |                                                                                      |
| $\Xi$ 2. ESTUDI BLOCS SUPERVISOR                           | 17 días  | mié 02/10/13 | vie 18/10/13 |            |            |                                                                                      |
| 2.1 Estudi tecnologia GPRS/3G                              | 1 día    | mié 02/10/13 | mié 02/10/13 |            |            |                                                                                      |
| 2.2 Protocol de comunicacions                              | 1 día    | jue 03/10/13 | jue 03/10/13 |            |            |                                                                                      |
| 2.3 Elecció mòdul GPRS/3G                                  | 2 horas  | vie 04/10/13 | vie 04/10/13 |            |            |                                                                                      |
| 2.4 Introducció al material mòbi.                          | 4 horas  | vie 04/10/13 | vie 04/10/13 |            |            |                                                                                      |
| 2.5 Disseny i simulació sensors proposats.                 | 1 día    | sáb 05/10/13 | sáb 05/10/13 |            |            |                                                                                      |
| 2.6 Principis sensors de temperatura                       | 1 día    | mar 08/10/13 | mar 08/10/13 |            |            |                                                                                      |
| 2.7 Disseny i i simulació sensor de temperatura            | 1 día    | mié 09/10/13 | mié 09/10/13 |            |            |                                                                                      |
| 2.8 Funcionament font da'alimentació.                      | 1 día    | jue 10/10/13 | jue 10/10/13 |            |            |                                                                                      |
| 2.9 Simulació font alimentació.                            | 1 día    | vie 11/10/13 | vie 11/10/13 |            |            |                                                                                      |
| 2.10 Eleccio components                                    | 4 horas  | lun 14/10/13 | lun 14/10/13 |            |            |                                                                                      |
| 2.11 Estudi i integració circuit complet.                  | 4 horas  | lun 14/10/13 | lun 14/10/13 |            |            |                                                                                      |
| 2.12 Sicumació circuit analògic.                           | 6 horas  | mar 15/10/13 | mar 15/10/13 |            |            |                                                                                      |
| 2.13 Modificacions elecció components i càlculs matemàtics | 2 horas  | mié 16/10/13 | mié 16/10/13 |            |            |                                                                                      |
| 2.14 Completar memòria.                                    | 2 días   | jue 17/10/13 | vie 18/10/13 |            |            |                                                                                      |
| $\boxdot$ 3. Anàlisi funcional.                            | 5 días   | sáb 19/10/13 | mié 23/10/13 |            |            |                                                                                      |
| 3.1 Estudi estratègia de disseny del programa de control.  | 3 días   | sáb 19/10/13 | lun 21/10/13 |            |            |                                                                                      |
| 3.2 Completar memòria                                      | 1 día    | mié 23/10/13 | mié 23/10/13 |            |            |                                                                                      |
| 4. Enviar esborany PAC-2.                                  | 0 horas  | jue 24/10/13 | jue 24/10/13 |            |            | $-241$                                                                               |
| 4.1 Revisió PAC-2.                                         | 2 días   | dom 27/10/13 | lun 28/10/13 |            |            |                                                                                      |
| 4.2 Entrega PAC-2                                          | 0 días   | mar 29/10/13 | mar 29/10/13 |            |            | 29/10                                                                                |

<span id="page-12-4"></span>**Figura 5.Diagrama de Gantt: Planificació PAC-2.**

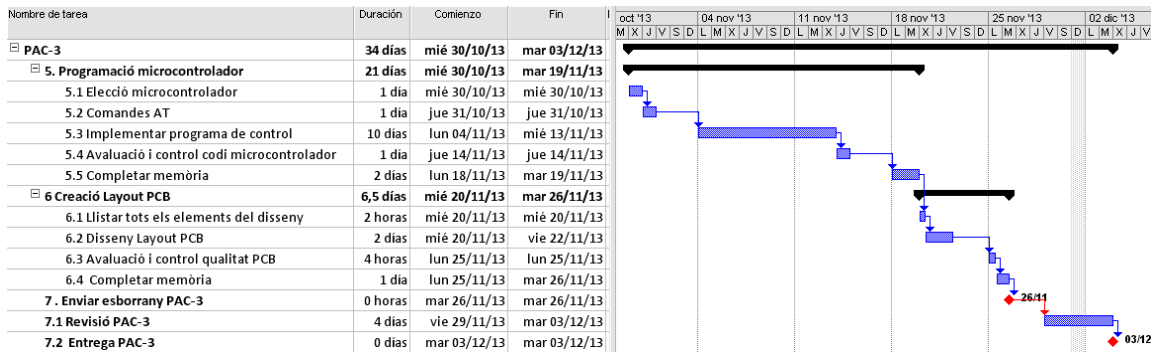

**Figura 6.Diagrama de Gantt: Planificació PAC-3.**

<span id="page-13-3"></span>

| Nombre de tarea                   | Duración | Comienzo     | Fin            | diciembre 2013<br>enero 2014<br>19 22 25 28 01 04 07 10 13 16 19 22 25 28 31 03 06 09 12 15 18 21 24 27 30 |
|-----------------------------------|----------|--------------|----------------|----------------------------------------------------------------------------------------------------|
| $\Box$ Memòria                    | 52 días  | mié 04/12/13 | sáb 25/01/14   |                                                                                                    |
| $\Xi$ 8.Ampliacions projecte      | 17 días  | mié 04/12/13 | vie 20/12/13   |                                                                                                    |
| 8.1 Creació Pagina Web            | 4 días   | mié 04/12/13 | sáb 07/12/13   |                                                                                                    |
| 8.2 Creació Server                | 4 días   | dom 08/12/13 | mié 11/12/13   |                                                                                                    |
| 8.3 Compra components             | 0 días   | lun 16/12/13 | lun 16/12/13   | 16/12                                                                                                    |
| 8.4 Elaboració prototip           | 1 día    | lun 16/12/13 | lun $16/12/13$ |                                                                                                    |
| 8.5 Probes prototip               | 2 días   | mar 17/12/13 | mié 18/12/13   |                                                                                                    |
| 8.6 Completar memòria             | 2 días   | jue 19/12/13 | vie 20/12/13   |                                                                                                    |
| 9. Pressupost                     | 1 hora   | sáb 21/12/13 | sáb 21/12/13   |                                                                                                    |
| 10. Conclusions                   | 3 horas  | sáb 21/12/13 | sáb 21/12/13   |                                                                                                    |
| 11. Completar glossari            | 2 horas  | sáb 21/12/13 | sáb 21/12/13   |                                                                                                    |
| 12. Elaborar vídeo de presentació | 6 días   | sáb 21/12/13 | vie 27/12/13   |                                                                                                    |
| 13. Revisió bibliografia          | 2 horas  | vie 27/12/13 | vie 27/12/13   |                                                                                                    |
| 14. Enviar esborrany memòria      | 0 días   | vie 27/12/13 | vie 27/12/13   | 27 <sub>M</sub>                                                                                            |
| 14.1 Revisió memòria              | 3 días   | jue 02/01/14 | sáb 04/01/14   |                                                                                                    |
| 14.2 Entrega memòria              | 0 días   | mar 07/01/14 | mar 07/01/14   | 07/01                                                                                                    |
| 15.Debat Virtual                  | 3 días   | mié 22/01/14 | vie 24/01/14   |                                                                                                    |
| 15.1 Resposta Debat               | 0 días   | sáb 25/01/14 | sáb 25/01/14   | 25/01                                                                                                    |

**Figura 7.Diagrama de Gantt: Planificació elaboració Memòria final.**

# <span id="page-13-4"></span><span id="page-13-0"></span>**1.6 Recursos projecte**

En aquest apartat s'anomenarà tot l'equipament , instrumental i programari imprescindible per a realitzar el projecte proposat.

#### <span id="page-13-1"></span>*1.6.1 Maquinari*

Material emprat:

- Equip de sobretaula clònic : Intel Pentium Dual Core @2.3 GHz amb 4 GB de memòria RAM instal·lada. Disc dur de 1 TeraByte.
- Ordinador portàtil: Intel Pentium Dual CPU T3400 @2.16GHz amb 4GB de memòria RAM instal·lada. Disc dur de 250 *Gbytes*.
- Disc dur extern 1 *TeraByte* per emmagatzemar la informació generada durant el projecte.
- Espai de 2Gb a Internet a *DropBox*.
- Equip electrònic divers per a fer el prototip del projecte (font alimentació de 24v regulable , soldador, components , placa *protoboard* ...etç).

#### <span id="page-13-2"></span>*1.6.2 Programari*

Els següents sistemes i aplicacions són una previsió dels que es faran servir pel desenvolupament del conjunt:

- *MPLAB*[\(6\)](#page-60-1) : Per a depurar el programa de control de l'empresa *Microchip*.
- Pc amb *Win 7* instal·lat a l'ordinador portàtil i *Win XP* al sobretaula. L'ordinador de sobre taula té una màquina virtual per carregar altres sistemes operatius.
- *Proteus*[\(7\)](#page-60-2) : Programa de simulació electrònica i elaboració de PCB.
- *Whireshark*[\(26\)](#page-60-3)*: Sniffer* per poder veure el trànsit de dades de l'ordinador.
- *Firefox* i *Google Crome:* navegadors web.

Per a crear la memòria es farà servir els següent programari:

- Paquet *Office Microsoft* : *Word, Excel, PowerPoint* per a elaborar la memòria.
- Microsoft Project: temporització del projecte amb diagrames de *Gantt*.
- Microsoft Visio : diagrames de flux (UML).

Per a realitzar la presentació del projecte es farà servir el següent programari:

- Camtasia<sup>[\(27\)](#page-60-4)</sup>: Programari per gravar i editar el vídeo de presentació.
- Prezi<sup>[\(28\)](#page-60-5)</sup> : Programari *on-line* per a elaborar la presentacions.

#### <span id="page-14-0"></span>**1.7 Estudi riscos**

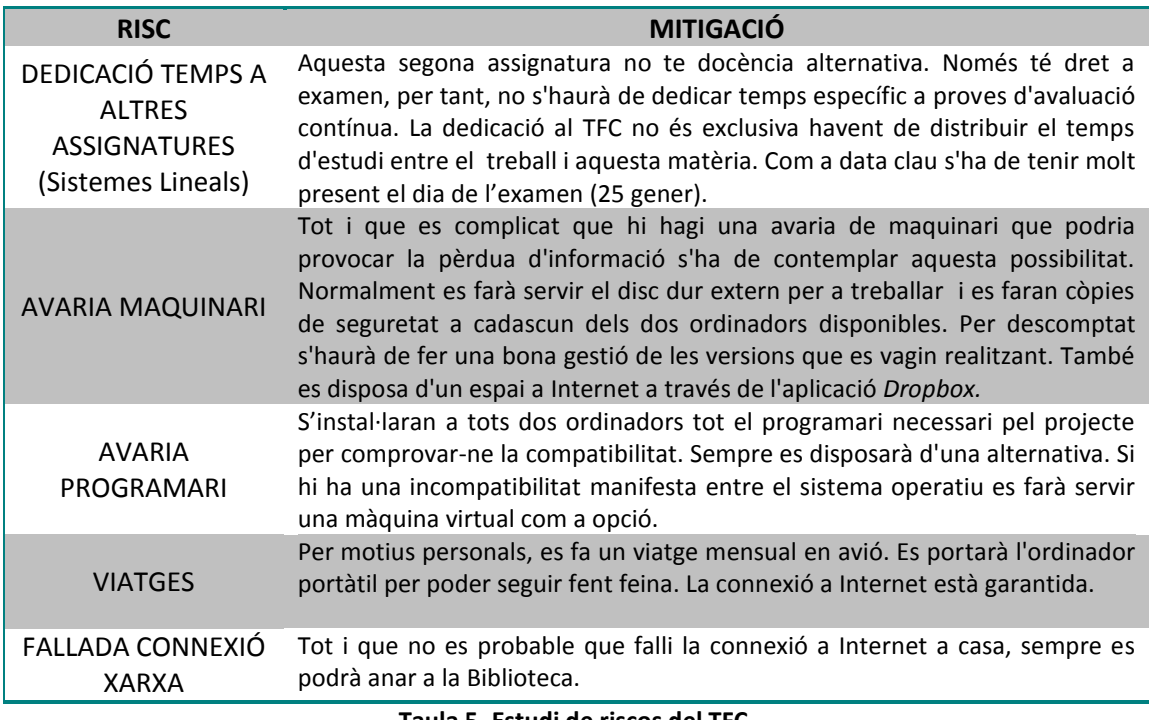

**Taula 5. Estudi de riscos del TFC.**

#### <span id="page-14-2"></span><span id="page-14-1"></span>**1.8 Documents a lliurar**

S'obtindrà com a resultat d'aquest treball final de carrera els següents resultats:

- 1. Memòria final amb la descripció del projecte.
	- *Joan\_Florit\_Garcia\_Memòria\_TFC.pdf*
- 2. Vídeo de presentació de 20 minuts.
	- *Joan\_Florit\_Garcia\_Presentació.mp4*
- 3. Arxius font del codi d'implementació del programa de control. *Supervisor.c , Supervisor.hex*
- 4. Creació servidor *Python* per Google *App Engine. App.yaml , index.yaml, main.py, main.pyc, index.html*

# **2. Estudi dels blocs per a crear el Supervisor remot GPRS**

<span id="page-15-0"></span>En aquest apartat, es desenvoluparan les característiques dels elements que conformen la solució plantejada pel Supervisor remot. En el [Bloc 1: Tecnologia GPRS,](#page-15-1) s'estudiaran les característiques del sistema GPRS fent una tria del millor sistema de comunicacions a emprar entre el PIC i el mòdul escollit en el [Bloc 2 : Protocol del comunicacions.](#page-17-2) A l'apartat [Bloc 3 :](#page-19-1)  [Elecció mòdul GPRS](#page-19-1) es justificarà l'elecció del millor equip 3G. En segon lloc , en el [Bloc 4](#page-20-3) : [Circuits d'adaptació de senyals](#page-20-3) , s'introduirà al lector en el món ferroviari per posteriorment fer una tria dels millors sensors en funció de les necessitats i possibilitats existents.

En el Bloc 5 [: Microcontrolador](#page-20-3) , s'escollirà el millor model de PIC per les característiques del disseny , i per últim en Bloc 6 [: Font d'alimenta](#page-32-2)ció, un cop escollit tots els elements del conjunt es crearà una font d'alimentació a partir dels 24v d'entrada al sistema.

Un cop fet l'estudi de tots els elements que intervenen al Supervisor es realitzarà l'esquemàtic electrònic general de tots els components a l'apartat 2.7 [Diagrama general](#page-36-0) per poder-ho utilitzar en el punt [5.Creació PCB.](#page-53-2) Després de dissenyar el Supervisor remot, es podrà seguir amb les comunicacions amb el servidor creat al punt [4.Ampliacions projecte.](#page-48-0)

# <span id="page-15-1"></span>**2.1 Bloc 1 : Tecnologia GPRS**

Hi ha hagut una gran evolució des de les xarxes sense fils de gran abast. Cada avenç tècnic ha millorat i ampliat els serveis que es disposen a nivell de telefonia des del primer sistema GSM fins a l'actual 4G, amb una gran potència de transmissió de dades. En aquest bloc principalment s'estudiarà el sistema 3G (GSM i GPRS) per a elaborar el supervisor remot.

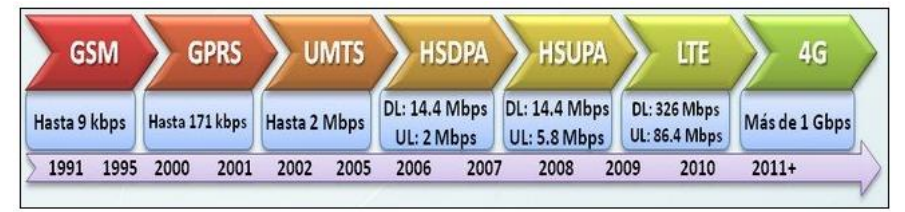

**Figura 8. Evolució tecnologia mòbil.**

#### <span id="page-15-3"></span><span id="page-15-2"></span>*2.1.1 Principis de la tecnologia GPRS/3G*

Als inicis de la dècada dels 90 , les xarxes de telefonia es trobaven en la segona generació. Aquesta, va suposar un gran avenç perquè emprava sistemes digitals , enfront dels analògics que es feien servir fins llavors. Aquest sistema, anomenat GSM (*Global System for Mobile communications*), millorava el senyal de veu i donava la possibilitat d'enviar paquets de dades. El principal desavantatge és que la velocitat de transferència és molt baixa, limitant els serveis a utilitzar via Internet.

Els problemes presentats per la tecnologia GSM, es va solucionar amb la irrupció de la tecnologia GPRS. Principalment s'aconseguí introduint una xarxa de commutació de paquets paral·lela a la commutació de circuits del GSM. Aquest fet va ser molt positiu perquè es podia fer servir l'antiga xarxa GSM per al GRPS.

En aquest apartat s'estudiarà el sistema que es farà servir per enviar dades entre el mòdul GPRS i el microcontrolador que s'escollirà més endavant. S'endinsarà al lector en el seu

funcionament, així com també l'estructura i components d'una xarxa basada en aquesta tecnologia i els principis bàsics de funcionament.

El sistema GPRS distribueix les unitats d'informació en ranures alternes en el temps , donant accés múltiple a un número reduït de freqüències. Dividint un canal de freqüència en varies ranures fent que cada usuari que realitza una trucada se li assigni una ranura específica per a permetre la transmissió. Això permet que múltiples usuaris utilitzin un mateix canal de freqüència al mateix temps sense que hi hagi interferències entre usuaris.

En el moment d'enviar dades, s'agrupen per crear paquets curts on s'indica en una capçalera l'origen i el destí del paquet enviat. Aquests grups són enviats quan es necessita i no cada cert temps, això fa que s'alliberi capacitat de xarxa quan no es necessita. A part, els grups d'informació s'encaminen en fases separades a través dels diversos nodes de suport al servei (GSN).

L'accés a la xarxa de paquets es du a través de protocols com el TCP/IP (*Transmissión Control Protocol*), X.25 o CLNP(*Connectionless Network Protocol*) oferint una entrada més eficient que el GSM, proveint als usuaris d'una connexió sempre activa , que no exigeix que l'usuari s'hagi de connectar cada cop que vulgui tenir accés a les dades.

#### <span id="page-16-0"></span>*2.1.2 Protocol GPRS*

Les comunicacions en aquest sistema funcionen a nivell de xarxa (Nivell 3 Sistema OSI). El protocol suporta el intercanvi d'informació de control com de paquets PDP-PDU(*Packet Data Protocol – Protocol Data Unit*) entre el terminal i el node al que es trobi connectat.

La trama que gestiona el GPRS està formada pels camps següents:

- Identificador de protocol GPRS: Número que ajuda a diferenciar les ràfegues GPRS de  $\bullet$ les ràfegues GSM.
- Identificador de protocol del PDU: Dirigeix les trames cap al SAP (*Service Acces Point*) correcte. Depenent del valor ens indica que els paquets són X.25, IP o CNLP.
- Missatges de control : format per dades o informació de control. Amb l'identificador PDP es defineixen el missatges de control.

#### <span id="page-16-1"></span>*2.1.3 Arquitectura*

<span id="page-16-2"></span>El sistema GPRS es superposa a la xarxa ja existent de GSM compartint certs elements. A la següent figura es pot veure de quins elements està formada la xarxa GPRS.

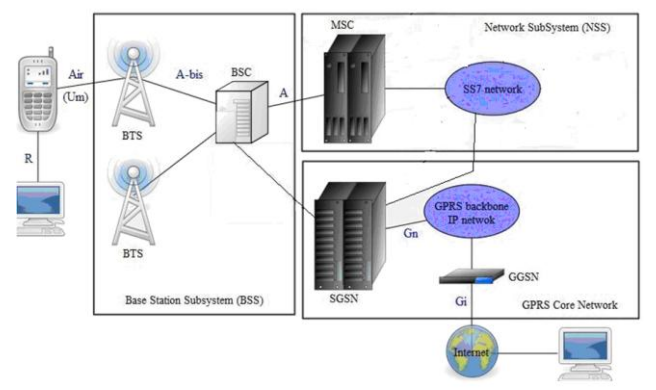

**Figura 9. Arquitectura GPRS.**

Totes les estacions base d'una xarxa cel·lular estan connectades a un controlador de estacions base (BSC) , que administra la distribució de recursos. Aquestes estacions estan interconnectades mitjançant un controlador d'estacions base (BSS). Aquests controladors d'estacions base estan físicament connectat al centre de commutació mòbil (MSC) que els connecta amb la xarxa de telefonia pública i amb Internet. El MSC pertany al subsistema de commutació de xarxa (NSS) que gestiona les identitats dels usuaris la seva ubicació i l'establiment de comunicacions amb altres usuaris. Com a elements extres respecte al GSM, el GPRS incorpora nous nodes de xarxa denominats GSN ubicats en una xarxa de transport. El primer element es el *router* SGSN (node de suport de servei GPRS) on es gestionen les direccions de les terminals de cel·la i proporciona la interfície de paquets amb la passarel·la GGSN, que serà l'encarregada de es connecti a Internet proporcionant una direcció IP als terminals mòbils durant tota la connexió.

#### <span id="page-17-0"></span>*2.1.4 Identificació usuari i terminal*

Com element important es necessari esmentar l'existència d'una targeta SIM (*Subscriber identity module*) , que permet identificar al usuari de manera exclusiva permetent la identificació independentment del terminal emprat durant la comunicació amb l'estació base. El número IMEI (*International Mobil Equipment Identity*) permet identificar el terminal de manera única amb un número de 15 xifres i cada targeta SIM disposa d'un número identificació exclusiu anomenat IMSI(*International Mobile Subscriber Ident*ity).

#### <span id="page-17-1"></span>*2.1.5 Serveis GPRS*

A part del serveis bàsic de veu, hi ha multitud de serveis extres aportats amb l'aparició del GPRS afegits : Servei de dades, serveis de missatges curts SMS (*Short Message service*), datàfon , serveis de posicionament, pagament per mòbil , correu electrònic , servei de fax, accés a Internet i serveis P2P.

#### <span id="page-17-2"></span>**2.2 Bloc 2 : Protocol de comunicacions**

La comunicació entre el PIC i el mòdul emprat es pot realitzar amb qualsevol dels ports externs , ja sigui sèrie , paral·lel o USB. Donat que ja quasi be el port paral·lel no s'utilitza i que el sistema USB queda fora de les possibilitats i objectius del projecte, es farà servir un sistema sèrie de comunicacions. Amb aquest sistema es podrà comunicar el l'equip GPRS amb microcontrolador escollit.

Concretament, s'enviaran les dades com un tren de polsos, emprant el protocol RS-232. Aquest estàndard es va dissenyar als anys 60 per a comunicar un equip terminal de dades o DTE(*Data Terminal Equipment*) i un equip de comunicacions de dades o DCE (Data *communication Equipment*). La comunicació requereix que el transmissor i el receptor acordin que el protocol a emprar és el RS232.

<span id="page-17-3"></span>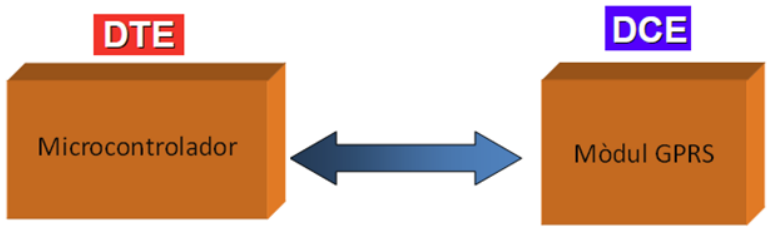

**Figura 10. Connexió PIC amb el mòdul.**

#### <span id="page-18-0"></span>*2.2.1 Característiques principals protocol RS-232*

- La longitud màxima del cable emprat entre la CPU i el perifèric és de 15 a 20 metres per la capacitat de càrrega màxima de 2500 pF.
- Freqüència de rellotge(*baud rate*): Com que es tracta d'un tipus de transmissió asíncrona per poder treballar, tant el receptor com l'emissor han d'estar sincronitzats a la mateixa velocitat mitjançant rellotge. És un paràmetre que es mesura en bits per segon amb un màxim de 115 kbps.
- Bit d'inici (*Start bit*): La comunicació entre els dos equips és en mode asíncron fent que la comunicació comenci en un instant aleatori. Per a començar Es un bit a nivell lògic "0" que indica que començarà la transmissió.
- Bits de dades (*Data bits*): Es una cadena entre 5 i 8 bits que representen el caràcter que s'ha transmès. El primer bit enviat es considera el bit menys significatiu LSB(*Least Significant Bit*) i el darrer bit enviar és el més significatiu MSB(*Most Significant Bit*).
- Bit de paritat (*Parity bit*): Bit que es fa servir per a detectar errors tot i que no es obligatori.
- Bit de stop(*Stop bit*): Un o més bits a nivell lògic"1" que donaran el temps suficient al receptor per a processar les dades rebudes fins a la propera trama. Romandrà a nivell "1" sempre que no hi hagi transmissió.
- Respecte a la massa, els voltatges inferiors a -3v són considerats com a "1" lògics i els superiors a +3v es consideren "0" lògics. El port sèrie transmet nivells lògics "1" de -3v fins a -25v i nivells lògics "0" de 3v a 25v.
- Dos tipus de connectors: DB-25 amb 25 pins on només es fan servir 9. DB-9 que té nous pins i és el més comú.<br> $\Gamma$ <sup>Bit d'inici</sup>

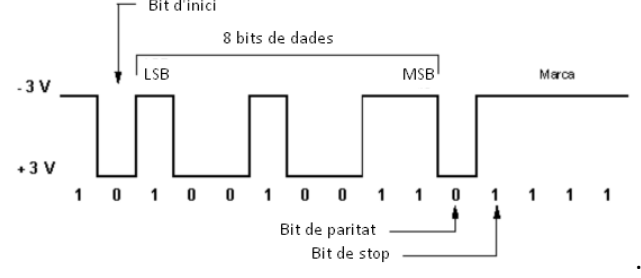

**Figura 11. Exemple de trama amb el protocol RS232**

#### <span id="page-18-2"></span><span id="page-18-1"></span>*2.2.2 Alternatives descartades*

#### *SPI (Serial Preipherical interface)*

És un bus de tres línies , sobre el que es transmeten paquets de 8 bits d'informació. Cada dispositiu connectat al bus pot actuar com a receptor i emissor al mateix temps fent que la comunicació sigui *full duplex*. Dues línies transfereixen dades i la tercera actua com a rellotge. Permet connectar dispositius de baixa velocitat emprant una quantitat mínima de cables. Els inconvenients que té són que només funciona a distàncies curtes a diferència d'altres sistemes d'enviament de dades (Exemple RS232 o el RS485).

#### *I2C(Inter-Integrated circuit)*

Aquest tipus de bus permet la comunicació entre múltiples dispositius, connectats paral·lelament a dues línies de dades. Les transferències de dades sempre es realitzen entre dos dispositius a la vegada i en una relació mestre-esclau. Aquest tipus de comunicació seria efectiva si a part del control del mòdul GPRS s'haguessin de controlar més elements.

#### *Usb (Universal serial bus)*

Es tracta d'un estàndard industrial desenvolupat per a comunicar i proveir d'alimentació elèctrica a perifèrics i dispositius electrònics en el moment de connexió a un ordinador. Es tracta d'un tipus de connexió amb una ample de banda molt potent que no serà necessari per a realitzar la connexió entre el microcontrolador i el mòdul GPRS. Aquest protocol de comunicació pot dificultar la comunicació amb el GPRS amb les comandes AT.

#### <span id="page-19-0"></span>*2.2.2 Compatibilitat TTL-RS232*

El protocol no fa servir nivells lògics compatibles amb la tecnologia TTL, per tant, no es podrà connectar directament el microcontrolador al mòdul. Per a poder convertir els nivells lògics per a connectar els components s'ha de fer servir un circuit adaptador de tensions. Per exemple el integrat MAX232<sup>[\(15\)](#page-60-6)</sup> o el DS275<sup>(15)</sup> de l'empresa *Maxim*. Aquests component servirà com a interfície de transmissió dels senyals RXD, TXD anteriorment esmentades amb una alimentació de 5v , i de manera interna genera les tensions necessàries per acomplir les necessitats del protocol de comunicacions.

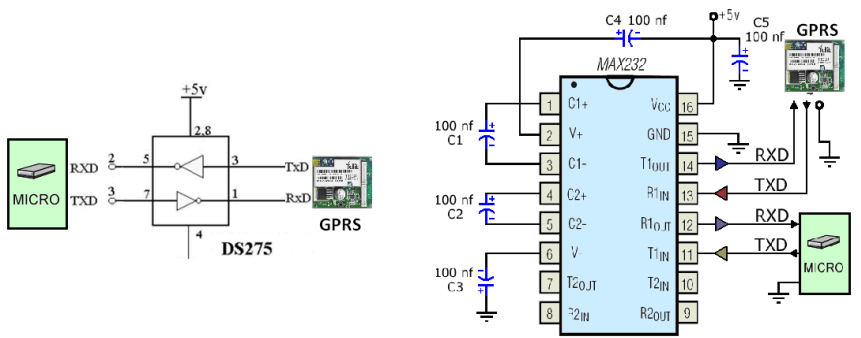

**Figura 12 . Diagrames de connexió del CI MAX232 i el DS275.**

#### <span id="page-19-2"></span><span id="page-19-1"></span>**2.3 Bloc 3: Elecció mòdul GPRS**

Per a escollir el model adient per al disseny proposat s'ha de tenir en compte principalment dues qüestions. La primera es que el mòdul GPRS ha de suportar el tipus de comandes AT per a poder comunicar el Microcontrolador amb el Mòdul. Aquest tipus de comandes s'explicaran extensament al punt [3.2 Programació comunicacions mòdul GPRS.](#page-40-2) El segon supòsit, és que ha de poder acceptar la comunicació amb el PIC mitjançant el protocol RS232.

Pel que fa a altres característiques s'ha valorat que aquest mòdul sigui del tipus OEM(*Original equipment manufacturer*), és a dir, que sigui un producte d'un fabricant que es comprat per una segona empresa per poder ser venuts sota la marca de l'empresa compradora.

Alhora de fer la tria, s'ha cercat un model que com a característica addicional, tingui incorporada la possibilitat de posar una targeta SIM. El motiu és perquè aporta comoditat per no necessitar la compra d'un mòdul extern per a la tarja.

Aquest dispositiu es *Quad-band*, és a dir , que treballa amb 4 freqüències diferents per establir una comunicació. Una avantatge d'aquesta característica és que funcionarà correctament a Europa i Amèrica sempre que tinguem senyal GSM d'un operador local.

Es fa una cerca per la xarxa per trobar l'equip idoni i l'empresa *Telit* proporciona mòduls GSM/GPRS reuneixen les condicions anteriorment esmentades. El mòdul PCB escollit és el AML

AQ card V2<sup>[\(14\)](#page-60-7)</sup> on el seu xip principal és el G24 de Motorola. Per poder comunicar el PIC amb el mòdul, es faran servir un seguit de comandes de control anomenades AT Commands<sup>[\(22\)](#page-60-8)</sup> específiques del model escollit a la guia de referència del model.

| <b>Feature</b>                                | <b>Description</b>                                  |
|-----------------------------------------------|-----------------------------------------------------|
| Compatible with MOT by Telit's G24, G24 Java, | The MOT by Telit modules handle all GSM and         |
| G30, H24, CDMA GSM /GPRS 3G modules           | GPRS processing for data on the AQ card.            |
| <b>Frequency Bands</b>                        | Quad band: GSM 850/900/1800/1900/2100               |
|                                               | <b>MHz</b>                                          |
| <b>Power Supply</b>                           | Single supply voltage : $5V - 16V$ via J6 connector |
| <b>Operating Temperatures</b>                 | -20°C to 70°C ambient temperature                   |
| <b>Physical</b>                               | Dimensions 58.3x43.1x16 mm                          |
|                                               | Weight: approx 50g                                  |
| <b>RoHS, WEEE</b>                             | All hardware components are fully compliant         |
|                                               | with the RoHS and WEEE directives                   |
| <b>Connections</b>                            | J6: RS232 (5wire), 2 x GPIO and power input         |
|                                               | J5: UART2 TTL (5wire) from G24, H24 only, 2 x       |
|                                               | GPIO and 3V3 power output                           |
|                                               | J3 : USB type mini B std connector                  |
| <b>Onboard SIM</b>                            | Locking SIM connector with detection switch         |
|                                               |                                                     |

**Taula 6. Característiques generals AQ card V2.**

<span id="page-20-0"></span>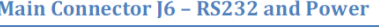

| Pin            | <b>Signal Name</b>                     | <b>Description</b>                    |
|----------------|----------------------------------------|---------------------------------------|
| 1              | <b>VCC IN</b>                          | Input power supply voltage $5V - 16V$ |
| $\overline{2}$ | RS232 TXD                              | RS232 Transmit Data (input)           |
| 3              | <b>RS232 RXD</b>                       | RS232 Receive Data (output)           |
| 4              | <b>RS232 RTS</b>                       | RS232 Request to send (input)         |
| 5              | <b>RS232 CTS</b>                       | RS232 Clear to send (output)          |
| 6              | GPIO1                                  | GPIO1 to GPRS module (3v3)            |
| 7              | GPIO <sub>2</sub>                      | GPIO2 to GPRS module (3v3)            |
| 8              | <b>GND</b>                             | Ground                                |
|                | <b>Supplementary Data Connector 15</b> |                                       |
| Pin            | <b>Signal Name</b>                     | <b>Description</b>                    |
| $\mathbf{1}$   | 3V3 OUT                                | Output supply voltage 3.3V at 200mA   |
| $\mathbf{2}$   | <b>UART TXD</b>                        | <b>UART Transmit Data (input)</b>     |
| 3              | <b>UART RXD</b>                        | <b>UART Receive Data (output)</b>     |
| 4              | <b>UART RTS</b>                        | <b>UART Request to send (input)</b>   |
| 5              | <b>UART CTS</b>                        | <b>UART Clear to send (output)</b>    |
| 6              | GPIO3                                  | GPIO3 to GPRS module 3v3              |
| 7              | GPIO4                                  | GPIO4 to GPRS module 3v3              |
| 8              | <b>GND</b>                             | Ground                                |

**Figura 13. Connectors J6 i J5 del mòdul.**

<span id="page-20-1"></span>L'alimentació bàsica del mòdul es dins del rang de 5v a 16v DC amb un corrent d'alimentació en funcionament de 1.2 A a 12v. Es faran servir els pins 1(*Vcc\_In*) i 7(*Ground*) del connector J6 per a alimentar l'equip. Aquest dispositiu ofereix la possibilitat de treballar directament amb connexions a nivell TTL des del connector J5 a través dels pins 2 (UART\_TXD) i 3 (UART\_RXD) sent els encarregats de l'entrada i sortida de dades del dispositiu extern(MicroPIC). Si no es disposes d'aquesta opció es necessitaria un adaptador de tensions RS232 a TTL model MAX232 i DS275 explicat a l'apartat 2[.2.2 Compatibilitat TTL-RS232.](#page-19-0) Aquest fet simplificarà el PCB final. A part, una segona avantatge d'aquest dispositiu és que disposa de un connector(J3) , que es pot fer servir com a mini USB per a connectar a l'ordinador i fer les primeres probes de cobertura.

<span id="page-20-2"></span>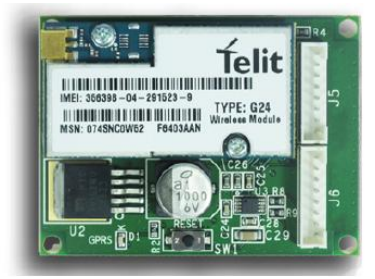

<span id="page-20-3"></span>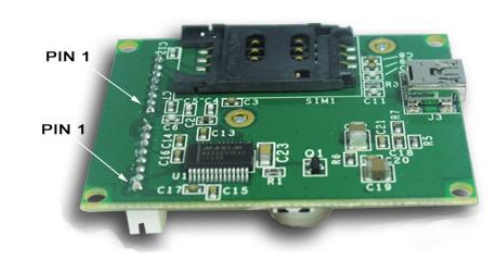

**Figura 14.Diagrama de blocs del mòdul G24 de** *Telit*

# <span id="page-21-0"></span>**2.4 Bloc 4 : Circuits d'adaptació de senyals**

En aquest apartat s'estudiaran les solucions per a fer els circuits d'adaptació de senyals, que posteriorment seran adquirides pel microcontrolador. Donat que aquest projecte està pensat per tenir una aplicabilitat real, primer s'ha de posar en situació al lector de l'entorn on s'implementarà l'eina esbossada. Un cop s'hagi estudiat l'àmbit d'implementació es justificaran el sensors emprats amb les seves característiques i es farà una simulació de cada component dins del conjunt amb el programa *Proteus*.

#### <span id="page-21-1"></span>*2.4.1 Característiques generals trens*

L'objectiu d'aquesta secció és esquematitzar en termes generals la situació i característiques pròpies que té l'aplicació concreta on s'establirà el projecte.

Un tren de metro és un vehicle ferroviari format per cotxes acoblats entre ells anomenats combois, destinats als transports de viatgers. Es tracta d'un enginy molt complex amb multitud d'equips i elements que garanteixen la seguretat i confortabilitat del passatge. També cal dir que hi ha nombrosos tipus de trens, anomenats segons la sèrie , i cada sèrie té un seguit de particularitats específiques diferents dels altres classes.

Concretament en aquest projecte es treballarà sobre les característiques específiques de la Sèrie 500 de la Línia 11 del metro de Barcelona.

A la [Figura](#page-21-2) 15 es pot observar de manera esquemàtica els elements i equips principals que componen el tren de dos vagons idèntics pel que fa a les seves característiques i equips.

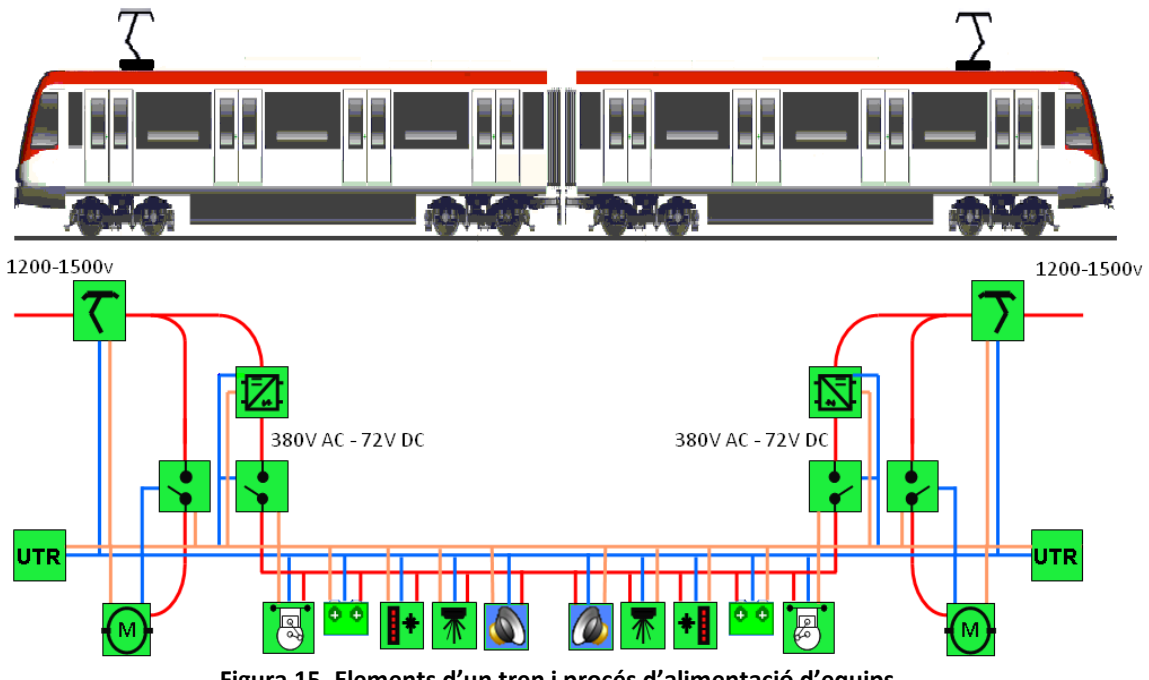

**Figura 15. Elements d'un tren i procés d'alimentació d'equips.**

<span id="page-21-2"></span>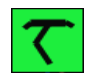

**Pantògraf** : Sistema de captació d'energia de la catenària que proporciona la força de tracció i tensió per a la resta d'equips del tren. Depenent del tipus de tren capta de 1200v a 1500v. L'element que fa de massa de tot el tren es el carril.

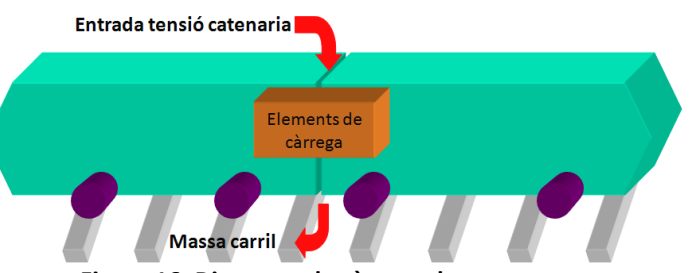

**Figura 16. Diagrama de càrrega de tren**

<span id="page-22-1"></span>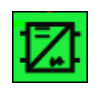

**Convertidors**: Equips que reben tensió dels pantògrafs i la converteixen a les tensions necessàries d'alimentació de tots els elements del tren. La tensió de sortida dels convertidors es de 380v alterna i 72 en contínua.

$$
\blacklozenge
$$

**Diferencials**: Des de l'alimentació hi ha un diferencial, anomenat disjuntor, que protegeix de sobreintensitats els motors de tracció. Un segon diferencial està a la sortida dels convertidors de tensió per a protegir la resta d'equips.

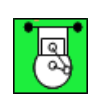

**Compressor**: Equip pneumàtic que alimenta una canonada principal d'aire que travessa tot el tren per alimentar el fre pneumàtic dels motors, aixecament de pantògrafs, suspensió pneumàtica de la caixa de passatge...etc.

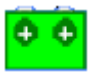

**Bateries**: És un element crucial. S'utilitzen com a generadores d'energia bàsica i inicial per a la posada en marxa del tren i es l'equip fonamental per donar energia a equips (enllumenat,ventilació, radiotelefonia...etc) en situacions d'emergència o de falta d'alimentació de tracció general que prové dels pantògrafs.

**UTR** : Principalment, tota la informació que gestiona la CPU (UTR) del tren s'envia a través d'una xarxa interna amb protocol tancat de l'empresa ALSTOM. Aquest protocol no està disponible tot i que seria molt útil alhora de prendre informació . Gestiona els equips i proporciona la informació al personal embarcat mitjançant una interfície IHM situada a la cabina de conducció. Les línies de comunicacions estan redundades per garantir la recepció de la informació la UTR.

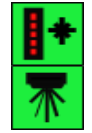

**Enllumenat i aire condicionat** : Tot i que no es tracten d'elements crítics aquests equips són bàsics pel confort per al passatge. La climatització permet mantenir l'atmosfera d'un cotxe a una pressió i un grau d'humitat i temperatura amb una bona qualitat de l'aire.

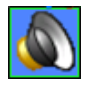

**Serveis auxiliars** : Les tensions d'alimentació són normalment de 24, 48, 60 ,72 V.d.c depenent de les càrregues a emprar. Tots aquests equips es troben agrupats per funcions i estan degudament protegits per magneto tèrmics i diferencials que es troben accessibles pels conductors. Dins d'aquest serveis trobem els sistemes d'informació al públic , caixa negra, sistemes de vídeo vigilància, radiotelèfon de comunicació amb el centre de control, megafonia, alimentació de la IHM de cabina...etc.

#### <span id="page-22-0"></span>*2.4.2 Sensors projecte*

Després de fer una primera aproximació a les característiques d'un tren, es necessari establir quins són els equips dels quals es pot obtenir senyals per després ser enviades via GPRS. La informació més interessant des del punt de vista d'un usuari és la que aporten els equips IHM(Interfície Home-Màquina) situats a la cabina de conducció. També s'ha de tenir la consideració que des del punt de vista elèctric-electrònic, tots els dissenys que es facin han d'estar totalment aïllats per no crear problemes als sistemes instal·lats al tren.

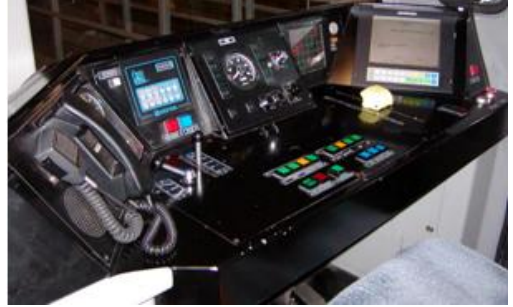

**Figura 17. Pupitre conducció personal embarcat amb els elements de la interfícies IHM.**

<span id="page-23-0"></span>De tots aquests elements s'ha fet la següent tria justificant-ne l'elecció:

Sensor de temperatura: S'ajusten perfectament a la informació que es pot requerir remotament. La temperatura és un paràmetre de confort molt important que ens pot dir l'estat de la climatització del tren. El rang a emprar és de 0º a 50º per indicar paràmetres de perill.

Polsadors i commutadors : El principi bàsic en que es basa la seguretat ferroviària és que el millor estat d'un tren es estar aturat i frenat. Si hi alguna fallada en algun element crític el tren s'ha d'aturar per emergència. En aquest cas que hi hagi algun problema en algun sistema, l'objectiu es treure el comboi de la circulació comercial. Per poder actuar en aquest sentit, hi ha certs equips que, tot i ser crítics, és poden anul·lar prenent certes mesures de seguretat. Per poder-ho fer s'ha d'actuar sobre polsadors.

En el cas de estar actiu el commutador/polsador, el microcontrolador hauria de gestionar un "1" lògic i en cas de repòs un "0".

SAC (Sistema d'alarmes centralitzat) : Es un sistema de 30 làmpades situat al pupitre de conducció que s'encenen només quan l'equip en qüestió té una fallada de funcionament. En el moment d'encendre's la làmpada es veu el text que s'il·lumina. Depenent del indicador els senyals rebut poden ser crítics o no crítics.

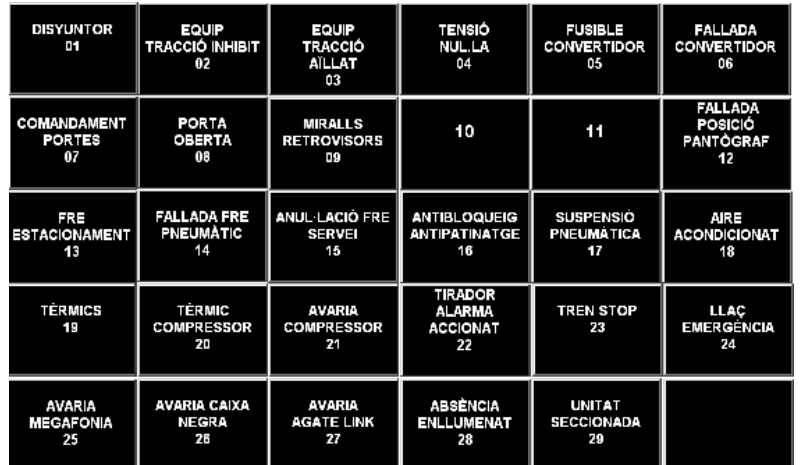

<span id="page-23-1"></span>**Figura 18. Representació visual SAC (Sistema d'alarmes centralitzat).**

Les làmpades treballen amb una tensió de treball 24v amb una intensitat al voltant de 200mA amb una potència de 3 Watts . S'optaria per connectar un petit circuit analògic format per optoacoblador i una resistència per a protegir la bombeta incandescent.

#### <span id="page-24-0"></span>*2.4.3 Sensor de temperatura*

En aquest apartat s'estudiaran les característiques dels sensors de temperatura i segons les especificacions requerides s'escollirà un model pel disseny. També, es realitzaran simulacions del comportament de l'equip amb el programa *Proteus*.

#### **2.4.3.1 Principi de funcionament**

Els sensors de temperatura són dispositius que transformen els canvis de temperatura que detecten en senyals elèctriques. És a dir, la tensió de sortida es proporcional a la temperatura a la que estan sotmesos. Aquestes marques seran les que s'aprofitaran per obtenir les lectures de temperatura.

Hi ha 4 tipus diferents de sensors de temperatura:

- Termistors: basa en el principi de en funció de la temperatura el comportament de les resistències dels semiconductors són variables.
- RTD: basats en la variació de la resistència d'un conductor amb la temperatura. El material emprat per a fer aquest tipus de sensors és normalment el platí encara que també hi ha de coure , níquel i molibdè.
- Termopar : El principi de funcionament d'aquests sensors es l'efecte termoelèctric , és a dir , es genera un corrent elèctric que depèn de la diferència de temperatura existent entre la unió de dos metalls diferents.
- Sensor IC : Sensor format a partir d'un circuit integrat..

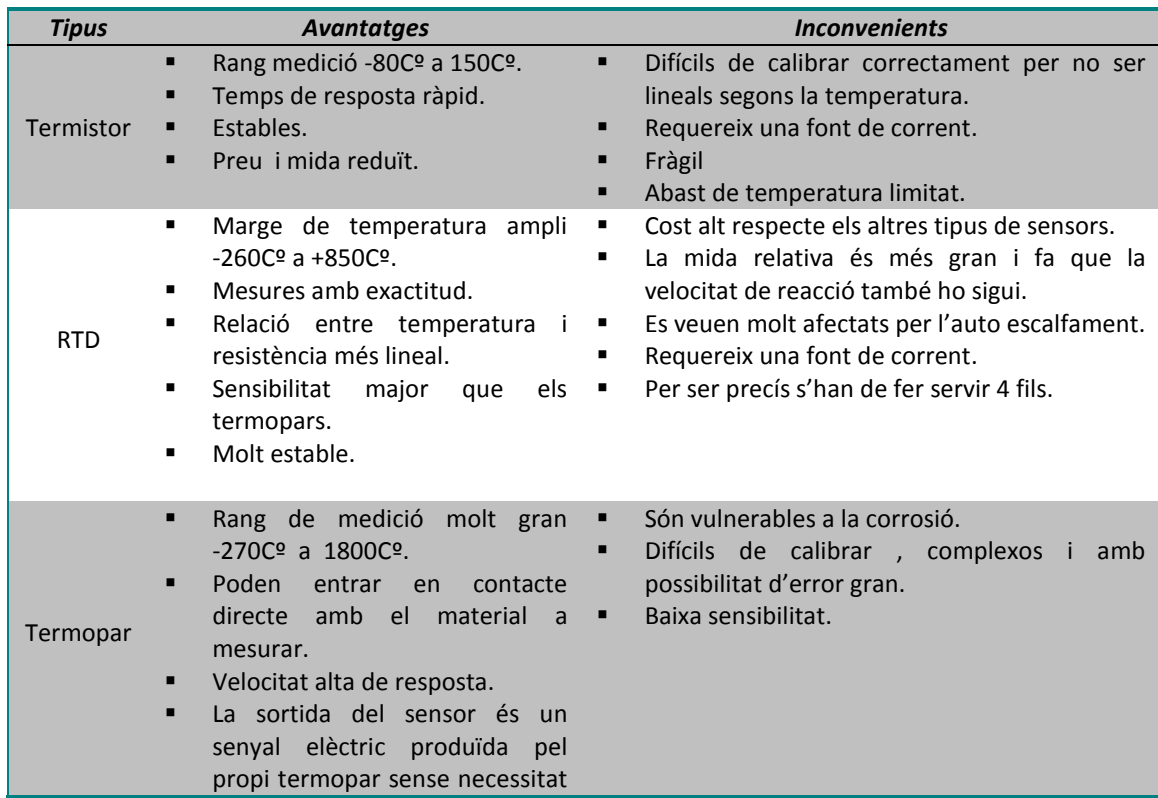

|           |                | d'alimentació.                   |                |                               |
|-----------|----------------|----------------------------------|----------------|-------------------------------|
|           | п.             | Econòmic.                        |                |                               |
|           | ٠              | Robust i resistent a vibracions. |                |                               |
|           | ٠              | Rang medició de -55Cº a 150Cº    | $\blacksquare$ | Requereix alimentació         |
| Sensor IC | ٠              | Bona linealitat                  | ٠              | Temps de resposta lenta       |
|           | $\blacksquare$ | Preu molt reduït.                | ٠              | Configuracions limitades.     |
|           |                |                                  | $\blacksquare$ | Sensible a l'auto escalfament |

**Taula 7. Característiques generals sensors de temperatura.**

#### <span id="page-25-0"></span>**2.4.3.2 Elecció sensor de temperatura**

Escollir el tipus de sensor depenent de les circumstàncies pot ser una difícil elecció. S'han de tenir en compte diversos factors com poden ser el rang de temperatura, la precisió requerida i el tipus de medició que es vol fer. L'objectiu es obtenir mesures amb el màxim d'exactitud i amb un rang d'incertesa acceptables.

Segons les especificacions bàsiques requerides, el rang de mesura ha d'anar comprés entre 0Cº i 50Cº amb una precisió mínima de 1Cº. D'altre banda, s'ha de valorar les condicions on anirà instal·lat el sistema de medició. S'ha de tenir present que existeixen vibracions constants en el moviment dels trens. Aquest fet, farà necessari que el sensor de temperatura hagi de ser robust i resistent a vibracions. Una altre factor a valorar és on anirà situat el sensor. Dins de la caixa de passatge no hi ha condicions extremes de fred i calor, i al tractar-se d'una superfície gran les variacions de temperatura són lentes amb el que no serà necessari tenir una velocitat alta de resposta.

Alhora de realitzar el disseny del sensor s'aprofitarà una característica general en la majoria de microcontroladors, que és el de tenir E/S ADC programables. És a dir, enviant senyal DC al PIC dins dels marges de tensió de treball , aquest podrà interpretar la dada com un valor de temperatura.

Els sensors de circuits integrats seran els escollits en el disseny perquè acompleixen les característiques esmentades. Ofereixen un molt bon rendiment i una gran linealitat en la mesura. A part , a temperatura ambient són precisos , característica molt indicada pel rang de temperatures que s'han establert. Una avantatge extra és que no necessiten circuits addicionals per calibrar-lo externament.

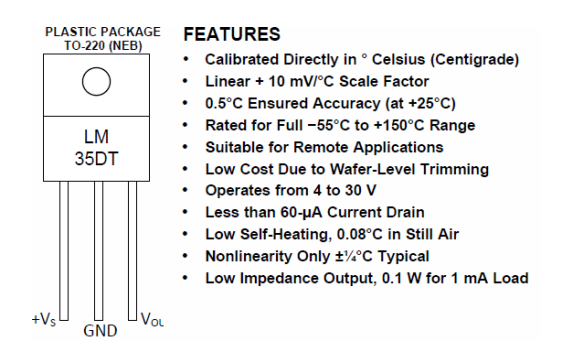

**Figura 19. Característiques sensor de temperatura LM35 amb encapsulat T0-220.** 

<span id="page-25-1"></span>El component escollit és el Lm35**[\(10\)](#page-60-9)** de *Texas instruments*. Dins les característiques d'aquest component es pot veure pot tenir una tensió d'alimentació de 4v a 30v. Aquest rang, és molt versàtil alhora de fer el circuit d'alimentació, perquè es pot aprofitar la tensió subministrada per alimentar altres elements del disseny. Es tracta d'un component amb una sortida molt

lineal que proporciona 10mv/ºC com a factor d'escala. A part , pot treballar dins del rang de temperatures que es tenen com a requisit. En el següent apartat s'explicarà la implementació d'un circuit d'adaptació del sensor a l'entrada del PIC per ajustar al rang de temperatures delimitades.

#### **2.4.3.3 Disseny circuit d'adaptació del sensor de temperatura**

Per ajustar el senyal que arribarà del mesurador de temperatura s'haurà de dissenyar un circuit per condicionar el senyal amb amplificadors operacionals en les següents fases:

1. Medició del circuit de temperatura : El programa *Proteus* disposa per a simular el mateix integrat que es farà servir al projecte. El rang de medició anirà des dels -0.55 v per a -55ºC fins a 1.5v per a 150ºC. L'entorn on s'instal·larà el sensor, està envoltat de gran quantitat de maquinària que pot afectar la qualitat del senyal. Per aquest motiu, s'ha afegit un filtre passa-baixos a la sortida del LM35 per atenuar el soroll. Per a fer el càlcul del filtre, es determinarà la freqüència de tall (Fc) baixa a 100Hz donant al condensador un valor arbitrari de 1μF:

$$
Fc = 1/(2*pi*R*C) \rightarrow 100Hz = 1/(2*Pi*R*1\mu F) \rightarrow R=1500\Omega
$$

- 2. Adaptació senyal : es farà servir un A.O com a seguidor de tensió per adaptar impedàncies i evitar problemes al dispositiu microcontrolador on la tensió d'entrada és igual a la tensió de sortida. L'amplificador tindrà una alta impedància a l'entrada no inversora baixa impedància a la sortida.
- 3. Amplificació senyal : El rang de temperatura de confort que volem està situat entre 7ºC i 40º graus. S'ampliarà el rang entre 0ºC i 50ºC per donar una millor medició. Es configurarà un A.O en format no inversor. Aquelles temperatures superiors o inferiors seran obviades pel microcontrolador. L'objectiu de mesures de la sortida respecte de l'entrada es pot veure en la següent taula.

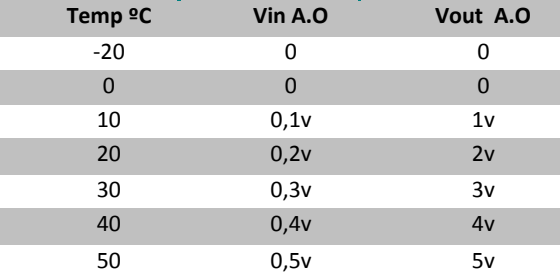

**Taula 8. Comparació de voltatge entre l'entrada i la sortida de l'amplificador de senyal.**

<span id="page-26-0"></span>4. Per poder establir els valors de les resistències primer s'ha de veure el guany necessari per acomplir el rang de temperatures. Per a calcular aquest guany s'estableix un rang de temperatura d'entrada al microcontrolador de 0v a 5v. Per tant la tensió de sortida corresponent a 50ºC serà la màxima d'entrada al PIC de 5v.

*Guany = Vout/Vin = 5v/0.5 = 10*

$$
R1/R2 = 10k / 1k = 10k
$$

Limitació tensió d'entrada : Per a poder limitar la sortida final de l'adaptador de temperatura es farà servir un doble diode. El D1 evitarà les tensions negatives i el segon diode D2 limitarà la

tensió màxima de sortida. Amb aquesta configuració protegirem degudament l'entrada al microcontrolador i afegint un condensador C2 de 5pF s'evitaran pics de tensió no desitjada.

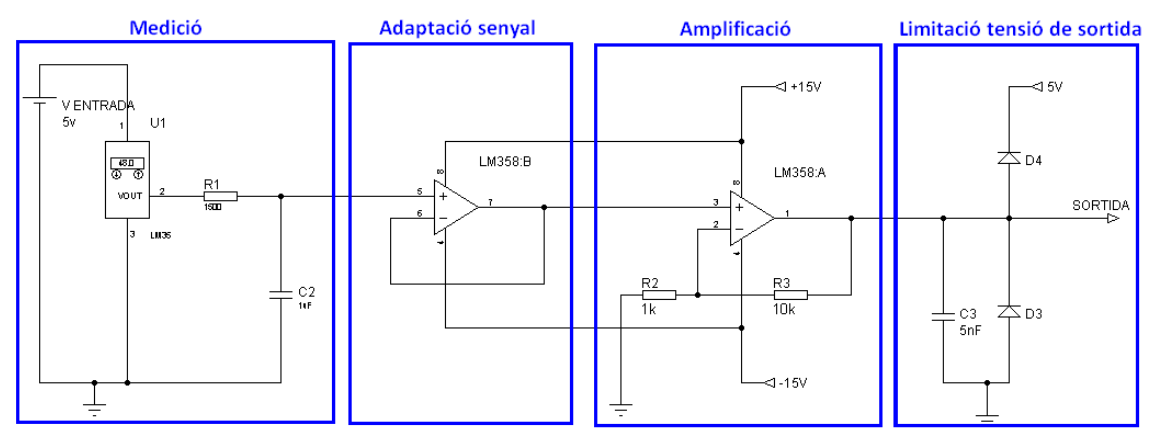

**Figura 20.Disseny circuit sensor de temperatura**

<span id="page-27-1"></span>El díodes que es faran servir seran de barrera o *Schottky* model BAT54(13) de *Fairchild Semiconductor*. Aquest tipus tenen una caiguda de tensió de només 0.2v quan està polaritzat en directe i té una tensió de ruptura de 30 v en inversa. Una dada interessant és que té una velocitat de resposta alta i es àmpliament utilitzat per a protegir entrades a microcontroladors.

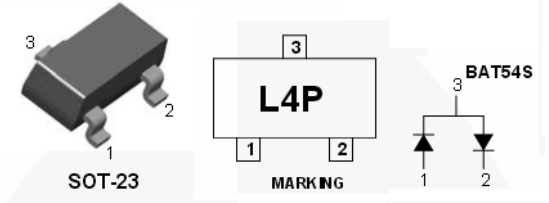

**Figura 21. Encapsulat del model BAT54s per limitar la tensió d'entrada.**

<span id="page-27-2"></span>El model d'amplificador escollit és el LM358 $<sup>(11)</sup>$  $<sup>(11)</sup>$  $<sup>(11)</sup>$  de Texas instruments. És un dispositiu que</sup> porta incorporat 2 amplificadors operacionals, que són els necessaris per implementar el circuit de temperatura. S'emprarà aquest equip per reduir el nombre de components de la placa PCB final. Aquest A.O aportarà accepta una alimentació dual de ±1.5v a ±16v, aportant versatilitat alhora de dissenyar les tensions d'alimentació a l'apartat [2.5 Bloc 5: Font](#page-32-2)  [d'alimentació](#page-32-2).

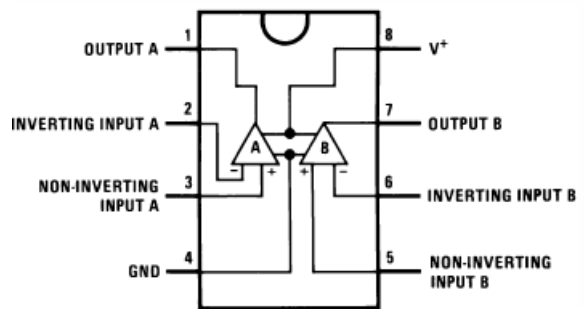

**Figura 22.Diagrama de connexions del Lm358.**

#### <span id="page-27-3"></span><span id="page-27-0"></span>*2.4.4 Polsadors i commutadors.*

Dins de les mesures que s'han proposat, es disposen de polsadors i els commutadors que simularan certs equips del tren. En un primer terme s'explicarà el funcionament intern dels equips que es faran servir per a implementar la captació de senyals dels commutadors i polsadors al microcontrolador. Posteriorment es dissenyarà l'esquema electrònic del conjunt.

#### *Polsadors i commutadors*

Funcionen com a dispositius simples amb dos posicions (encès i apagat). Constituïts per un parell de contactes elèctrics que s'uneixen o es separen per mitjans mecànics. En l'entorn que es vol dissenyar amb microcontroladors , ens trobem que els elements mecànics dels commutadors i interruptors escollits, tenen el defecte inevitable dels rebots de senyal. Aquests fals contacte pot provocar lectures defectuoses per part del PIC.

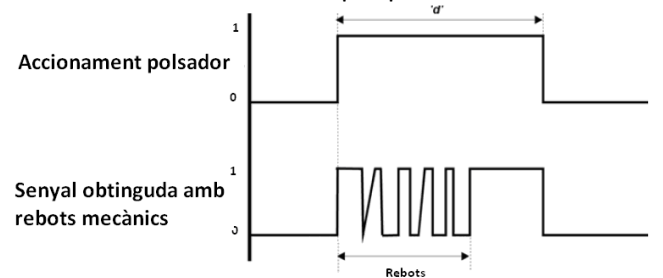

**Figura 23. Rebots que provoquen l'accionament d'un polsador.**

<span id="page-28-0"></span>Per a solucionar el problema amb els canvis d'estat es pot optar per diverses opcions. La primera és per programari , retardant la lectura quan es rep el primer flanc. La segona és mitjançant biestables obtenint una estabilitat total, tot i que no es necessària. La darrera es un senzill filtre RC, que seria l'opció escollida. La resistència funcionarà com a *pull-down* i garantirà els nivells de tensió al PIC. En canvi, en cas que sigui necessari implementar el condensador, aquest absorbirà interferències i/o rebots a la línia d'entrada. La transició del senyal d'entrada al microcontrolador dependrà de la constant de temps segons el valors de la resistència i el condensador.

#### *Optoacoblador*

Per acabar, es s'ha escollit els optoacobladors per a adaptar els senyals d'entrada dels commutadors i polsadors dels sistemes de seguretat i el SAC. Un optoacoblador és un conjunt integrat de components que permet l'acoblament de senyals des d'un circuit a un altre mitjançant llum visible o infraroja. Asseguren una separació galvànica entre circuits que tenen una diferència de potencial evitant llaços de realimentació. A part tenen un pes i una mida reduïda, són altament fiables, amb un preu molt reduït i faciliten la interconnexió de dispositius lògics.

Tots els optoacobladors contenen un dispositiu emissor de senyal lluminosa(normalment un diode LED) i un dispositiu receptor de senyal que pot constar d'un fotodíode, un fototransistor , foto DIAC entre d'altres. A la següent Figura es pot veure l'esquema elèctric del optoacoblador on, si a l'entrada entra un corrent Int 1 d'entrada , habilitarà el corrent a la sortida entre els pins 3 i 4.

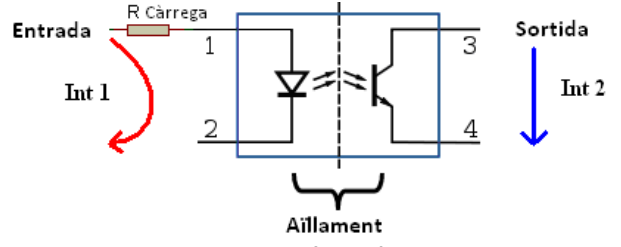

<span id="page-28-1"></span>**Figura 24. Diagrama electrònic d'un optoacoblador.**

El model escollit és el  $PC847^{(24)}$  $PC847^{(24)}$  $PC847^{(24)}$  de Sharp amb 4 optoacobladors integrats que serviran per a 4 senyals.

#### **2.4.4.1 Disseny gestió commutadors.**

Per a protegir les entrades del pic es fars servir optoacoblador com a l SAC. L'avantatge que obtenim amb aquest disseny és que no es necessari un circuit RC per evitar els rebots. Només amb una resistència es suficient per obtenir el senyal d'entrada al microcontrolador.

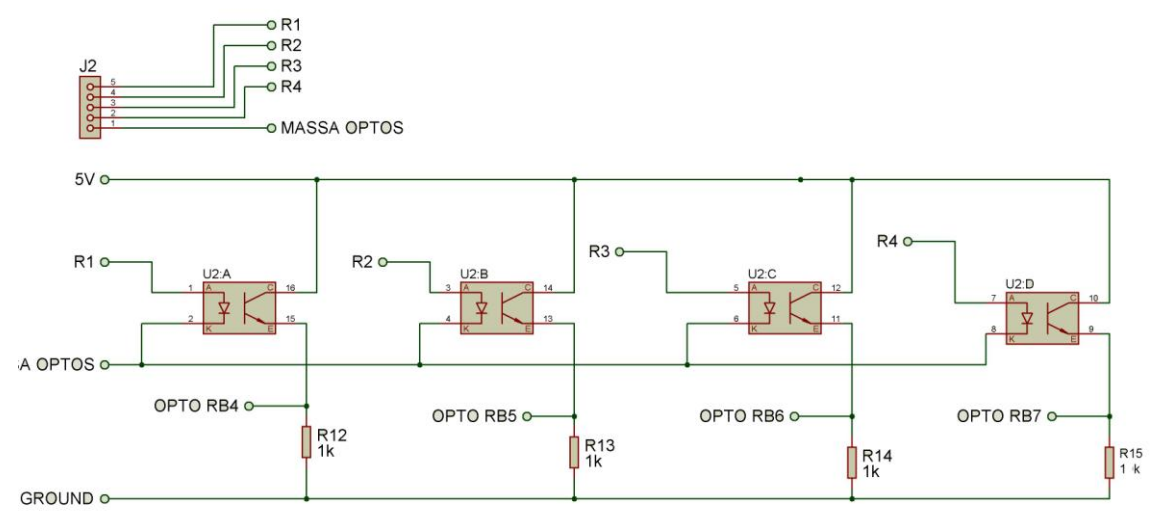

**Figura 25. Disseny circuit adaptador amb optoacobladors.**

#### <span id="page-29-1"></span>**2.4.4.2 Disseny polsador**

El polsador que anirà connectat al PIC simplement es connectarà amb un circuit RC per evitar rebots i garantir els nivells de tensió d'entrada al PIC.

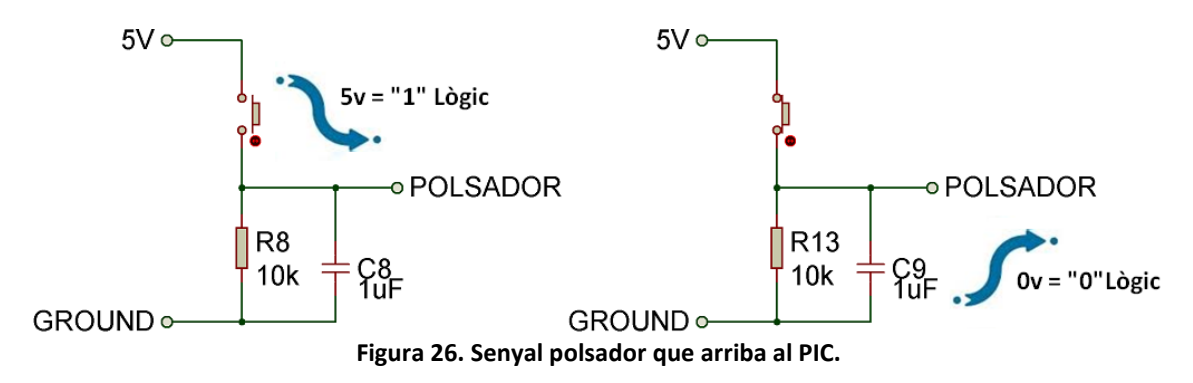

#### <span id="page-29-2"></span><span id="page-29-0"></span>*2.4.5 Sistema SAC*

Aquest sistema es tracta de 30 bombetes col·locades en forma de matriu 6x5. L'activació va donada per un senyal que arriba d'una targeta de control electrònica, i en el moment de detectar la fallada d'un equip, s'envia l'ordre. És important mantenir aïllada la bombeta dels circuits que es dissenyin per no interferir en els senyals propis del tren. Per tant, s'ha ideat un sistema amb un optoacoblador per separar el senyal que arriba al microcontrolador.

#### **2.4.5.1 Disseny circuit sistema SAC(sistema d'alarmes centralitzat).**

Per a complir els requisits de disseny del SAC es s'ha fet servir per a gestionar els senyals 4 multiplexors de 8 línies a 1 del model 74HTC151[\(16\)](#page-60-12) de *Phillips Semiconducors*. Amb 4 components d'aquest model es poden controlar fins a 32 senyals. El component té 3 senyals de control(A, B, C) per saber quin senyal entrada s'està testejant i un senyal *enable* per activar el multiplexor. Per a controlar específicament els 4 multiplexors es necessitaran un total de 8 pins del PIC:

- 1. Tres per les entrades de control(A,B,C) que seran compartides per tots els multiplexors.
- 2. Quatre pins per habilitar o inhabilitar cadascun dels multiplexors en funció de les necessitats.
- 3. Totes les sortides dels multiplexors s'unificaran en un únic pin d'entrada al PIC.

Per a controlar els senyals del SAC s'ha introduït optoacobladors per a separar galvànicament la corrent elèctrica que circula a l'entrada de l'optoacoblador del corrent de la sortida. Això pot fer que es pugui treballar amb la tensió de les bombetes incandescents de 24v pròpia del sistema. Per a controlar l'estat de la sortida dels optos es col·locarà una resistència de *pulldown* per garantir el "0" o "1" lògic en funció de l'estat de la bombeta. A la [Figura 27](#page-30-0) es pot observar el diagrama de connexions d'un multiplexor amb les 8 senyals corresponents i a la [Figura 33 i 34](#page-37-0) es podrà veure el esquemàtic complet del Sistema d'alarmes centralitzat.

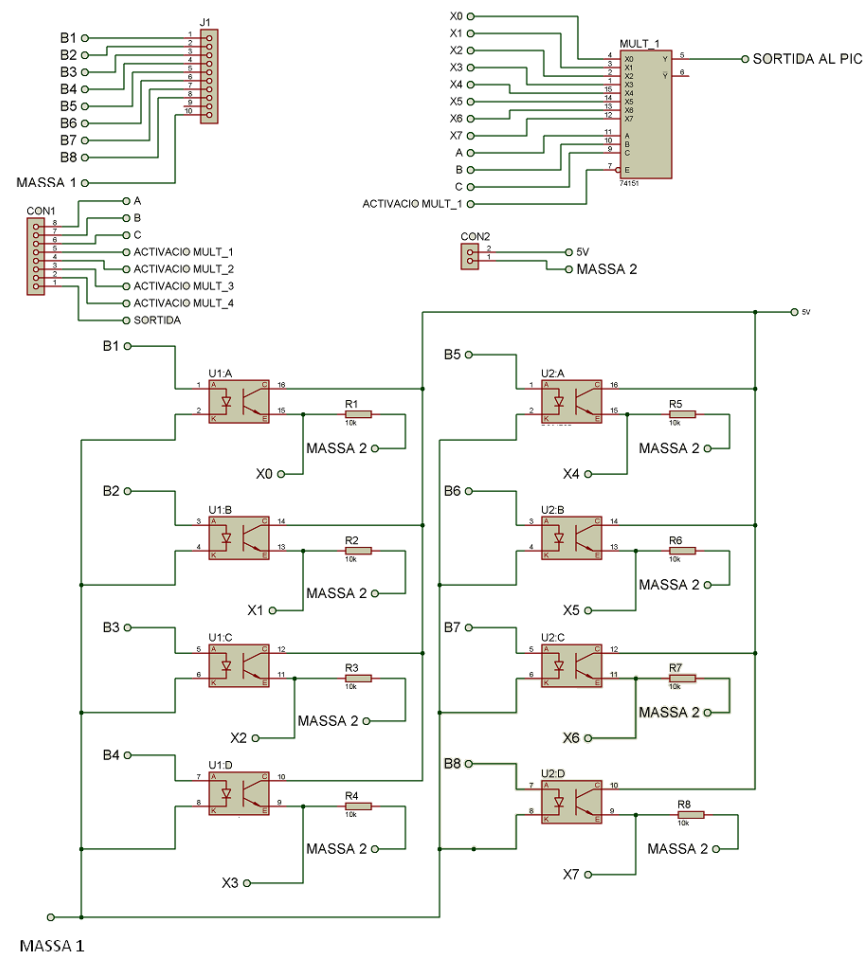

<span id="page-30-0"></span>**Figura 27. Esquema connexions de 8 optoacobladors a un multiplexor.**

#### **2.4.5.2 Opció 1 disseny SAC descartada**

Un disseny descartat com a captador de senyals del SAC es fer servir un circuit com el de la [Figura 28.](#page-31-1) Els relés estan connectats a una alimentació de 5v per a poder donar un "1" lògic al multiplexor en cas que s'activi una bombeta del SAC. El fusible (F\_1) s'encarrega de protegir el circuit de la bombeta i el relé(RL1) proporciona una separació entre l'entrada i la sortida. S'ha descartat per que augmenta el nombre de components, el preu dels mateixos,i dificultaria la creació de la placa PCB.

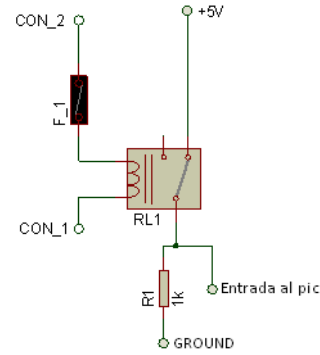

**Figura 28. Diagrama de connexions d'un relé del SAC.(Opció 1 descartada).**

#### <span id="page-31-1"></span>**2.4.5.3 Opció 2 disseny SAC descartada**

S'ha pensat en un segon disseny del SAC amb 30 bombetes incandescents com si fos un teclat matricial de 6 files per 5 columnes. Per a poder controlar la matriu, es necessari tenir línies d'entrada i de sortida, fent que les entrades estiguin connectades a les files i les sortides a les columnes. El funcionament consisteix en activar una columna i seguidament comprovar si alguna fila s'ha activat, en cas afirmatiu una de les bombetes s'haurà encès indicant la fallada d'un equip. Per esbrinar quina part de la matriu s'ha activat es certificarà mirant la intersecció de la columna activa amb la fila activa.

S'haurà d'habilitar l'estructura de ports del µPIC per a poder gestionar el programa del sensor. Normalment la gestió de ports per a una teclat matricial és de 4 columnes per 4 línies. Per a fer el programa de control del SAC, s'haurien de fer servir 11 entrades/sortides de dades. Tenint en compte que la mida màxima d'un port estàndard és de 8 pins, es necessitaran 3 pins d'una altre port per a poder gestionar el sistema. El conjunt de sensors del SAC no tenen la consideració alta pel que fa a prioritat i per tant , no es gestionaria amb interrupcions. Pel que fa a la configuració del circuit es podria completar tant amb relés i fusibles com mitjançant optoacobladors.

Aquesta opció s'ha descartat perquè complica la programació del conjunt i té una necessitat major d'entrades/sortides del microcontrolador.

#### <span id="page-31-0"></span>**2.5 Bloc 5 : Microcontrolador**

Un microcontrolador és un circuit programable capaç d'executar odres gravades a la seva memòria. Aquest consta de diverses parts essent les principals la unitat central de processament (CPU), la memòria i perifèrics d'entrada/sortida. La CPU s'encarrega d'executar les instruccions emmagatzemades a la memòria a partir del programa de control que es faci a l'apartat [3.Programa de control.](#page-35-1) Aquestes instruccions, seran les encarregades de gestionar el comportament dels equips de sensors i el mòdul GPRS a través de les entrades/sortides del µC.

<span id="page-32-3"></span>En aquest apartat s'escollirà el millor μPIC per les característiques i limitacions pròpies del sistema dissenyat. En segon lloc es farà referència al programador necessari per inserir el programa fet dins del microcontrolador.

#### <span id="page-32-0"></span>*2.5.1 Elecció Microcontrolador*

Per a escollir el controlador més adient, s'ha de tenir en compte principalment les necessitats d'entrades/sortides a gestionar. A part , també és interessant valorar que el sistema es pugui ampliar en un futur. Per exemple, es podrien implementar protocols de connexió amb altres dispositius com USB , RS485 o I2C.

Dins de la valoració E/S del PIC es necessita 1 entrada analògica per a controlar el sensor de temperatura. En segon lloc, es necessiten 4 entrades per a controlar els commutadors mitjançant optoacobladors , i 8 entrades/sortides per al sistema matricial SAC. Per acabar, es necessiten 2 pins per controlar la transmissió(TXD)/recepció(RXD) de dades del mòdul GPRS via sèrie.

Per a acomplir els requisits de pins E/S , i a part tenir més possibilitats futures s'ha triat el model 18F4550<sup>[\(18\)](#page-60-13)</sup> de la família 18Fxxx. Aquest dispositiu és molt versàtil , eficient i àmpliament testejat en gran quantitat d'aplicacions. Té diversos encapsulats diferents , tot i que en aquest projecte es farà servir el PDIP amb 40 pins. Pel que fa a les comunicacions sèrie que admet té la possibilitat d'implementar USART, MSSP, l<sup>2</sup> C i USB V2.0. Posseeix 32K de memòria de programa , 2048 de RAM de dades i 256 de memòria EPROM. Consta de 35 línies E/S dividides en 5 ports amb un convertidor analògic-digital de 10 bits per a 13 d'aquests canals. L'alimentació d'aquest dispositiu és de 5v connectats als pins de Vdd(+) i Vss(-).

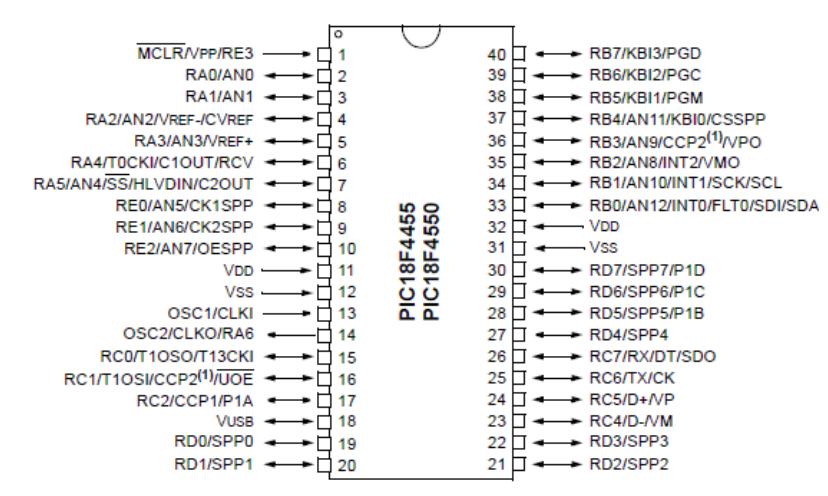

**Figura 29. Diagrama de pins del pic 18F4550.**

<span id="page-32-1"></span>Pel que fa a la configuració del rellotge, el PIC permet velocitats de fins a 48Mhz i posseeix 4 mòduls de *Timer* o fonts de rellotge internes. En aquest projecte, fent servir com a referència les dades del *Datasheet* del dispositiu, es farà servir un oscil·lador extern de 20 MHz amb dos condensadors de 15pF per estabilitzar el senyal, aportant així gran precisió. Amb aquesta configuració,es pot establir que el temps per a realitzar una instrucció completa formada per 4 cicles de rellotge és de :

<span id="page-32-2"></span>
$$
T = 4/20MHz = 200ns
$$

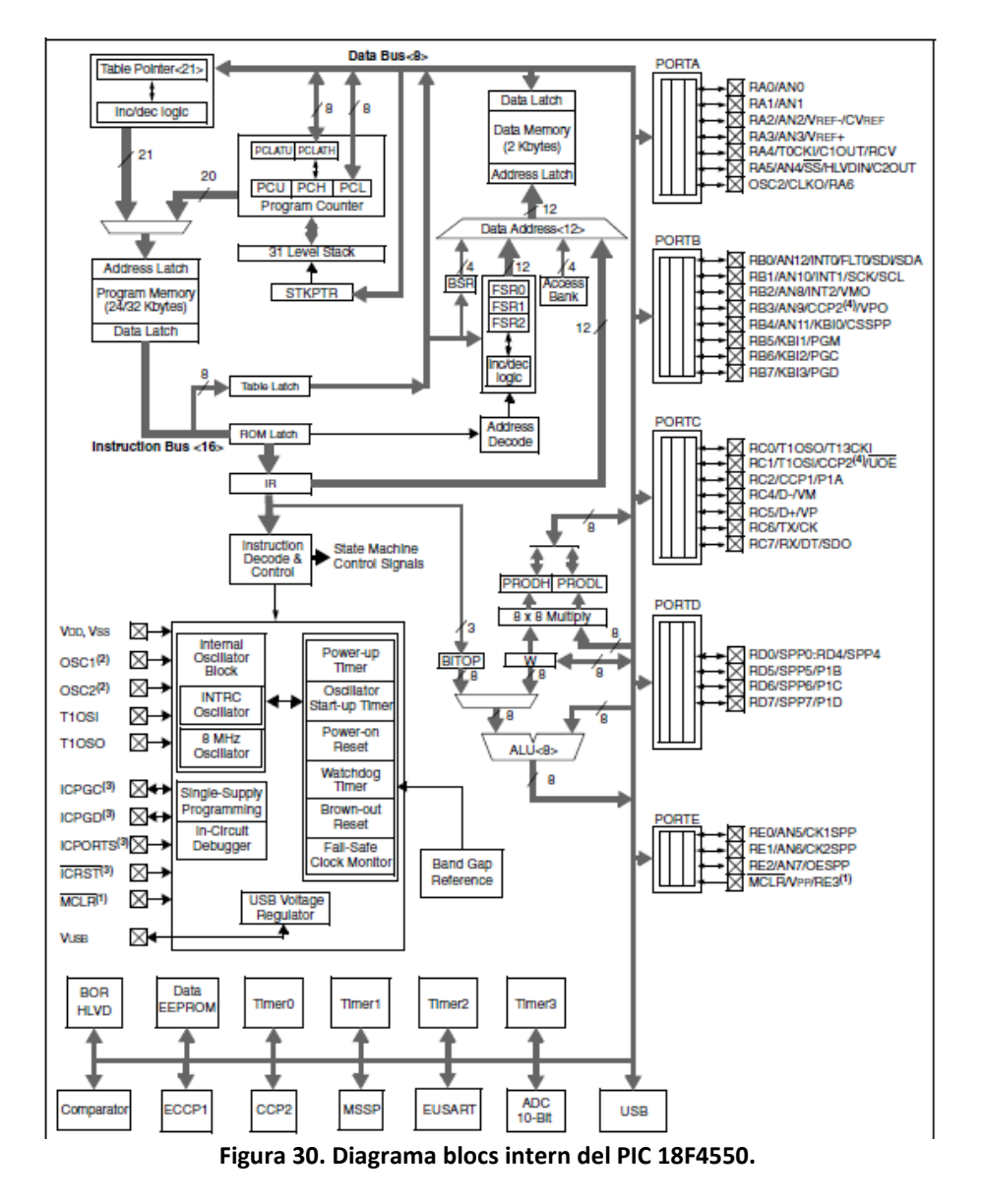

# <span id="page-33-1"></span><span id="page-33-0"></span>**2.6 Bloc 6 : Font d'alimentació**

En aquest apartat es dissenyarà una font d'alimentació per alimentar el projecte complet. En primer terme s'analitzarà els consums i tensions necessàries per alimentar tots els components del circuit i a part, també es farà el diagrama complet la font. Com a dades prèvies de disseny la tensió s'obtindrà a partir del senyal 24v en contínua que es rep de la font d'alimentació externa.

Alhora de fer la implementació s'estalviarà el transformador , el circuit rectificador i la zona de filtratge. D'altra banda, no es té constància dels components d'aquesta font d'entrada de 24v tot i es treballarà amb el supòsit que subministrarà un corrent de consum necessari per alimentar tots els equips.

#### <span id="page-34-0"></span>*2.6.1 Disseny circuit electrònic*

Es realitza una revisió prèvia dels *Datasheets* per veure els consums i tensions d'entrada de tots el components del treball. A la següent taula es pot veure les necessitats del circuit d'alimentació:

| Component                             | N <sup>2</sup> | Tensió alimentació | Consum             | <b>Consum total</b> |
|---------------------------------------|----------------|--------------------|--------------------|---------------------|
| 18F4550                               | 1              | 5v                 | 300 <sub>m</sub> A | 0.3A                |
| <b>Mòdul GPRS</b>                     | $\mathbf{1}$   | $5v$ a $16v$       | $1.2$ A a $12v$    | 1,2A                |
| A.O LM358                             | 1              | de 3 v a 16 v      | $500\muA$          | 500 <sub>u</sub> A  |
| Lm35                                  | 1              | de 5 a 30 v        | 60microA           | $60 \mu A$          |
| <b>Optoacobladors</b><br><b>PC847</b> | $8*4$          | 5v                 | 5 m A              | 160 <sub>m</sub> A  |
| Multiplexors<br>74HT151               | $\overline{a}$ | 5V                 | 10 <sub>m</sub> A  | 40mA                |

**Taula 9. Taula de consums dels components del projecte.**

<span id="page-34-1"></span>L'element que tindrà un consum més elevat és el mòdul GPRS de *Telit* té amb una tensió d'alimentació molt versàtil de +5v a +16v. Com a nivell estàndard segons especificacions, a 12v el consum màxim és de 1.2A. Com que la intensitat és elevada, alhora de fer servir un regulador de tensió de la família 78xx<sup>[\(19\)](#page-60-14)</sup>, no es podran fer servir els estàndard de 1 A. Per tant el model escollit és un regulador de tensió amb 1.5A de consum L7812CV.

Pel que fa al microcontrolador, la sortida dels optoacobladors i el sensor de temperatura faran servir una tensió de 5v. Tenint en compte que en cap cas s'encendran tots el senyals del SAC alhora, s'ha fet l'estimació de consum amb un màxim de 16 optoacobladors encesos. Per tant, el consum estimat serà al voltant de 80mA. Pel que fa als multiplexors només pot haver-hi 1 encès, i els altres 3 estan en repòs . Fent una estimació del consum total, aquest estarà situat al voltant de 0.4 A. Un regulador de voltatge LM7805 de 1A amb 8mA de consum en repòs compleix els requeriments especificats per subministrar tensió als components anteriors esmentats.

Alhora de fer el disseny de la font s'haurà de tenir en compte la dissipació de calor dels reguladors de tensió per si aquesta pot ser excessiva. Per a calcular la potència dissipada als dos components s'ha augmentat al màxim la corrent de treball per seguretat tot i que segur que no es treballarà en aquestes condicions. Es tindrà en compte la caiguda de tensió de 1v en el regulador:

$$
L7812CV \rightarrow Pot= V * I = (Vin-Vout)*1.35A = (23v-12v)*1.35A = 14.85
$$
 wats.  
\n $LM7805 \rightarrow Pot = V * I = (Vin-Vout)*1.2A = (23v-5v)*0.5A = 7.2$  watts.

Un cop calculada la potència dissipada , es calcularà la temperatura a la que arribarà la unió (*junction*):

$$
Tj-Ta=P*Rja
$$

 $Tj \rightarrow \hat{e}$ s la temperatura que arribarà la unió(el centre del chip, aquella part que no es pot cremar).

Ta  $\rightarrow$  Temperatura del aire que envolta el component. Es farà el càlcul amb la temperatura màxima estimada que hi haurà a l'entorn del chip(40º).

 $P \rightarrow$  Potència dissipada pel component anteriorment calculada.

 $R$ ia  $\rightarrow$  Resistència total.

Fent una revisió dels *datasheets* dels components i aplicant la fórmula anteriorment esmentada amb dos tipus d'encapsulat , el T0-220 i el T0-3 només pel regulador de 12v:

$$
\frac{TO-220}{LM7805} \rightarrow Tj = 7.2*50 +40 \rightarrow Tj = 400
$$
  
L7812CV  $\rightarrow$  Tj = 14.85\*50 + 40  $\rightarrow$  Tj = 782  

$$
\frac{TO-03}{LO-03}
$$
  
L7812CV  $\rightarrow$  Tj = 14.85\*35 +40  $\rightarrow$  Tj = 559

La temperatura màxima(Ti) que es recomana segons especificacions tècniques és de 150°. Aquesta temperatura pot ser superada amb escreix i per tant serà necessari implementar dissipadors de calor. Pel cas del 7812CV la temperatura és clarament inferior per l'encapsulat metàl·lic TO-3 i es farà servir aquest model per el disseny. Per a escollir un dissipador idoni s'han de fer un seguit de càlculs agafant com a temperatura Tj màxima de seguretat de 100º:

*Tj – Ta = P x Rtt ≈ Tj – Ta = P x (Rjc + Rcd + Rda)*

Rjc $\rightarrow$ Resistència tèrmica de la unió a la carcassa. Informació donada al *datasheet*. Rcd $\rightarrow$ Resistència tèrmica de la carcassa al dissipador. S'agafarà una referència de 1.5ºC/W per la unió del dissipador al component de mica que aporta cert aïllament. Rda $\rightarrow$ Resistència tèrmica del dissipador a l'aire. Dada a calcular.

*LM7805*  $\rightarrow$  Rda = [(Tj - Ta) / w] - Rjc - Rcd = ((100-40)/7.2)-5-1.5 = 2°C/w *L7812CV* → Rda = [(Tj - Ta) / w] - Rjc – Rcd = ((100-40)/14.85)- 4-1.5 = 0ºC/w

Amb els resultats es pot observar que amb l'encapsulat TO-03 del L7812CV no es necessari dissipar més calor , però en canvi el LM7805 necessitarà un dissipador de 2ºC/W.

Per a donar el voltatge necessari per alimentar els amplificadors operacionals es farà servir un convertidor de tipus *boost* DC-DC, que elevi una tensió d'entrada de 5 volts a +15v/-15v. El model concret és el NMA0515DC de la companyia *Murata series*[\(20\)](#page-60-15) amb una potència de sortida màxima de 1W i ±33mA, suficient per alimentar els A.O del circuit. Una avantatge de l'elevador es que segons especificacions tècniques l'eficiència del convertidor és molt alta, concretament del 78%. Pel que fa a l'encapsulat és el DIP 14 , cosa que facilitarà la creació del PCB, i a part no necessita cap component extern ni dissipador de calor per al seu funcionament.

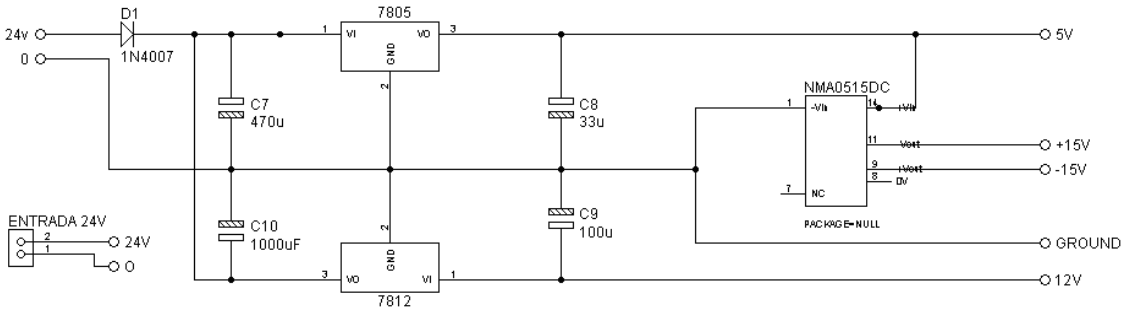

<span id="page-35-1"></span>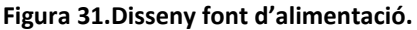

<span id="page-35-0"></span>L'esquema que es mostra a la Figura 31 correspon a la font d'alimentació dissenyada on s'aplica una tensió d'entrada de 24 volts. El diode D1 evitarà la polarització inversa i els danys que pogués ocasionar a la placa. Els condensadors C7 i C8 filtraran el senyal d'entrada als

reguladors. El condensadors C8 i C9 estabilitzaran el senyal de sortida dels circuits integrats L7812CV i LM7805.

#### <span id="page-36-0"></span>**2.7 Diagrama general del Supervisor remot**

A les següents figures es pot observar el disseny esquemàtic complet per a tot el disseny. A la [Figura 32](#page-36-1) s'ha integrat els circuits adaptadors de senyals del polsador , commutadors i sensor de temperatura. A part, s'han afegit tres díodes led lluminosos (D2,D3,D4) que es faran servir per visualitzar si el GPRS té o no cobertura i si les comunicacions GPRS-PIC són correctes.

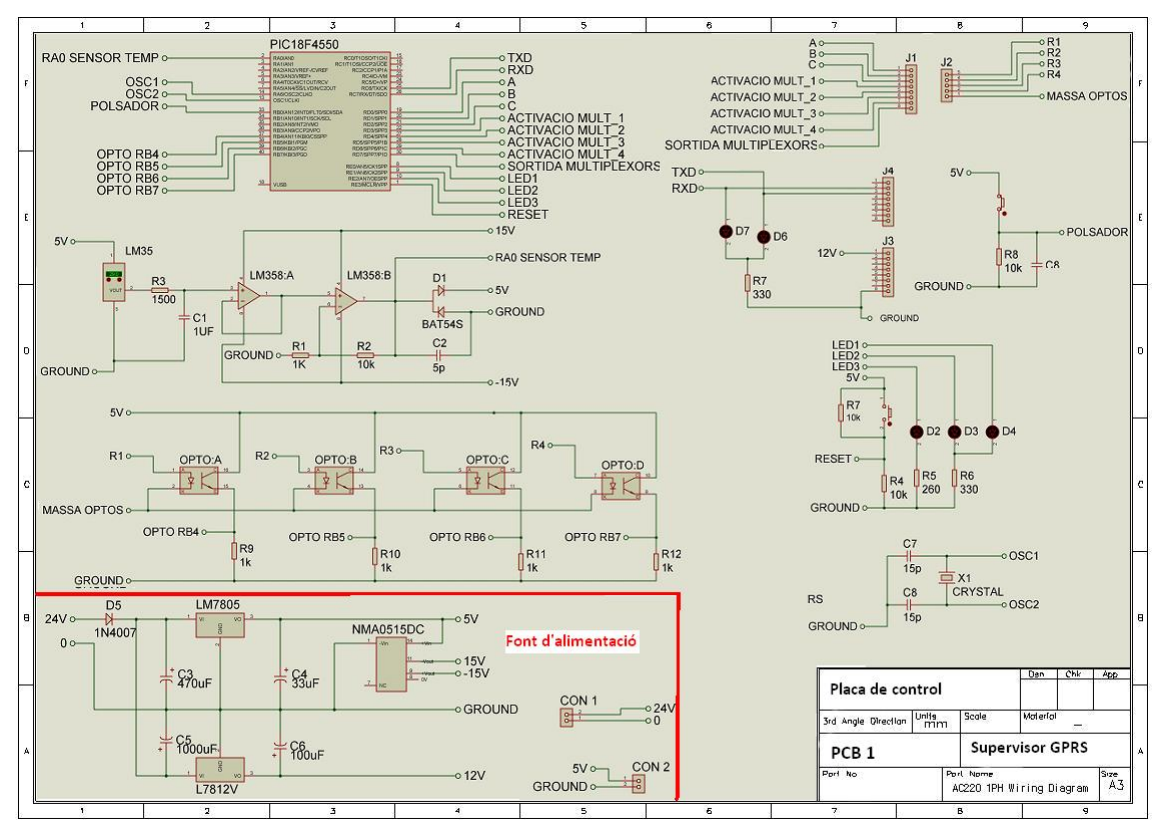

<span id="page-36-1"></span>**Figura 32. Esquemàtic general placa de control Supervisor remot GPRS.**

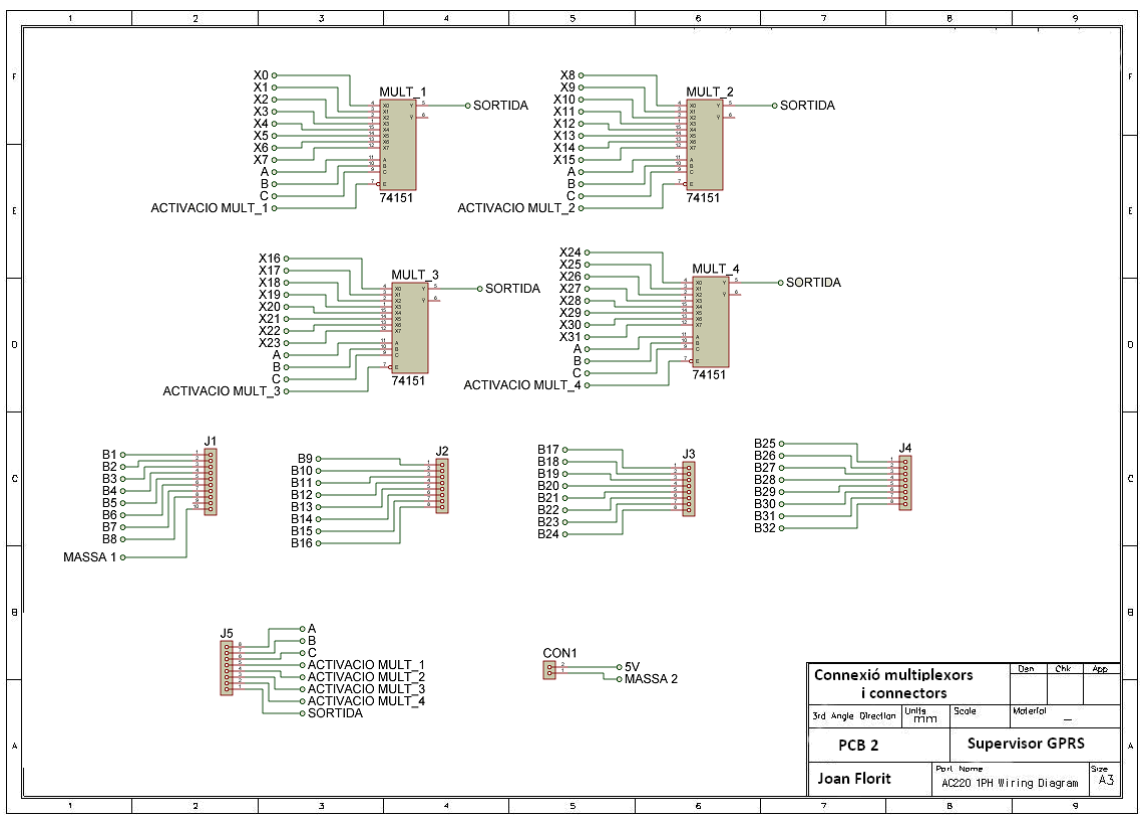

**Figura 33. Esquemàtic general connexions multiplexors i connectors del SAC.**

<span id="page-37-0"></span>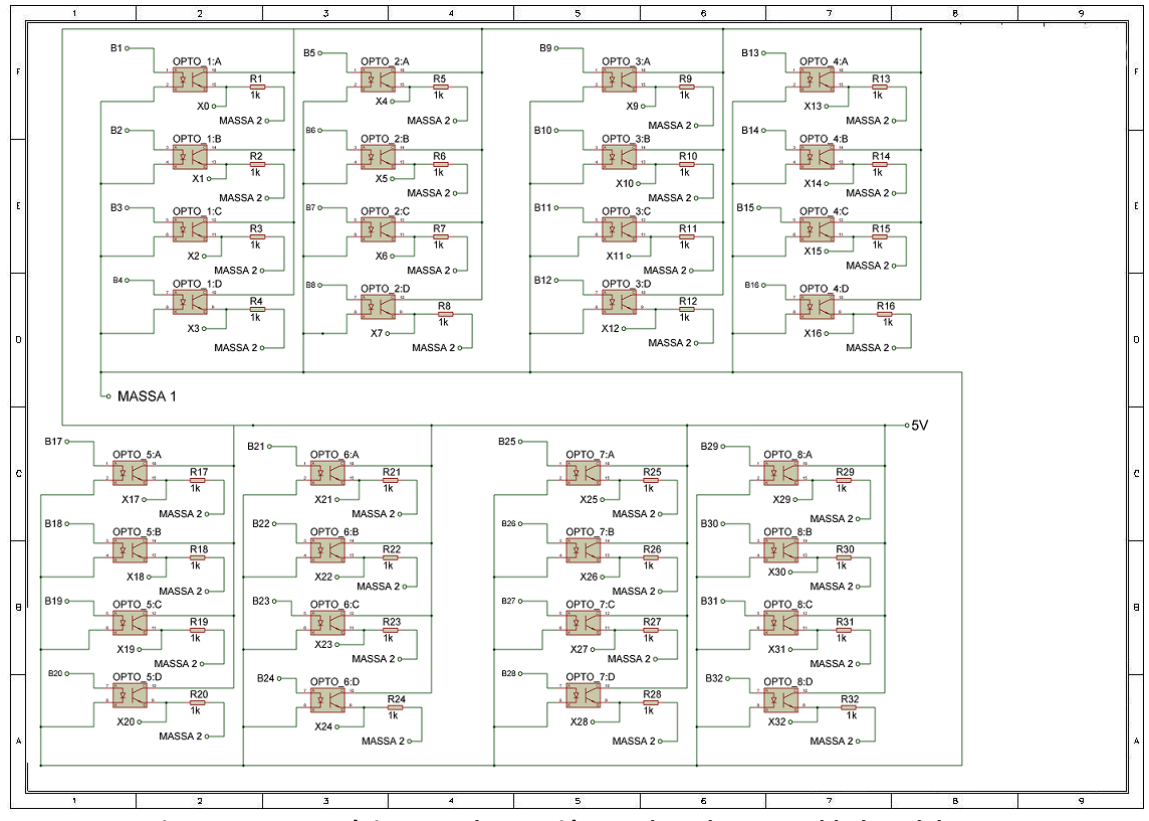

<span id="page-37-1"></span>**Figura 34. Esquemàtic general captació senyals amb optoacobladors del SAC.**

# **3 Programa de control**

<span id="page-38-0"></span>Després de crear el Supervisor remot complet al punt [2.Estudi dels blocs creació](#page-15-0) Supervisor [remot GPRS](#page-15-0) , és necessari la creació d'un programa que gestioni tot el conjunt a partir del PIC 18F4450 com a cervell del projecte. La gestió de tots els elements composa de diverses seccions que seran programades per separat per reduir la complexitat de la solució. En un primer terme s'estudiarà com implementar el programari segons les característiques que ens marca el *Datashee*t del µPIC. Un cop fet aquest procés fent servir el diagrama de flux general exposat a la [Figura 35](#page-38-1) es dissenyarà el programa de control. Aquest diagrama afavorirà la comprensió del procés i permetrà identificar problemes i possibles millores de manera més ràpida alhora de picar el codi font.

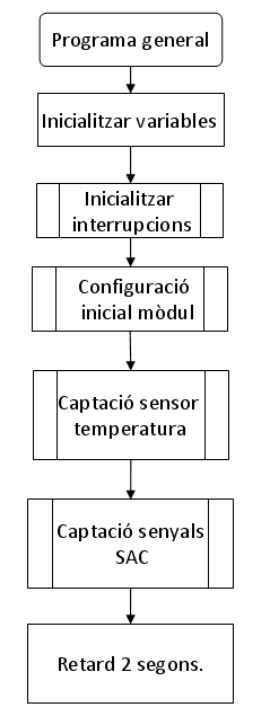

**Figura 35. Diagrama de flux general del programa de control.**

<span id="page-38-1"></span>Les actuacions bàsiques del supervisor GPRS que ha garantir el programa de control són:

- 1- Comprovació de la connectivitat del mòdul GPRS cada 60 segons. S'encendrà un led verd en el cas que sigui correcte i un led vermell en cas de fallar.
- 2- Emprar un convertidor intern ADC del PIC per al sensor de temperatura.
- 3- Gestió del sistema d'alarmes centralitzat(SAC).
- 4- Control d'interrupcions per als polsadors i commutadors per enviar missatges de text, i trucada de telèfon en el cas que s'activi un commutador.
- 5- Comprovació de les comunicacions GPRS-Microcontrolador cada 30 segons. Es farà servir un led de color taronja per comprovar la connectivitat entre els dos elements.
- 6- Enviament de dades al servidor mitjançant connexió TCP/IP.

Les característiques de les variables que es faran servir al inici de la codificació del programa de control i hi haurà un bucle bàsic de funcionament del sistema **[void main\(\).](#page-48-1)**

Per comprovar els avenços fets en el codi font del programa es farà servir el PROTEUS per simular les accions del PIC. Es farà servir l'opció *virtual terminal* per comprovar els resultats.

Fent servir aquesta opció del programa es pot simular la comunicació del mòdul USART del microcontrolador amb el mòdul GPRS. Per a rebre dades al terminal virtual, es farà servir la funció *getc()* i per enviar informació al equip i visualitzar dades per pantalla es farà servir *printf().* El codi font s'implementarà i depurarà amb MPLAB generarà un codi .hex que serà inserit dins del PIC per poder començar la simulació.

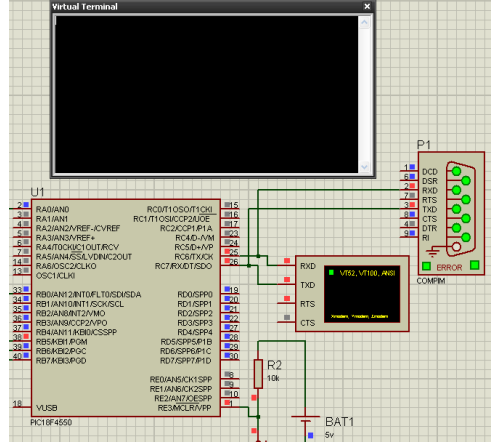

**Figura 36. Programa** *PROTEUS* **amb** *Virtual terminal***.**

#### <span id="page-39-1"></span><span id="page-39-0"></span>**3.1 Programació sensor de temperatura**

La sortida del sensor de temperatura, entrega un voltatge de sortida proporcional a la temperatura existent en aquell moment de temps, dins del rang entre 0v (0ºC)i 5v(50ºC). En conseqüència, aquesta informació s'ha de convertir a binari (cada dada analògica decimal codificat a una paraula formada per "1" i "0" lògics), amb la fi d'adaptar-ho als circuits de processament del PIC. Aquest procés es realitzarà mitjançant un convertidor analògic-digital (ADC) integrat que donarà com a sortida la paraula digital resultat de convertir el senyal analògic d'entrada. La rutina que es farà servir per a programar el sensor de temperatura **[void](#page-47-0)** [captacio\\_temp\(\).](#page-47-0)

El procés de conversió consta de tres fases:

- 1. Mostratge : Mesurar el senyal analògic en diferents instants de temps per obtenir un cert nombre de mostres.
- 2. Quantificació : Consisteix a mesurar els voltatges de cadascuna de les mostres obtingudes a l'anterior fase. Posteriorment s'assignen valors discrets a les mostres obtingues entre 0 i el valor màxim.
- 3. Codificació : Assignar a cada mostra un valor en codi binari.

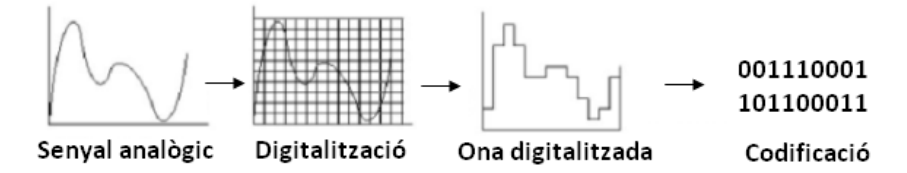

**Figura 37. Conversió ADC senyal analògic.**

<span id="page-39-2"></span>Per a fer tot el procés anteriorment esmentat, el microcontrolador disposa d'un mòdul de conversió analògic-digital per a tensions positives caracteritzat per la resolució que es pot assolir. El pic 18F4550 té un convertidor de 10 bits, per tant la resolució que es pot tenir és de :

Resolució = Vin/2^n-1

on Vin correspon a la tensió d'entrada (5v) i N el nombre de bits del convertidor. Per tant, la resolució de cada bit és de 4.8v per LSB. S'aprofitarà tot el fons d'escala que permet el pic, és a dir, que es disposaran de fins a 1024 mesures possibles de 0 a 5v. A la següent figura es pot comprovar el voltatge d'entrada al pic en el pin RA0 fent la simulació amb proteus traient les dades via sèrie al *Virtual Terminal*:

| Virtual Terminal                                                                                                    |  |
|----------------------------------------------------------------------------------------------------|--|
| ADC =  666 Voltatge = 3.25V<br>$HDC = 841$ Voltatge = $4.10V$<br>ADC = 936 Voltatge = 4.57V<br>ADC = 711 Voltatge = 3.47V<br>ADC = 378 Voltatge = 1.84V<br>DC = 260 Voltatge = 1.26V<br>ADC = 147 Voltatge = 0.71V |  |

<span id="page-40-2"></span>**Figura 38. Resultat simulació amb** *Proteus***.**

#### <span id="page-40-1"></span><span id="page-40-0"></span>**3.2 Programació comunicacions mòdul GRPS**

El mòdul de comunicació estàndard sèrie del PIC és la USART(*Universal Synchronous Asynchronous Reciever Transmitter*) compatible amb el protocol RS232, i es pot configurar per comunicar-se amb terminals PC o altres tipus de dispositius. A part, permetrà transmetre dades amb bits de paritat a nivells de corrent que es faran poc sensibles al soroll extern. Una característica molt important és que, al tractar-se d'una comunicació asíncrona no es necessari incloure rellotge. El senyal del rellotge l'han d'assumir independentment cadascun dels elements del disseny, en aquest cas el micro i el sistema GPRS. Per aquest propòsit es fan servir dos línies de transmissió dedicades, una per transmetre(TXD) i una per rebre dades(RXD), permetent economitzar enormement el consum de E/S del PIC perquè només es necessitaran 2 pins. La resta de característiques concretes del protocol de comunicacions estan explicades al 2.2 Bloc [2: Protocol de comunicacions.](#page-17-2)

Després de configurar les comunicacions entre el PIC i el mòdul, s'estudiarà les comandes específiques de control que enviarà el microcontrolador al GPRS. Aquestes comandes s'anomenen *AT Commands*. Concretament van ser dissenyades per la companyia *Hayes Communications* als anys 60 , i s'han convertit en un estàndard obert per a configurar i controlar mòdems. El mòdul GPRS escollit , a part de tenir possibilitat de enviament de dades per protocol sèries RS232 , ha de suportar aquest tipus de comandes per poder enviar ordres des del PIC.

Hi ha multitud de comandes possibles , per tant , s'haurà de fer una tria de les que es necessitin per a elaborar el programa de control. Per a elaborar el llistat a fer servir en aquest projecte s'ha revistat la guia de referència de comandes de *Telit* per al xip G24 del mòdul GPRS.

El format bàsic de totes les comandes comença per AT i acaben amb el caràcter <CR> i les respostes del mòdem tenen el format <CR><LF>(text de resposta)<CR><LF>. Les peticions vàlides generaran com a codi el resultat de "OK", i les no vàlides enviaran un "ERROR".

Les comandes retornen normalment una resposta que haurà de ser tractada pel microcontrolador i en funció del resultat, actuar. Principalment es cercarà dins de la resposta del mòdul els caràcters "OK" i "ERROR".

Per a fer-ho, s'habilitarà una interrupció per a rebre les respostes del mòdul i poder-les emmagatzemar en variables per a ser tractades. Concretament la interrupció **[#int\\_RDA](#page-46-0)** per recepció sèrie USART explicada al punt 3.3.2 [Interrupció per respostes del mòdul GPRS.](#page-43-1)

Les comandes dins de la rutina **[void Configuracio\\_inicial\\_modul\(\)](#page-47-1)** que es faran servir per a configurar el mòdul GPRS des del PIC seran les següents:

- 1. AT : Servirà per comprovar l'estat de les comunicacions entre el micro i el mòdul. Segons la resposta que envií el terminal s'encendrà el led groc de comunicacions.
- 2. AT+CPIN=<npin> : S'enviarà el número de pin que activarà la targeta SIM.
- 3. AT+IPR=<numbauds> : Comanda que serveix per configurar la velocitat en bauds que treballa el GPRS. Aquesta ha de treballar igual que l'equip DTE.
- 4. AT+CMEE = 2 : Configuració de respostes amb text. Així serà molt més fàcil identificar l'error de la comanda amb el llistat que proporciona el fabricant.
- 5. Registre a la xarxa GSM: Aquesta tasca es fa automàticament per part del mòdul. Per a comprovar si s'ha registrat correctament es pot fer servir la comanda AT+CREG?. Per a configurar manualment es pot enviar l'ordre AT+CREG=1.
- 6. Registre a la xarxa GPRS: Com l'anterior , també es realitza automàticament. Per a comprovar el correcte registre es fa servir la comanda AT+CGATT?. La configuració per part de l'usuari es pot fer amb la comanda AT+CGATT=1.

Les comandes per a fer l'enviament d'un missatge de text i una trucada a un número predeterminat en memòria són:

- 1. AT+CMGS = : Comanda per enviar un missatge de text
- 2. ATD<num> : trucada de telèfon al número indicat.

El servidor, és l'equip que rep els paquets enviats des de l'equip remot(GPRS) a través de la xarxa GSM sent l'encarregat de realitzar amb aquestes dades alguna tasca. Entre d'altres, pot enviar les dades a un altre equip remot o mostrar la informació a una pàgina web. Aquest lloc ha de posseir una IP fixa d'Internet , i tindrà un port TCP/IP en mode escolta (*LISTEN*) que rebrà els paquets IP des de Internet enviat pel Supervisor GPRS. A la [Figura 1](#page-8-2) es pot observar el diagrama de relacions entre els diferents elements del sistema.

Per a fer l'enviament de dades via GPRS es farà servir el següent procediment inserit dins de la rutina de programació **[void Enviar\\_dades\(a\)](#page-45-0)**:

- 1. Crear una connexió TCP/IP des del mòdul al web. Amb la comanda AT+MIPCALL engega una connexió PPP (*Point to Point Protocol*) i retorna una IP dinàmica valida pel dispositiu. En el cas que retorni un AT+MIPCALL:0<CR><LF> indica que no s'ha pogut establir una connexió amb èxit.
- 2. Després d'iniciar la connexió, s'ha d'inicialitzar un nou *Socket* el port de destí del servidor. Aquesta operació es realitzarà amb la comanda AT+MIPOPEN informant de si l'obertura del port s'ha fet correctament o no.
- 3. Carregar al *buffer* la informació a transmetre: A través de la comanda AT+MIPSEND es col·loca la informació al *buffer* del mòdul.
- 4. Transmissió de les dades emmagatzemades al *buffer* amb la comanda AT+MIPPUSH.
- 5. Si es volgués esborrar les dades que hi ha emmagatzemades al *buffer* s'enviaria la comanda +MIPPFLUSH.
- 6. Tancar la comunicació activa amb la comanda AT+MIPCALL=0.

La variable **(a)** de la rutina **void [Enviar\\_dades\(a\)](#page-45-0)** correspon a quin tipus de dades s'enviaran, es a dir, si el que s'enviarà són els valors de sensor de temperatura, l'estat dels commutadors o els valors dels senyals del SAC.

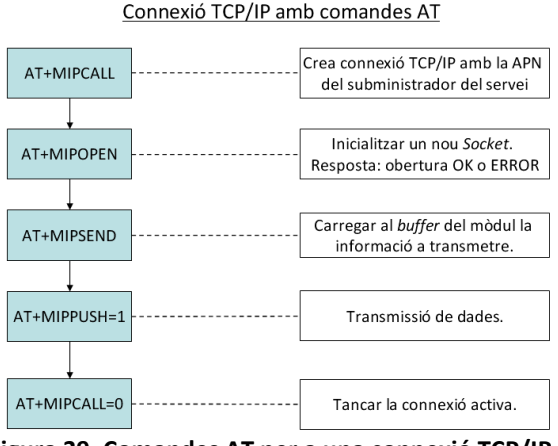

**Figura 39. Comandes AT per a una connexió TCP/IP.**

#### <span id="page-42-1"></span><span id="page-42-0"></span>**3.3 Programació interrupcions**

Les interrupcions permeten davant d'un succés important aturar el funcionament normal del sistema. En el moment en que es produeix aquest esdeveniment automàticament hi ha un salt cap a la rutina que tracta aquesta interrupció. Quan s'acaben les instruccions de la rutina el microcontrolador segueix en actuant amb normalitat en el mateix punt on havia deixat de treballar per la interferència.

El μC 18f4550 disposa de 21 fonts d'interrupció gestionats des de diversos registres interns de treball, dividits ens dos grans grups:

- 1. Grup general d'interrupcions: generades internament pel xip. Per exemple, un comptador de desbordament per indicar que una conversió A/D al completar una conversió.
- 2. Grup d'interrupcions de perifèrics: es generen per esdeveniments externs com per exemple en canvi d'estat d'un pin de E/S del PIC.

Les interrupcions del programa de control vindran determinades pel diagrama de flux de la següent figura:

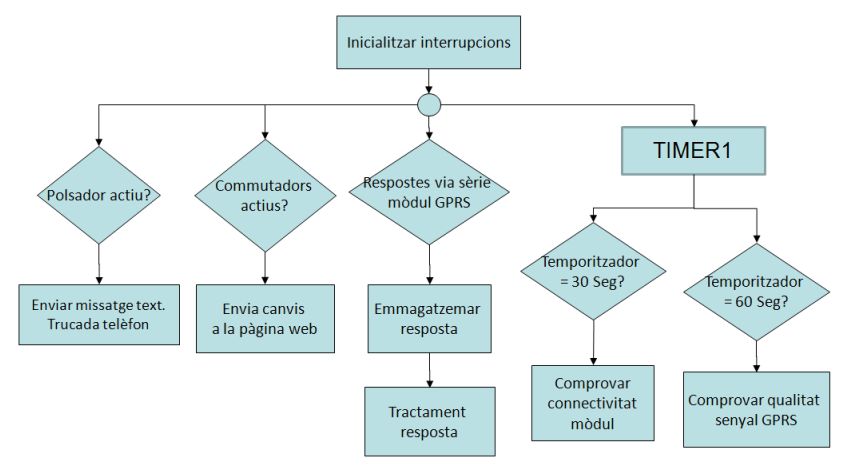

<span id="page-42-2"></span>**Figura 40. Diagrama de flux interrupcions.**

#### <span id="page-43-0"></span>*3.3.1 Interrupció TIMER1*

És un temporitzador/comptador de 16 bits format per la unió de dos registres TMR1H i TMR1L , de 8 bits cadascun, els quals es poden llegir o bé escriure dades. Aquest dos registres TMR1(TMR1H:TMR1L) es pot incrementar des de 0000h fins a FFFFh. En el moment d'habilitar aquesta interrupció aquests registres s'incrementen i un cop arriben al valor màxim torna a començar des de 0 fent servir un *reset* intern. Les interrupcions del TIMER1 es controlen mitjançant els registres interns PIE1 i PIR1. El TIMER1 pot treballar com a temporitzador(s'incrementa per cada cicle d'instrucció) , o com a comptador(s'incrementa per cada flanc de pujada del senyal extern).

En aquesta pràctica es farà servir com a temporitzador i segons el temps transcorregut en la temporització el codi del PIC farà una funció concreta dins de la funció **[#int\\_TIMER1](#page-46-1) void [TIMER1\\_isr\(void\)](#page-46-1)**. Específicament , amb aquesta interrupció controlada es comprovarà cada 60 segons la comunicació PIC-Mòdul i la cobertura del GPRS. Segons els resultats de les comprovacions s'encendran o apagaran leds per visualitzar el resultat. Per un altre costat , cada 30 segons es comprovaran les comunicacions entre el PIC i el Mòdul per encendre un altre led de control de comunicacions.

El temps de desbordament del temporitzador *Timer1* per a períodes de 1 segon es calcula amb el Tcm(cicle màquina) que s'ha calculat anteriorment a l'apartat [2.4.1.Elecció](#page-32-3)  [Microcontrolador:](#page-32-3)

> *T=Tcm\*Prescaler(65536-Càrrega TMR1). Càrrega TMR1 3036.*

#### <span id="page-43-1"></span>*3.3.2 Interrupció per respostes del mòdul GPRS*

Per a configurar la USART del microcontrolador s'inclourà al codi font l'activació del protocol RS-232 amb un seguit de paràmetres:

#### **#use rs232(baud=9600, xmit=pin\_c6, rcv=pin\_c7, bits=8, parity=N)**

- *Baud* correspon a la velocitat el bauds a la que es vol que es transmetin les dades pel port sèrie essent 9600 el nombre escollit.
- *Bits* és el nombre de bits que es faran servir en la transmissió . Com a estàndard s'estableix que poden ser 8 o 9 , tot i que en el codi font d'aquesta aplicació es faran servir 8.
- *Parity* permet deixar un bit de paritat per a la comprovació d'errors. En aquest cas no s'activarà aquesta opció.
- *Xmit* configura la patilla per on sortiran dades des del PIC cap al mòdul. Segons especificacions del PIC18F4550 el pin 6 del port C és on té habilitat l'entrada de dades de la USART.
- *RCV* assigna el pin del PIC per on es rebran les dades. Aquesta funció correspon a la patilla 7 del µPIC.

La comunicació entre el micro i el mòdul 3G és bidireccional(*full-duplex*) amb una mida de les dades de 1 *byte*. Aquesta recepció via *USART* rebrà una sèrie de N caràcters, nombre que es desconeix i que pot variar enormement segons la resposta que envií el mòdul 3G. Tampoc es té la certesa de quan es rebran aquests elements tot i que la diferència de temps entre la recepció d'un la rutina **#int\_RDA [void RDA\\_isr\(void\)](#page-46-0)** que emmagatzemi aquests elements un *buffer* per poder comprovar posteriorment el resultat. En funció d'aquest resultat el microcontrolador emprendrà certes accions.

Per acabar cada cop que es faci servir el *buffer* s'haurà de deixar net per a futures utilitzacions mitjançant la rutina **void [iniciar\\_buffer\(\).](#page-46-2)**

#### <span id="page-44-0"></span>*3.3.3 Interrupcions per a polsadors i commutadors*

Per a comprovar l'estat dels commutadors i polsadors es farà servir dos tipus d'interrupcions. Pel polsador , es farà servir la interrupció **[#int\\_EXT](#page-45-1) void ext\_isr()** que afecta al pin RB0 del µPIC. En el cas de detectar un canvi d'estat de repòs( "0" lògic) a actiu ("1" lògic) el PIC enviarà l'ordre al mòdul per enviar un missatge de text i una trucada telefònica a un número de telèfon determinat prèviament.

En el cas dels commutadors, aquests es connectaran als pins del RB4 al RB7 del PORTB del micro. En cas de detectar un canvi d'estat en alguna d'aquestes entrades el sistema enviarà les dades via GPRS de l'estat de tots els commutadors per Internet al servidor. Aquesta funcionalitat està inserida en el codi de control a la rutina **#int\_RB void [ext\\_rb\(\)](#page-46-3)** .

#### <span id="page-44-1"></span>**3.4 Programació sistema d'alarmes centralitzat**

Per a programar els senyals dels multiplexors es farà servir **Void [ESTAT\\_MULTIPLEXORS\(\)](#page-48-2)** on inicialment estaran tots en mode repòs. Aquesta rutina, habilitarà el primer multiplexor , i revisarà mitjançant un bucle l'estat de totes les entrades dels sensors mitjançant el canvi de les entrades de control (A,B,C). Posteriorment farà consecutivament la mateixa operació habilitant el segon multiplexor i inhabilitant els altres tres. Successivament es realitzarà la mateixa operació fins a acabar la revisió de tots els senyals. Totes les dades es guardaran en una matriu 4x8 per tenir endreçats tots els estats.

#### <span id="page-44-2"></span>**3.5 Codi font del programa de control**

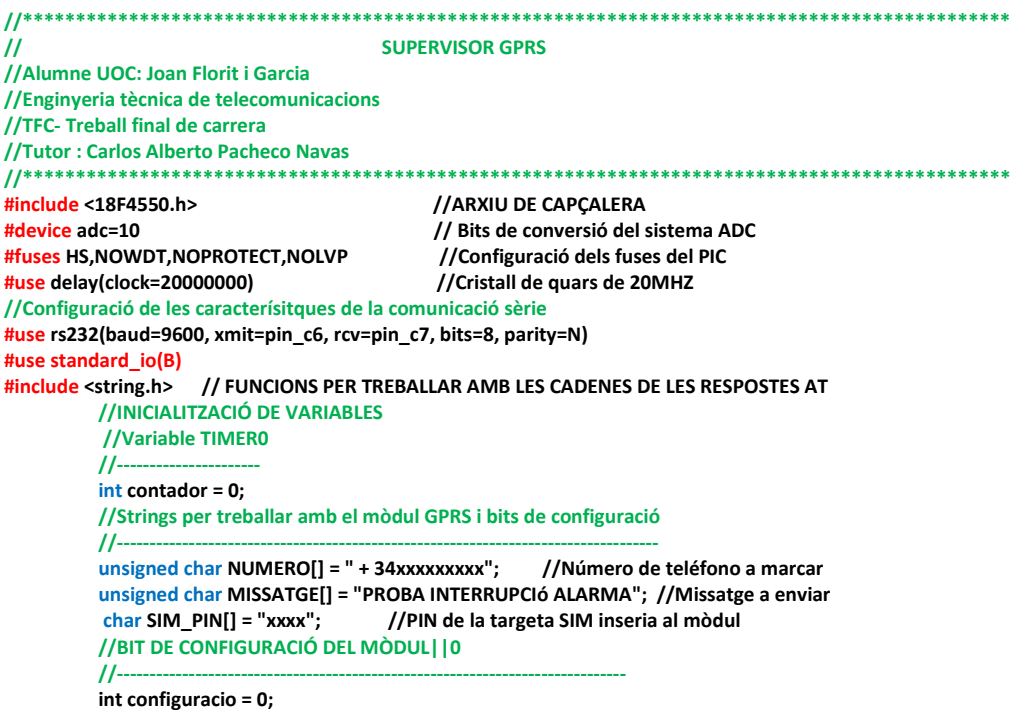

<span id="page-45-0"></span> **//SEGONS VALOR DE A QUE S'ENVIA A PER INTERNET int a; //Variables temperatura //--------------------- int16 conversio; float temperatura; //EMMAGATZEMAMENT DADES PER ENVIAR PEL MÒDUL GPRS //---------------------------------------------- unsigned char valor[4][8]; // 4 multiplexors \* 8 senyals = 32 senyals unsigned char Estat\_switchs[4]; // 4 relés per conmutadors // Sistema SAC unsigned char MULTIPLEXORS[4]; //Variables de treball per fer bucles int i; int j; // RESPOSTES MÒDUL //-------------------------- char OK\_RESP[] = "OK"; // Resposta a cercar: 2 caràcters. char pagina[] = "www.xxxxxxxxxxxx.com "; // Variables interrupcions USART //------------------------------------------ char \* ptr; //PUNTER PER EMMAGATZEMAR #define buffer 75 // Mida del buffer USART. int8 USART\_buffer[buffer];**<br>int8 USART\_nextRec = 0; **// Contador de caracters rebuts. int resposta; void Enviar\_dades(int num){ //Creació connexió TCP/IP. printf ("AT+MIPCALL=1,gprs.pepehone.com\r\n"); delay\_ms (100); //inicialitza nou socket. printf ("AT+MIPOPEN=1,0,%s,80\r\n", pagina); delay\_ms (100); //S'enviarà una petició GET al servidor que està en mode LISTEN. L'estructura exacte del GET s'explicarà a l'apartat 4.4 Probes físiques amb el mòdul GPRS. switch(num){ // S'enviarà l'estat dels commutadors case 1: printf("AT+MISEND=1,switch\_1:%d&switch\_2:%d&switch\_3:%d&switch\_4:%d\r\n",Estat\_switchs[0],Estat \_switchs[1],Estat\_switchs[2],Estat\_switchs[3] ); delay\_ms(200); break; //S'enviarà la temperatura del sensor case 2: printf ("AT+MISEND=2,temp%f\r\n", temperatura); delay\_ms(200); break; //S'enviarà l'estat de la matriu del SAC. case 3: printf("AT+MISEND=2,valor1:%d&valor2:%d&valor3:%d&valor4:%d&valor5:%d&valor6:%d&valor7:%d&v alor8:%d&valor9:%d&valor10:%d&valor11:%d&valor12:%d\r\n",valor[0][0], valor[0][1], valor[0][2], valor[0][3], valor[0][4], valor[0][5], valor[0][6], valor[0][7], valor[1][0], valor[1][1], valor[1][2], valor[1][3]); delay\_ms(200); break; } printf( "AT+MIPPUSH=1\r\n"); //DADES DEL BUFFER ENVIADES delay\_ms(200); //Tancar connexió TCP/IP. printf ("AT+MIPCALL=0\r\n"); delay\_ms(200); //inicialitzar variables a= 0 a=0; //INTERRUPCIÓ BOTÓ AL RB0. ENVIA MISSATGE DE TEXT PREDEFINIT //ES POT MODIFICAR PER A FER UNA TRUCADA DE TELÈFON #INT\_EXT void ext\_isr(){ //Enviament missatge de text per comprobar alarma printf ("at+cmgs =%s\r",NUMERO); //Comanda AT d'enviament de SMS al número emmagatzemat delay\_ms (200);**

<span id="page-45-1"></span>**}**

```
 printf ("%s\r", MISSATGE);
            delay_ms (200);
            printf ("ctrl+z\r");
            delay_ms (200);
            //Trucada de teléfon. Executa una marcació inmediata
            printf ("atd%s\r", NUMERO);
           delay_ms(200); 
}
//ACTIVACIÓ INTERRUPCIONS DEL PORT RB4-RB7 PER A TENIR PRESENTS ELS CANVIS EN ELS SWITCHOS 
#int_RB
void ext_rb(){
           //L'estat del switch s'ha modificat. Es graba a Estat_switch l'estat de cada un dels 4 relés del PORTB
           Estat_switchs[0] = input_state (PIN_B4);
           Estat_switchs[1] = input_state (PIN_B5);
            Estat_switchs[2] = input_state (PIN_B6);
           Estat_switchs[3] = input_state (PIN_B7);
           a=1; //Assignació del tipus de dades a enviar
           Enviar_dades(a);
}
//INTERRUPCIÓ PER REBRE MISSATGES DES DEL PORT SÈRIE
#int_RDA
void RDA_isr(void) {
            disable_interrupts (int_TIMER1); 
           USART_buffer[USART_nextRec] = fgetc ();
           if (USART_buffer[USART_nextRec]!= 0x0A) {
                     USART_nextRec++;
            }
            if (USART_nextRec == buffer) {
                     USART_nextRec = 0;
 }
           enable_interrupts (int_TIMER1); 
          }
// INICIALITZAR EL BUFFER A 0
//************************
void iniciar_buffer(){
           USART_nextRec = 0; // Inicialitzar el comptador de dades entrants.
          \frac{1}{\text{for (i=0; i<=buffer;i++)}} // Esborrar el buffer de dades.
                      USART_buffer[i] = '\0';
           }
}
// TRACTAMENT RESPOSTES DEL MÒDUL
//*********************************
//La comanda AT envia una resposta AT<0x0A><0x0D>OK<0x0A><0x0D>. El que es farà es aprofitar les funcions 
//de la llibreria string.h per trobar la cadena OK dins de la cadena enviada
// FUNCIO STRSTR ' Retorna un punter a la cadena trobada. Si no es troba la cadena retorna nul
Tractament_resposta(char *cerca_dada){
            //DESACTIVAR INTERRUPCIÓ DE COMUNICACIÓ SERIAL MITJANÇANT USART
            disable_interrupts (int_RDA);
           ptr = strstr (USART_buffer, cerca_dada); // busca la dada que volem a tot el string de recepció<br>if (strncmp (ptr,cerca dada, 2)==0){ // si troba el que estem buscant ....
           if (strncmp (ptr,cerca_dada, 2)==0){
                     resposta=1; //Resposta afirmativa = 1
            }
            else { 
                     resposta = 0; //Resposta negativa = 0
           }
           iniciar_buffer(); //neteja buffer de recepció
           //ACTIVACIÓ INTERRUPCIÓ DE COMUNICACIÓ SERIAL MITJANÇANT USART
            enable_interrupts (int_RDA);
           return(resposta);
}
//INTERRUPCIÓ DEL TIMER1 PER A FER LA REVISIÓ DE LA QUALITAT DEL SENYAL DEL MÒDUL GPRS
//FUNCIÓ D'INTERRUPCIÓ PER DESBORDAMENT DEL TMR1
#INT_TIMER1
void TIMER1_isr(void){ 
            //CADA 30 SEGONS ES COMPROVEN LES COMUNICACIONS ENTRE PIC I MÒDUL
           if (contador == 30) {
           //Comprobació rutinaria de comunicacions entre PIC i mòdul
                     printf ( "AT\r\n"); //COMANDA COMUNICACIONS PIC - MÒDUL
                      delay_ms (200);
                     if ((Tractament_resposta(OK_RESP)==1)){
```

```
 output_high (PIN_E0); //ENCENDRE LED DE COMUNICACIONS
                   }else {<br>output low (PIN E0);
                                                          //ENCENDRE LED DE COMUNICACIONS
 }
          } 
           //CADA 60 SEGONS ES COMPROVEN LES COMUNICACIONS ENTRE
           if (contador == 60) {
                    //Comprobació rutinaria de qualitat del senyal
                                              printf ( "AT + CSQ\r"); //COMANDA DE QUALITAT DE SENYAL
                    contador = 0;
                    if ((Tractament_resposta(OK_RESP)==1)){
                              output_low (PIN_E1);
                               output_high (PIN_E2);
                    }else {
                              output_low (PIN_E2);
                              output_high (PIN_E1);
 }
           } 
          contador ++; 
// RUTINA DE CONFIGURACIÓ INICIAL AMB DIVERSES COMANDES AT.
Configuracio_inicial_modul(){ 
           //Comprobació rutinaria de comunicacions entre PIC i mòdul
                                  printf ( "AT\r\n" ); //COMANDA COMUNICACIONS PIC - MÒDUL
          delay_ms (200);
           if ((Tractament_resposta(OK_RESP)==1)){
                    configuracio++;
           } 
          // Comanda AT per l'enviament codi targeta SIM per activació
           i = 0; //COMPTADOR D'INTENTS PIN A 0
          Pin_targeta:
                    if (i < 4){
                    printf ( "AT+CPIN =%s\r\n",SIM_PIN );
                    delay_ms(200); 
                    if ((Tractament_resposta(OK_RESP)==1)){
                              configuracio++;
                    }else {
                              i++;
                              goto Pin_targeta; 
 } 
 }
 //ASEGURAR QUE EL MÒDUL VA A 9600 BAUDS COM EL PIC. No es comprova el resultat 
          printf ( "AT+ipr=9600\r\n"); 
           delay_ms (200);
          if ((Tractament_resposta(OK_RESP)==1)){
          configuracio++;
 }
           //PREGUNTEM SI S'ESTÀ CORRECTAMENT CONNECTAT AL GMS
          printf( "AT+CREG=1\r\n" ); 
          delay_ms(200);
                    if ((Tractament_resposta(OK_RESP)==1)){
                              configuracio++;
 }
          //PREGUSTEM SI S'ESTÀ CORRECTAMENT CONNECATAT AL GPRS
           printf( "AT+CGATT=1\r\n");
           delay_ms(200);
                    if ((Tractament_resposta(OK_RESP)==1)){
                              configuracio++;
 }
          // Si les cinc comandes s'han realitzat correctament respon amb un 1. Si no s'ha fet bé un 0.
           if (configuracio==5){
                                        configuracio=1; //CONFIGURACIÓ CORRECTE.
           }else{ 
                     configuracio=0; //CONFIGURACIÓ INACABADA.
 }
 return(configuracio);
//RUTINA DE CAPTACIÓ temperatura
void captacio_temp(){
                                                  set_adc_channel (0); //Habilitació del canal ADC
           delay_ms (10);
```
<span id="page-47-0"></span>**}**

<span id="page-47-1"></span>**}**

```
 conversio = read_adc (); <br>
<b>l/Lectura del canal ADC i s'afegeix a una variable<br>
temperatura = 5.0 * conversio / 1024.0; //Assignació de la temperatura a partir de la lect
                                                    l / Assignació de la temperatura a partir de la lectura del ADC<br>//retard
          delay_ms (200);<br>a = 2:
                                                       a = 2; //Assignació del tipus de dades a enviar
           Enviar_dades(a);
}
// RUTINA PER COMPROVA L'ESTAT DE LES ENTRADES ALS MULTIPLEXORS I EMMAGATZEMARL-LES PER PODER ENVIAR LES 
DADES
//****************************************************************************************************
Void ESTAT_MULTIPLEXORS(){
            //Iniciar els valors de les posicions dels multiplexor
            MULTIPLEXORS[0] = 0x70;
            MULTIPLEXORS[1] = 0X68;
            MULTIPLEXORS[2] = 0x58;
            MULTIPLEXORS[3] = 0X38;
            for (i = 0; i < 4; i++){
                      for (j = 0; j < 8; j++) {
                                 output_d (MULTIPLEXORS[i]);
                                 valor[i][j] = input_state (PIN_D7);
                                  MULTIPLEXORS[i] = MULTIPLEXORS[i]++;
           }
    }
                                //Inhabilitar els 4 multiplexors. PortD = 01111000
    a = 3; //Assignació del tipus de dades a enviar
    Enviar_dades(a);
}
//RUTINA GENERAL DEL PROGRAMA
void main(){
            //configuració entrada / sortida del ports
           set_tris_b (0x70); //01110000 0 = entrada 1 = sortida<br>set_tris_e (0x07); //Pins_de_sortida_del_port E_pels_lec
                                   set_tris_e (0x07); //Pins de sortida del port E pels leds de control comunicacions 
            //ACTIVACIÓ INTERRUPCIÓ RB0 i INTERRUPCIONS DEL rb4 - rb7 PELS SWITCHS DEL PIC
           enable_interrupts (int_RB);
            enable_interrupts (int_ext);
           ext_int_edge (L_TO_H);
            //ACTIVACIÓ INTERRUPCIÓ PER A DEMANAR QUALITAT DEL SENYAL AL MÒDUL GPRRS
           setup_timer_1 (T1_INTERNAL | t1_div_by_8);
            //T1_DIV_BY_8 -- > T1CON (30H)
                                                                 enable_interrupts (int_TIMER1); //ACTIVACIÓ INTERRUPCIÓ TIMER1
            set_timer1 (3036); //Càrrega del TIMER1 PER FER LA TEMPORTIZACIÓ A 1 SEGON 
            //ACTIVACIÓ INTERRUPCIÓ DE COMUNICACIÓ SERIAL MITJANÇANT USART
            enable_interrupts (int_RDA); 
            //INICIALITACIÓ GESTIÓ ENTRADA ANALÒGICA I CONVERSOR ADC DEL PIN AN0
           setup_adc_ports (AN0); //inicialització del port RA0 per entrada analògica<br>
funcialització del rellotge intern per conversor ADC
                                                                 setup_adc (ADC_CLOCK_INTERNAL); //Activació del rellotge intern per conversor ADC 
            enable_interrupts (GLOBAL); 
            //BUCLE INFINIT DE TREBALL DEL PIC. ACTUARÀ EN EL CAS QUE NO HI HAGIN INTERRUPCIONS
           while(true){
                       if (configuracio==0) {
                               //CONFIGURACIÓ DEL MÒDUL MITJANÇANT COMANDES AT INICIAL. EN EL CAS QUE NO ES 
                               CONFIGURI CORRECTAMENT EL LED DE COMUNICACIOSN TARONJA FARÀ PAMPALLUGUES.
                                 output_high(PIN_E0); 
                                 delay_ms(200);
                                 output_low (PIN_E0); 
                                 delay_ms(200);
                                 Configuracio_inicial_modul();
 }
                       if(configuracio==1){
                                 captacio_temp(); //RUTINA DE CAPTACIÓ DE LA TEMPERATUR
                                 delay_ms (3000);
                                 ESTAT_MULTIPLEXORS(); //RUTINA CAPTACIÓ SENYALS SAC
                                 delay_ms (3000);
 }
            }
}
```
# **4 Ampliacions projecte**

<span id="page-49-0"></span>L'objectiu final del projecte es poder enviar informació de l'estat dels sensors a una web allotjada a un servidor. Com que aquest treball no està dedicat a la creació d'un servidor s'ha optat per fer servir els serveis que ofereix *Google* per allotjar un web en Html. Concretament, es farà servir *Google App Engine* que de forma gratuïta, permetrà executar aplicacions sobre la infraestructura de *Google*. Per a poder emprar aquest servei, serà necessari un compte de correu de *Gmail* , i ens aportarà un límit de 500 megabytes d'emmagatzemament permanent i la suficient capacitat d'ample de banda i CPU per a fins a 5 milions de visites mensuals, essent més que suficient per les necessitats requerides. Els llenguatges escollit de programació serà el *Python* tot i que també accepta altres com per exemple *Java* o *PHP*.

## <span id="page-49-1"></span>**4.1 Creació servidor**

Primer s'ha descarregat l'equip de desenvolupament de programari *Python* per a fer l'aplicació. Tot seguit, s'instal·larà El SDK<sup>[\(24\)](#page-60-16)</sup> de App Engine, que inclou una aplicació de servidor web que simula l'entorn donant la possibilitat de crear una aplicació per provar-la abans de fer la pública. Aquesta part serà necessària per escriure i pujar aplicacions a *Google*.

En tercer lloc , ens registrarem a *Google App Engine* a *appengine.google.com*.Un cop instal·lats els requeriments de programari i acreditacions es crearà l'aplicació amb el nom *Supervisor-Metro* que actuarà com un domini de appsot.com.

Una aplicació creada en *Python* ha d'incloure un arxiu de configuració anomenat *app.yaml* que especifiqui la configuració del temps d'execució , incloses versions i direcció URL. A continuació es pot veure l'arxiu *app.yaml* del servidor creat.

> **application: supervisor-metro version: 1 runtime: python27 api\_version: 1 threadsafe: false handlers: - url: /favicon\.ico static\_files: favicon.ico upload: favicon\.ico - url: .\* script: main.app builtins: - remote\_api: on libraries: - name: webapp2 version: "2.5. - name: jinja2 version: latest**

Les aplicacions desenvolupades en *Python* per *App Engine* es comuniquen amb el servidor fent servir l'estàndard CGI(*Common Gateway Interface*) permentent al client(navegador web) sol·licitar dades d'un programa executat en un servidor web. El servidor rebrà peticions POST o GET que són processades per donar una resposta *HTTP* que serà enviada de nou al navegador web.

#### <span id="page-50-0"></span>**4.2 Programació servidor**

Dins del servidor s'allotjarà una senzilla base de dades amb una única classe per a fer probes. L'objectiu de la classe es identificar un número de tren, un sensor concret i un valor per aquest sensor. La classe principal serà *Train* i tindrà com a 3 propietats:

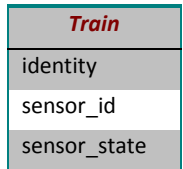

Es crearan dues URL. La primer serà *supervisor-metro.appspot.com.index.html* que servirà per a l'usuari veure l'estat de la classe Train i les seves propietat. Una segona URL *supervisormetro.appspot.com.update.html* serà on s'enviaran les dades per actualitzar la base de dades.

```
#****************** LLIBRERIES ****************
# Llibreries bàsiques per a suport de programació web
          import cgi
          import wsgiref.handlers
          import os
          import logging
          import webapp2
# Llibreria per a modificar html
          import jinja2
# Base de dades de google 
          from google.appengine.ext import db
          from google.appengine.api import users
          from google.appengine.api import memcache
# Inicialització del html
          jinja_environment = jinja2.Environment(
           loader=jinja2.FileSystemLoader(os.path.dirname(__file__)))
#******************Model de la base de dades **************
#S'ha creat la classe Train que tindrà tres paràmetres. 
# 1- Identity = serà el identificador del tren que s'utilitzarà
# 2- Sensor_id = identificador del sensor que s'està mirant
          # 3- Sensor_state= estat del sensor "0"=repós , "1"=actiu
          class Train(db.Model):
                     # L'usuari ha d'asegurar-se de que el tren ha de ser únic.
                     identity = db.IntegerProperty() #
                     sensor_id = db.IntegerProperty()
                     sensor_state = db.IntegerProperty()
# *************Guarda la classe Train***********
          class SaveTrainStatus(webapp2.RequestHandler):
            def get(self):
                     # aconseguir els paràmetres URL.
                     identity = int(self.request.get('identity'))
                     # Cerca la propietat identitat a la base de dades
                     query = Train.gql("WHERE identity = :1", identity) # format pregunta
                     trains = query.fetch(10) 
                     if len(trains) > 1:
                                self.response.write('**** Hi ha conflicte per més de una identity! ****')
                     elif len(trains) == 1:
                                # actualització de la base de dades
                                train = trains[0]
                                train.sensor_id = int(self.request.get('sensor_id'))
                                train.sensor_state = int(self.request.get('sensor_state'))
                                train.put()
                                self.response.write('Tren actualitzat')
                     elif len(trains) == 0:
                                # Si no existeix crea un nou tren amb les seves propietats.
                                train = Train()
                                train.identity = identity
                                train.sensor_id = int(self.request.get('sensor_id'))
                                train.sensor_state = int(self.request.get('sensor_state'))
```

```
train.put()
                                 self.response.write('New train created')
                     return
# *********WelcomeHandler class **********
          class WelcomeHandler(webapp2.RequestHandler):
                     # Executar quan es produeixi un GET html(sol.licitud normal de la pàgina al navegador)
                      def get(self):
                     # Obtenir tots els trens de la base de dades
                      query = Train.all()
                                                       trains= query.fetch(100) # nombre màxim de trens a la base de dades.
                      identities = []
                      sensor_ids = []
                      sensor_states = []
                      #annexar el que s'ha rebut al tren corresponent 
                      for i in range(len(trains)):
                                 identities.append(trains[i].identity)
                                 sensor_ids.append(trains[i].sensor_id)
                                  sensor_states.append(trains[i].sensor_state)
                      template_values = {}
                      template_values['identities'] = identities
                      template_values['sensor_ids'] = sensor_ids
                      template_values['sensor_states'] = sensor_states
                      template = jinja_environment.get_template('index.html')
                      self.response.out.write(template.render(template_values))
# ********* Launches class depending on URL ************
# Depenent de la URL que s'hagi seleccionat anirà a una rutina. 
# Welcome handler servirà per visualitzar l'usuari l'estat de la classe Train i les seves propietats .
# SaveTrainStatus es on s'enviarà dades per actualitzar la base de dades.
           app = webapp2.WSGIApplication([
            ('/update', SaveTrainStatus),
            ('/index.html', WelcomeHandler),
          ], debug=True)
```
#### <span id="page-51-0"></span>**4.3 Còdi fitxer pàgina web visualització resultats**

L'usuari podrà visualitzar *on-line* els canvis que s'enviïn des del terminal GPRS amb la creació d'una pàgina web html.

```
<html xmlns="http://www.w3.org/1999/xhtml" lang="en" xml:lang="en">
  <head> // Capçalera
                    <script src="http://ajax.googleapis.com/ajax/libs/jquery/1.4.2/jquery.min.js" type="text/javascript"> 
</script>
                    <script type="text/javascript"> 
                                identities = [{% for id in identities %}"{{id}}",{% endfor %}]; 
                                sensor_ids = [{% for s in sensor_ids %}"{{s}}",{% endfor %}]; 
                                sensor_states = [{% for s in sensor_states %}"{{s}}",{% endfor %}]; 
                               $(document).ready(function(){
                                          // s'executa quan ha acabat de carregar tot el html
                                          $('#identities').html(identities+"")
                                          $('#sensor_ids').html(sensor_ids+"")
                                          $('#sensor_states').html(sensor_states+"")
                              });
                    </script>
          </head>
  <body> // Contingut de la pàgina web
          identities
          <p id = "identities"> </p>
          sensor_ids
          <p id = "sensor_ids"> </p>
          sensor_states
          <p id = "sensor_states"> </p>
   </body>
</html>
```
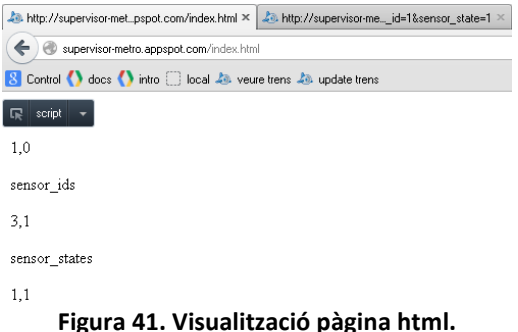

#### <span id="page-52-1"></span><span id="page-52-0"></span>**4.4 Probes físiques amb el mòdul GPRS**

Es disposa del mòdul de la mateixa marca G24 de *Telit* per a fer probes d'enviament de comandes AT amb el *Hyperterminal* del PC mitjançant un cable RS232. Després de connectar el terminal DTE(PC personal) al DCE(mòdul GPRS), es configurarà la connexió a 115200 *bauds*, 8 bits de dades, sense paritat i amb 1 bit de *stop*. Per a completar la configuració física es farà un curtcircuit amb els pins 4 i 5 de l'equip, corresponents al CTS(*Clear to send*) i RTS(*Request to send*) i s'alimentarà el circuit amb una font d'alimentació a 12v. Per acabar, s'inserirà una targeta SIM personal amb contracte d'Internet per a poder fer les connexions.

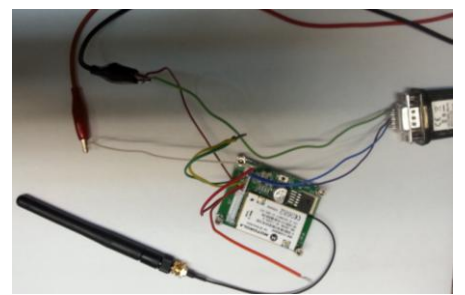

**Figura 42. Connexió del mòdul al PC via RS232.**

<span id="page-52-2"></span>Un cop connectats els equips, per adquirir l'estructura exacte que s'ha d'enviar en el *Socket* durant la comunicació TCP/IP s'ha fet servir el *Sniffer Wireshark*. Primer, s'ha fer un canvi d'estat de *Sensor\_state* de "1" a "0" a la pàgina *update.html* amb la url : *http://supervisormetro.appspot.com/update?identity=0&sensor\_id=3&sensor\_state=0* per que es pugui veure la petició de canvi GET a la pagina *index.html*. Després es filtrarà al *Wireshark* el transit http i es seleccionarà la petició GET que s'ha fet al servidor . S'ha preferit agafar la informació en format *ASCII* en comptes d'hexadecimal per facilitar la comprensió posterior.

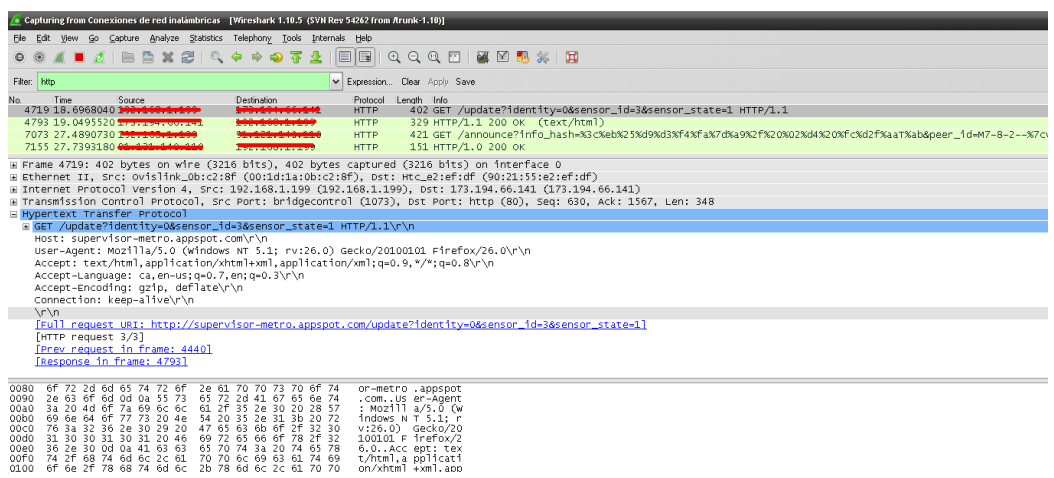

<span id="page-52-3"></span>**Figura 43. Captura** *Wireshark* **de trànsit http del web del servidor creat.**

**GET /update?identity=0&sensor\_id=3&sensor\_state=0 HTTP/1.1 Host: supervisor-metro.appspot.com User-Agent: Mozilla/5.0 (Windows NT 5.1; rv:26.0) Gecko/20100101 Firefox/26.0 Accept: text/html,application/xhtml+xml,application/xml;q=0.9,\*/\*;q=0.8 Accept-Language: ca,en-us;q=0.7,en;q=0.3 Accept-Encoding: gzip, deflate Connection: keep-alive**

#### **Figura 44. Petició GET a la pàgina** *index.html*

<span id="page-53-0"></span>Aquest format és el que es farà servir com a zona d'informació a la comanda AT+MIPSEND, tot i que s'hauran d'afegir els retorns de carro \r\n per a cada línia, i una \r\n\r\n pel final de la petició. Per a poder enviar en format text, s'ha d'indicar a la comanda AT+MIPOPEN que la informació serà en format text ASCII i no hexadecimal:

**AT+mipopen=1,1500,"supervisor-metro.appspot.com",80,0,0,1**

AT+MIPSEND=1,"GET /update?identity=0&sensor\_id=3&sensor\_state=0 HTTP/1.1\r\nHost: supervisor**metro.appspot.com\r\nUser-Agent: Mozilla/5.0 (Windows NT 5.1; rv:26.0) Gecko/20100101 Firefox/26.0\r\nAccept: text/html,application/xhtml+xml,application/xml;q=0.9,\*/\*;q=0.8\r\nAccept-Language: ca,en-us;q=0.7,en;q=0.3\r\nAccept-Encoding: gzip, deflate\r\nConnection: keep-alive\r\n\r\n"**

A la [Figura 45](#page-53-1) es pot observar tot el procés de configuració i creació d'un *Socket* per enviar-ho a l'aplicació creada amb el *Hyperterminal*. S'envia una petició GET amb la identitat del tren, l'identificador del sensor i el valor lògic que volem que aquest tingui. Concretament, es farà una petició per a deixar el valor del sensor de "1" a "0":

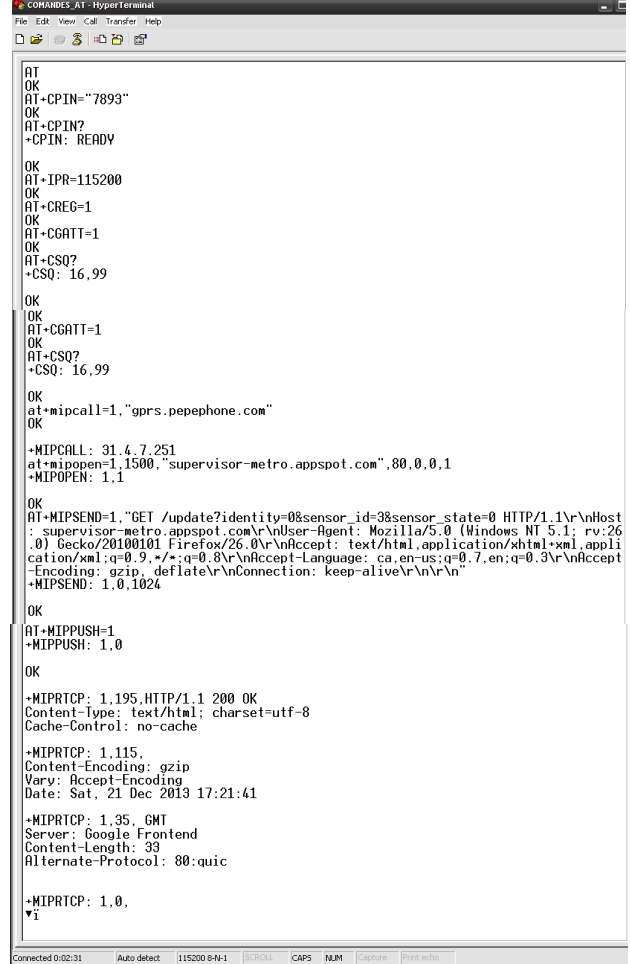

<span id="page-53-2"></span><span id="page-53-1"></span>**Figura 45. Enviament dades a servidor web amb** *Hyperterminal* **de** *Windows***.**

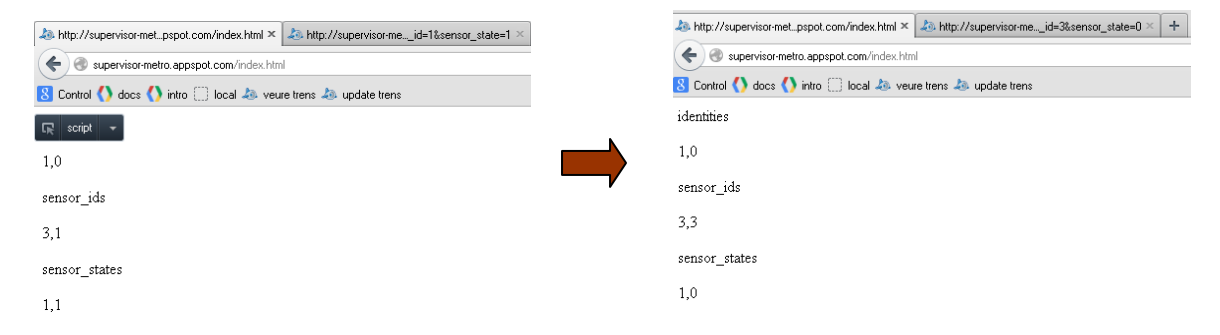

<span id="page-54-1"></span><span id="page-54-0"></span>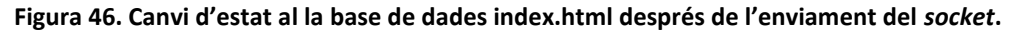

# **5. Creació PCB.**

<span id="page-55-0"></span>En aquest bloc s'exposarà la creació de les plaques PCB de components electrònics per al disseny del Supervisor GPRS. Per a crear el *layout* , es farà servir el disseny esquemàtic general de l'apartat [2.7 Diagrama del Supervisor remot](#page-36-0) generat amb el programa PROTEUS. L'objectiu d'aquest bloc, és la creació d'un prototip físic per fer les probes inicials de funcionament del tot el conjunt. En cas que de tenir resultats òptims es pot valorar la seva comercialització.

Per a completar el disseny de tot el circuit es construiran dues plaques PCB degut al gran volum de components impedeix inserir-ho en una única placa per qüestions d'espai . La primera constarà de la font d'alimentació, el PIC, el sensor de temperatura , l'optoacoblador que dona els senyals dels commutadors del PORTB i el mòdul GPRS. La segona placa serà el sistema complet del SAC(Sistema d'alarmes centralitzat) amb els optoacobladors i els multiplexors que donaran els senyals al microcontrolador.

Prenent com a referència la documentació pròpia del programa PROTEUS i el mòdul 1 de l'assignatura *Aplicacions electromagnètiques i electròniques i Introducció al càlcul d'errors* s'han dissenyat les dues plaques PCB.

#### <span id="page-55-1"></span>**5.1 Llistat de components**

Per a fer les plaques finals primer s'han de llistar tots els components amb els respectius costos. En aquest llistat també es farà referència al tipus d'encapsulat i la funció del component dins del conjunt. Per a escollir els elements definitius s'ha fer servir diferents pàgines web que proporcionen components<sup>[\(23\)](#page-60-17)</sup>.

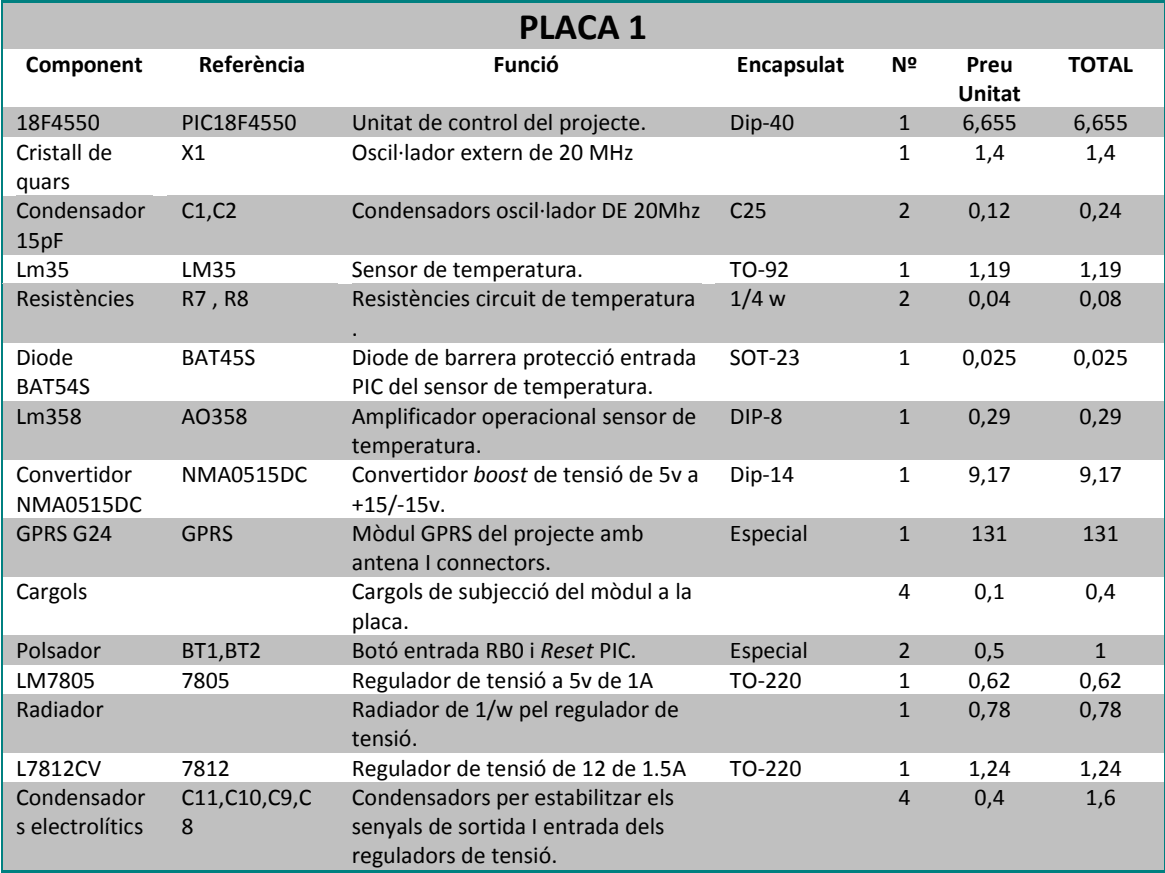

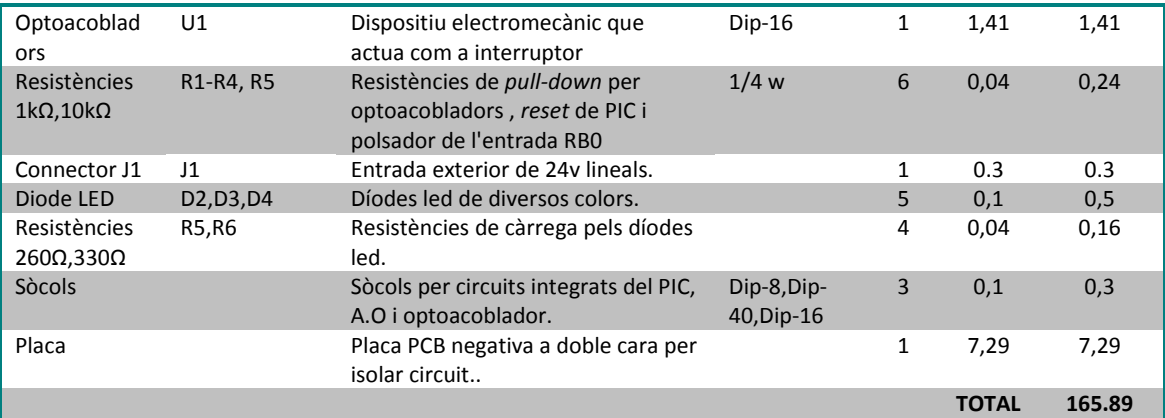

**Taula 10. Llistat de components de la placa 1.**

<span id="page-56-1"></span>

|                         |                                   | <b>PLACA 2</b>                                                                                          |            |                |                       |              |
|-------------------------|-----------------------------------|----------------------------------------------------------------------------------------------------|------------|----------------|-----------------------|--------------|
| Component               | Referència                        | <b>Funció</b>                                                                                           | Encapsulat | Nª             | Preu<br><b>Unitat</b> | <b>TOTAL</b> |
| 74HCT151                | MULT 1, MULT 2,<br>MULT 3, MULT 3 | Multiplexor de 8 línies a 1.                                                                            | $Dip-16$   | $\overline{4}$ | 0,71                  | 2,84         |
| <b>Optoacobladors</b>   | OPTO1-OPTO8                       | Dispositiu electromecànic<br>que actua com a interruptor.                                               | $Dip-16$   | 8              | 1,41                  | 11,28        |
| Sòcol Dip-16            |                                   | Sòcol PCB per als relés.                                                                                | $Dip-16$   | 12             | 0,1                   | 1,2          |
| Resistències $1k\Omega$ | R <sub>1</sub> -R <sub>32</sub>   | Resistències de <i>pull-up</i> .                                                                        | 1/4 w      | 32             | 0,04                  | 1,28         |
| Connectors 8 pins       | J1, J2, J3, J4, J5                | Connectors per a l'entrada de<br>senyals de les bombetes.<br>Cada connector serveix per a<br>8 senyals. |            | 5              | 0.9                   | 7.2          |
| Connector 2 pins        | CON <sub>1</sub>                  | Connector que aporta +5v i<br>massa de la placa 1.                                                      |            | $\mathbf{1}$   | 0.4                   | 0.4          |
| Placa                   |                                   | Placa PCB negativa a doble<br>cara per isolar circuit.                                                  |            | $\mathbf{1}$   | 7,29                  | 7,29         |
|                         |                                   |                                                                                                    |            |                | <b>TOTAL</b>          | 31.49        |

**Taula 11. Llistat de components de la placa 2.**

#### <span id="page-56-2"></span><span id="page-56-0"></span>**5.2 PCB plaques.**

Després de llistar el material necessari, es crearà el PCB amb dues capes. D'aquesta manera s'aconseguirà reduir la mida de les mateixes i compactar els components. La capa superior *Top Copper* contindrà les pistes de color vermell i la capa inferior *Bottom Copper* les de color blau. Les perforacions es faran sobre els punts de color lila. Es dissenyarà la primera placa a partir de la distribució de components de l'esquemàtic general del Supervisor GPRS de la [Figura 32.](#page-36-1)

Dins de la base de dades de components del PROTEUS alguns dels components no existeix i per tant, s'han dissenyat l'encapsulat per poder inserir-los dins del PCB. És el cas del mòdul GPRS i del regulador LM7812.

El mòdul GPRS consta de dos connectors , el J6 i J5 que aniran comunicats als seus homòlegs de la placa 1. El J5 rebrà l'alimentació del sistema a 12v i 1.2A a un gruix de pista superior a la resta perquè pot tenir pics de consum alts. El segon connector tindrà els senyals TXD i RXD d'emissió i recepció de dades que es connectaran al PIC.

En aquesta placa hi hauran els díodes LED lluminosos per informar a l'usuari de l'estat de les comunicacions del GPRS amb el PIC i si s'estan emetent o rebent dades a través dels canals TXD i RXD. La font d'alimentació es situarà a la zona superior esquerra de la placa i s'ha deixat

una zona buida per encabir el dissipador de calor del regulador LM7805. Per acabar es connectarà a J2 els senyals dels commutadors externs que aniran a l'optoacoblador.

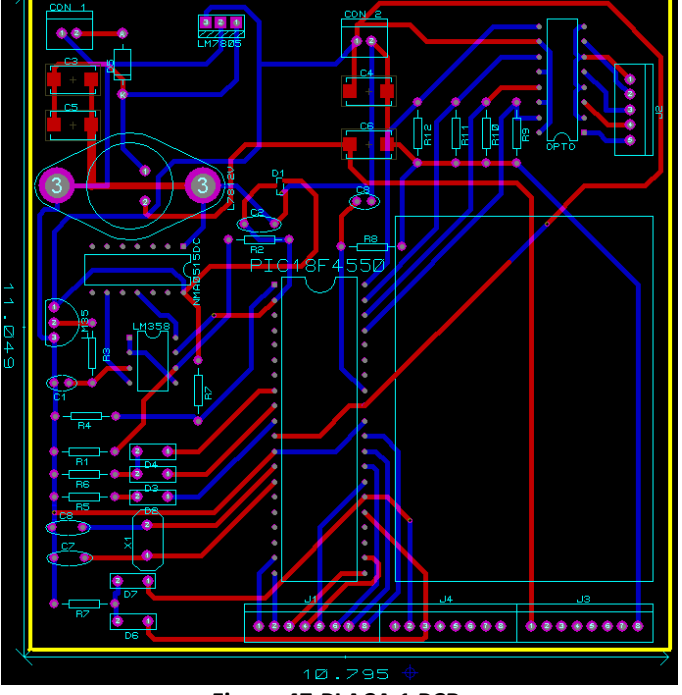

**Figura 47.PLACA 1 PCB.**

<span id="page-57-0"></span>Per a crear la segona placa es seguirà el disseny dels esquemàtics de la [Figura 33](#page-37-0) i [Figura 34.](#page-37-1) Principalment constarà dels 4 multiplexors de senyals i el 8 optoacobladors on s'obtindran els senyals del Sistema d'Alarmes Centralitat(SAC). Pel que fa al consum, aquest és reduït , per tant, el gruix de les pistes no serà necessari que sigui gaire gran.

Els connectors J1 al J4 de la segona placa seran els encarregats de rebre els senyals del conjunt extern de bombetes. En total, entre els 4 connectors es rebran fins a 32 senyals. La única característica diferent serà el connector J1 que tindrà la massa del circuit de senyals. El darrer connector J5 enviarà les dades al microcontrolador del conjunt de multiplexors al J1 de la primera placa. El CON1 rebrà els 5v i la massa de la placa 1 a través del CON2 del primer PCB.

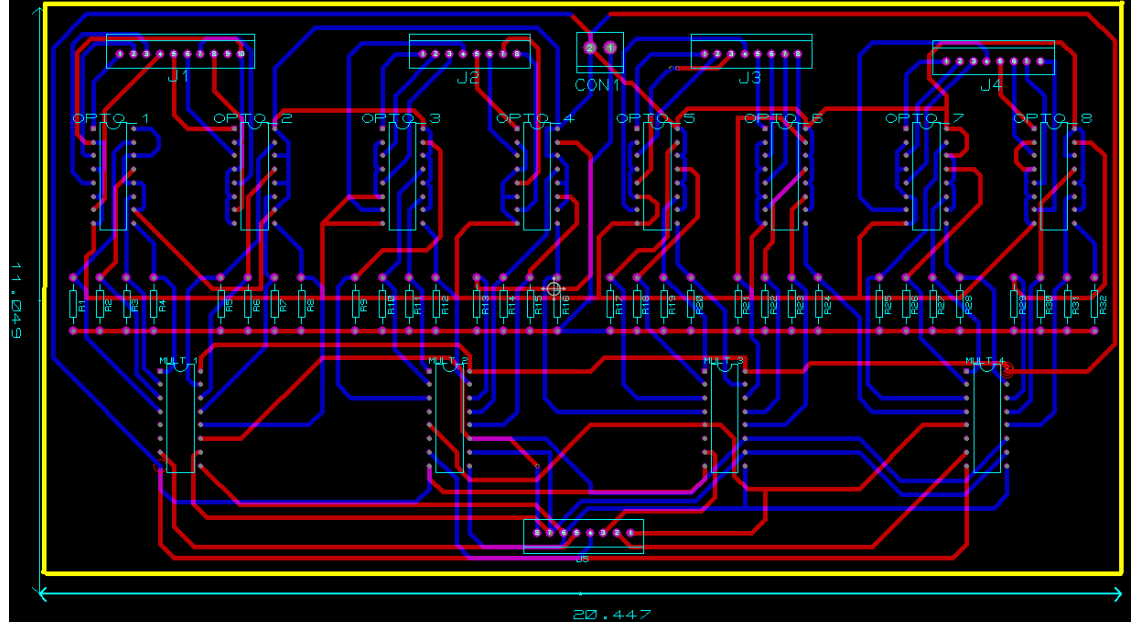

<span id="page-57-1"></span>**Figura 48. PCB complet del sistema SAC.**

# **6. Conclusions**

<span id="page-58-0"></span>Per a poder realitzar la memòria s'ha planificat prèviament totes les fases d'implementació, tot i que degut a certs problemes durant el transcurs del semestre s'ha variat la planificació inicial. Les desviacions han sigut quasi bé negligibles en la primera entrega parcial de la PAC- 2, principalment per l'estudi de la font d'alimentació. En canvi, els problemes d'execució de la PAC-3 si que han sigut més grans. Al disposar del GPRS físic, s'han intentat fer proves durant l'estudi de les comandes AT del mòdul fent servir les indicacions del *datasheet* del equip seleccionat. Aquestes indicacions contenien errades alhora de configurar el terminal en les comunicacions amb el *Hyperterminal* de *Windows*. No s'informava correctament que per a establir comunicacions entre el mòdul i el PC s'havia de curtcircuitar els pins RXD i TXD del connector J6 i que a part les comunicacions s'havien de fer a 115200 bauds , en comptes dels 9600 habituals que si que fa referència el *datasheet*. Per aquest motiu s'han enviat diversos *emails* al fabricant per intentar aclarir les característiques de funcionament.

Alhora de fer la memòria final han sorgit contratemps que han desviat el temps de dedicació. A la PAC-3 es va dissenyar el SAC amb una de les opcions descartades a la memòria final. Donat que aquesta solució dificultava en gran mesura la creació del PCB i la programació, es va escollir un nou disseny amb optoacobladors que ha millorat la qualitat del PCB reduint en gran mesura el nombre de components i els seus costos.

Pel que fa a les comunicacions via *Socket* entre el mòdul i la pàgina web, aquestes no produïen modificacions per l'enviament de dades fins que no es va fer el monitoratge amb el *Wireshark* i es va mirar com era la trama GET exactament.

Degut als anteriors problemes en diferents tasques del projecte , han provocat que a la Fase 4 de desenvolupament del projecte ,no s'hagi pogut implementar els PCB creats al punt [5.](#page-54-1)  [Creació PCB.](#page-54-1)

Pel que fa a les dificultats trobades durant l'elaboració del projecte, la desviació del temps emprat sigut d'un increment aproximant de 50 hores.

La valoració personal del projecte és molt positiva. Treballar en un projecte multidisciplinari que engloba multitud de coneixements adquirits durant els estudis d'enginyeria ha sigut molt enriquidor i interessant. A part, trobar una aplicabilitat real al projecte ha sigut molt engrescador tot i que ha augmentat una mica la dificultat respecte l'enunciat genèric que proporcionava l'àrea de l'assignatura. Un altre punt positiu de l'experiència, ha sigut l'aprenentatge de noves eines de programació i simulació com el *Proteus* o l'aplicació *Google Application Engine* per fer una base de dades en *Python*.

# <span id="page-58-1"></span>**6.1 Ampliacions futures del projecte.**

En primer lloc , s'afegiria la possibilitat a la placa 1 de poder connectar el programador *[Pickit](#page-60-18)* 3<sup>[\(17\)](#page-60-18)</sup>. L'avantatge d'aquesta millora és que no seria necessari treure el PIC del sòcol de la placa per programar un nou codi en cas d'ampliacions o millores de programari. A part, es podrien valorar nous sensors a afegir per enviar dades donat la gran quantitat d'equips i elements que té un tren.

En un segon bloc d'ampliacions, es milloraria la capacitat del servidor i la pàgina web que monitora totes les dades per a l'usuari. Potser, com que l'aplicació *App Engine* només deixa fins a 500 *Mbytes* de capacitat es valoraria crear el servidor dedicat més potent. A part, la interfície gràfica es podria millorar en gran mesura afegint imatges i fent-la més agradable visualment i que aquesta es carregués automàticament.

## <span id="page-59-0"></span>**6.2 Valoració econòmica del projecte**.

Alhora de fer una valoració econòmica del projecte s'ha pres com a element base el cost de les hores d'enginyeria. En total s'ha estimat que el cost mig de les hores és de 30 euros més IVA. Per tant, aplicant aquest cost el preu del primer prototip serà alt. En un segon terme, si el prototip fos el definitiu i no s'haguessin de fer modificacions, es podria realitzar mitjançant *outsourcing*[\(25\)](#page-60-17), una producció dels PCB del Supervisors GPRS i el SAC. Contractant aquests els serveis de fabricació externament s'evitaria fer una inversió inicial gran en maquinaria i temps. A la següent taula es podrà veure l'estimació dels costos de fabricació.

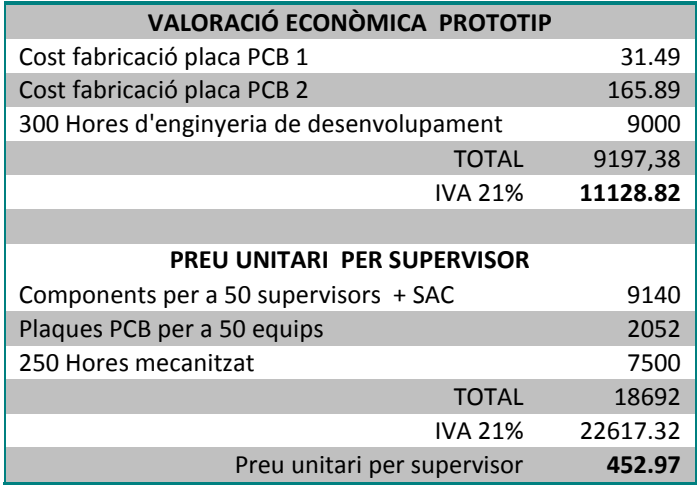

<span id="page-59-1"></span>**Taula 12. Valoració econòmica projecte.**

# **7. Bibliografia**

<span id="page-60-18"></span><span id="page-60-17"></span><span id="page-60-16"></span><span id="page-60-15"></span><span id="page-60-14"></span><span id="page-60-13"></span><span id="page-60-12"></span><span id="page-60-11"></span><span id="page-60-10"></span><span id="page-60-9"></span><span id="page-60-8"></span><span id="page-60-7"></span><span id="page-60-6"></span><span id="page-60-5"></span><span id="page-60-4"></span><span id="page-60-3"></span><span id="page-60-2"></span><span id="page-60-1"></span><span id="page-60-0"></span>1. Aplicacions electromagnètiques i electròniques. Material UOC. 2. Fonaments tecnològics II, 19.002. Material UOC. 3. Sistemes electrònics digitals , 19.010. Material UOC. 4. Gestió i desenvolupament de projectes. Material UOC. 5. Presentació de documents i elaboració de presentacions. Material UOC. 6. Programa MPLAB empresa Microchip [en línia] [data consulta: 20/09/2013]. [http://www.microchip.com/stellent/idcplg?IdcService=SS\\_GET\\_PAGE&nodeId=1406&dDocName=en019469](http://www.microchip.com/stellent/idcplg?IdcService=SS_GET_PAGE&nodeId=1406&dDocName=en019469) 7. Programa PROTEUS de l'empresa Labcenter [en línia] [data consulta: 20/09/2013] <http://www.labcenter.com/index.cfm> 8. **Melis Maynar, M**.(2008). *Ferrocarriles metropolitanos*. Madrid: UNED. 9. **González Fernández, F**. (2008). *Ingeniería ferroviaria* . Madrid: UNED. 10. *Datasheet* sensor de temperatura Lm35.[en línia] [data consulta : 10/10/13] <http://www.ti.com/lit/ds/symlink/lm35.pdf> 11. *Datasheet* A.O LM358 de *Texas instruments*. [en línia] [data de consulta:14/10/2013] <http://www.ti.com/general/docs/lit/getliterature.tsp?genericPartNumber=lm358-n&fileType=pdf> 12. **Cuesta Garcia, L**.(1994). *Electrónica analógica*. Madrid: McGrawHill. 13. *Datasheet* BAT54 de *Fairchild Semiconductor*.[en línia] [data consulta : 28/10/13] <http://www.fairchildsemi.com/ds/BA/BAT54.pdf> 14. *Datasheet* mòdul PCB GPRS *AQ card* de *Telit*.[en línia] [data consulta : 28/10/13] <http://www.securio.net/modules/shop/clients/256/files/AQCard-Datasheet.pdf> 15. *Datasheet* MAX232 i DS275. [en línea][data consulta: 18/10/13] <http://www.ti.com/lit/ds/symlink/max232.pdf> <http://users.ece.utexas.edu/~valvano/Datasheets/DS275.pdf> 16. *Datasheet* 74HST151 de *Phillips Semiconductor* . [en línia] [data consulta:14/10/13]] [http://pdf.datasheetcatalog.com/datasheet/philips/74HC\\_HCT151\\_CNV\\_2.pdf](http://pdf.datasheetcatalog.com/datasheet/philips/74HC_HCT151_CNV_2.pdf) 17.Programador PicKit 3 [en línia][data consulta: 18/10/13] [http://www.microchip.com/stellent/idcplg?IdcService=SS\\_GET\\_PAGE&nodeId=1406&dDocName=en538340&redire](http://www.microchip.com/stellent/idcplg?IdcService=SS_GET_PAGE&nodeId=1406&dDocName=en538340&redirects=pickit3) [cts=pickit3](http://www.microchip.com/stellent/idcplg?IdcService=SS_GET_PAGE&nodeId=1406&dDocName=en538340&redirects=pickit3) 18. Micro PIC 18f4550 de l'empresa Microchip. [en línia] [data consulta :15/10/13 ] <http://ww1.microchip.com/downloads/en/devicedoc/39632c.pdf> 19. Reguladors de voltage 78xx.[en línia][data consulta: 17/10/13] <http://docs-europe.electrocomponents.com/webdocs/0daf/0900766b80daf4ad.pdf> 20. Convertidor DC-DC NMA0515DC de Murata. [en línia][data consulta: 08/11/13]. [http://www.mouser.com/ds/2/281/kdc\\_nma-29224.pdf](http://www.mouser.com/ds/2/281/kdc_nma-29224.pdf) 21**. Garcia Breijo, E**.(2008). *Compilador C CSS y simulador Proteus para Microcontroladores PIC.* México: Editorial Alfa Omega. 22. Listat de comandes AT de Telit [en línia][data consulta:10/11/13] [www.telit.com/module/infopool/download.php?id=3074](http://www.telit.com/module/infopool/download.php?id=3074) 23. Empreses subministrament components [en línia][data consulta: 16/12/13] -Diotronic [: http://www.diotronic.com/](http://www.diotronic.com/) -Farnell [: http://es.farnell.com/](http://es.farnell.com/) -Onda radio[: http://www.ondaradio.es/](http://www.ondaradio.es/) -RS-Online [: http://es.rs-online.com/web/](http://es.rs-online.com/web/) 24. Optoacoblador PC847 . [en línia][data consulta: 16/11/13] <http://www.if.pw.edu.pl/~alice/DAC/pc847.pdf> 25. Crear aplicació de Google Application Engine. [en línia][data consulta: 8/12/13] <http://webfocustuts.tumblr.com/post/59588797710/crear-aplicacion-en-google-app-engine-python> <https://developers.google.com/appengine/docs/whatisgoogleappengine?hl=es> 26. Google application engine SDK per Python.[en línia][data consulta : 8/12/13] [https://developers.google.com/appengine/downloads?hl=es#Google\\_App\\_Engine\\_SDK\\_for\\_Python](https://developers.google.com/appengine/downloads?hl=es#Google_App_Engine_SDK_for_Python) <http://code.google.com/appengine/downloads.html> 27. Empresa *outsourcing* de fabricació de PCB.[en línia][data consulta:17/12/13] <http://www.pcbya.com/es/whoweare.php> 28. Programa sniffer Whireshark.[en línia][data consulta:21/12/13] <http://www.wireshark.org/> 29. Programa d'edició del vídeo de presentació.[en línia][data consulta:21/12/13] <http://www.techsmith.com/camtasia.html> 30. Creació vídeo de presentació.[en línea][data consulta:21/12/13] <http://prezi.com/create-better-presentations-5/?gclid=CPzg4IOzw7sCFbMbtAodBnIAJg>